# Dell<sup>™</sup> Latitude<sup>™</sup> Systems Media Base Setup Guide

Guide de configuration Base média Guia de configuração da base de mídia Guía de configuración de la base para medios

**Model PR09S**

Download from Www.Somanuals.com. All Manuals Search And Download.

Dell™ Latitude<sup>™</sup> Systems

# Media Base Setup Guide

**Model PR09S**

### **Notes, Notices, and Cautions**

**ZA NOTE:** A NOTE indicates important information that helps you make better use of your computer.

**NOTICE:** A NOTICE indicates either potential damage to hardware or loss of data and tells you how to avoid the problem.

**CAUTION: A CAUTION indicates a potential for property damage, personal injury, or death.**

## **Abbreviations and Acronyms**

For a complete list of abbreviations and acronyms, see the *Dell™ Latitude™ D420 User's Guide* (depending on your operating system, double-click the **User's Guide** icon on your desktop, or click the **Start** button, → **Help and Support**, → **User and system guides,** → **User's guides,** and then click **Dell Latitude User's Guide**).

**Model PR09S**

**March 2006 P/N GJ694 Rev. A00**

\_\_\_\_\_\_\_\_\_\_\_\_\_\_\_\_\_\_\_\_

**Information in this document is subject to change without notice. © 2006 Dell Inc. All rights reserved.**

Reproduction in any manner whatsoever without the written permission of Dell Inc. is strictly forbidden.

Trademarks used in this text: *Dell* and the *DELL* logo are trademarks of Dell Inc.; *Microsoft* and *Windows* are registered trademarks of Microsoft Corporation.

Other trademarks and trade names may be used in this document to refer to either the entities claiming the marks and names or their products. Dell Inc. disclaims any proprietary interest in trademarks and trade names other than its own.

## **Contents**

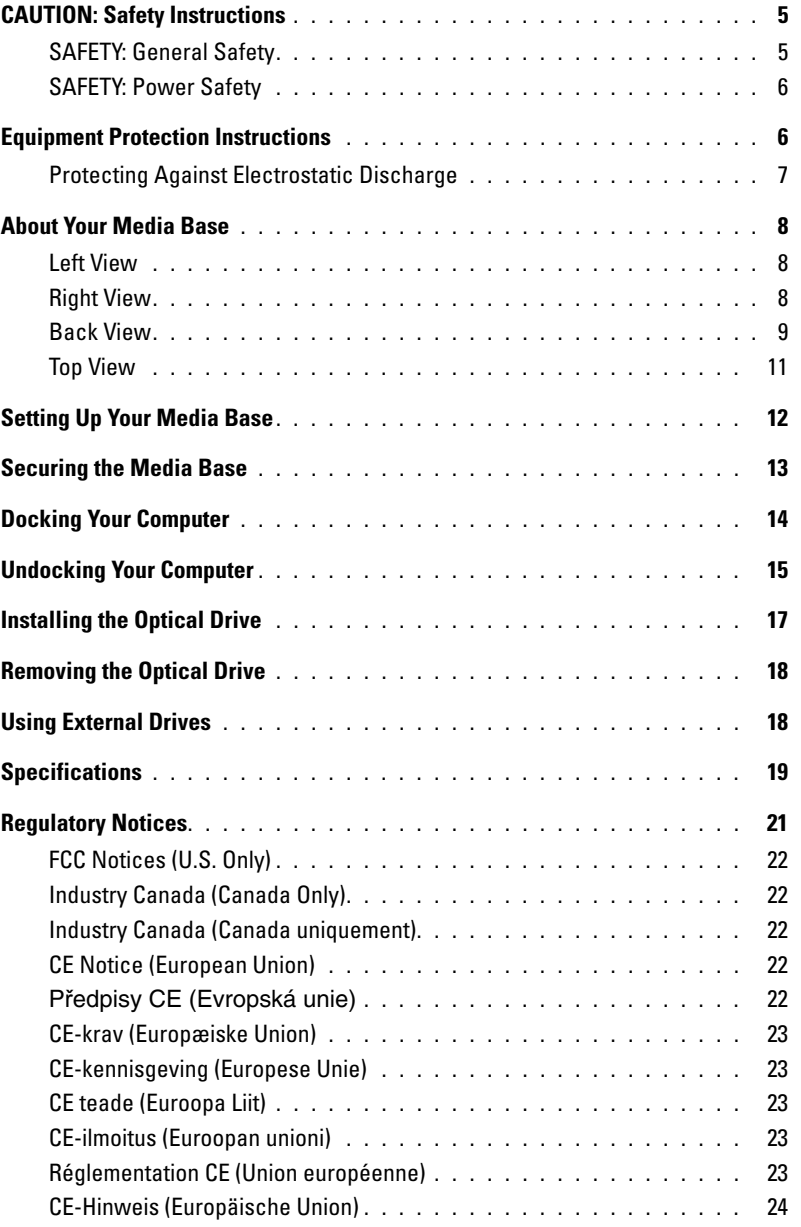

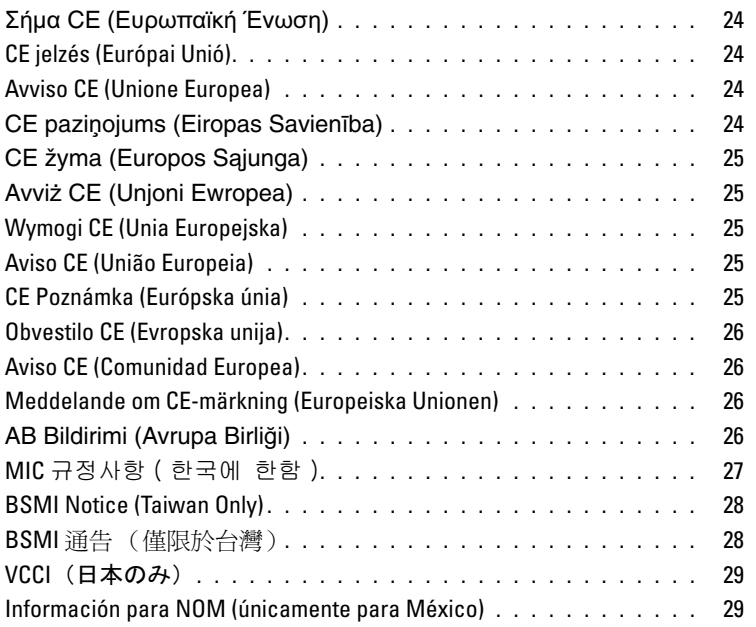

# <span id="page-6-0"></span>**CAUTION: Safety Instructions**

Use the following safety guidelines to help ensure your own personal safety and to help protect your device (computer, port replicator, media base, docking station, and similar devices) and working environment from potential damage.

#### <span id="page-6-1"></span>**SAFETY: General Safety**

Observe the following safe-handling guidelines to ensure personal safety:

- When setting up the device for work, place it on a level surface.
- Do not attempt to service the device yourself, except as explained in your Dell™ documentation or in instructions otherwise provided to you by Dell. Always follow installation and service instructions closely.
- To help avoid the potential hazard of electric shock, do not connect or disconnect any cables or perform maintenance or reconfiguration of this product during an electrical storm. Do not use your media base during an electrical storm unless all cables have been disconnected and the computer is operating on battery power.
- If your device includes an integrated or optional (PC Card) modem, disconnect the modem cable if an electrical storm is approaching to avoid the remote risk of electric shock from lightning via the telephone line.
- Do not push any objects into air vents or openings of your device. Doing so can cause fire or electric shock by shorting out interior components.
- Keep your device away from radiators and heat sources. Also, do not block cooling vents. Avoid placing loose papers underneath your device; do not place your device in a closed-in wall unit or on a bed, sofa, or rug.
- Do not use your device in a wet environment, for example, near a bath tub, sink, or swimming pool or in a wet basement.
- Do not spill food or liquids on your computer.
- Before you clean your device, disconnect the device from the electrical outlet. Clean your device with a soft cloth dampened with water. Do not use liquid or aerosol cleaners, which may contain flammable substances.
- Ensure that nothing rests on your AC adapter's power cable and that the cable is not located where it can be tripped over or stepped on.
- Do not store your computer in a low-airflow environment, such as a carrying case or a closed briefcase, while the computer is turned on. Restricting airflow can damage the computer or cause a fire.
- Do not allow your portable computer to operate with the base resting directly on exposed skin for extended periods of time. The surface temperature of the base will rise during normal operation (particularly when AC power is present). Allowing sustained contact with exposed skin can cause discomfort or, eventually, a burn.
- PC Cards may become very warm during normal operation. Use care when removing PC Cards after their continuous operation.
- This device may contain Optical Disk Drives (ODD), CD-ROM, CDR/W, DVD, etc., which have built-in laser devices. These ODDs comply with safety requirements and are classified as "Class 1 Laser Products," under US DHHS Standard and EN/IEC60825-1 Laser Safety Standard. These ODDs contain no user adjustments or serviceable or replaceable parts. To prevent any risk of exposure to laser radiation, do not disable or open ODD assembly for any reason.

**WARNING:** The cord on this product contains lead, a chemical known to the State of California to cause birth defects or other reproductive harm. **Wash hands after handling.** 

#### <span id="page-7-0"></span>**SAFETY: Power Safety**

- If this product is provided with a 3-prong power cable, be sure to plug it into a properly grounded power source in order to help prevent electric shock. Do not use adapter plugs or remove the grounding prong from the power cable plug. If you use a power extension cable, use the appropriate type to mate with the adapter power cable plug.
- If you use an extension power cable with your AC adapter, ensure that the total ampere rating of the products plugged in to the extension power cable does not exceed the ampere rating of the extension cable.
- Use only the Dell-provided AC adapter approved for use with this device. Use of another AC adapter may cause a fire or explosion. See your User's Guide or Owner's Manual for AC adapter electrical ratings.
- If you are using a multiple-outlet power strip, use caution when plugging the AC adapter's power cable into the power strip. Some power strips may allow you to insert the plug incorrectly. Incorrect insertion of the power plug could result in permanent damage to your device, as well as risk of electric shock and/or fire. Ensure that the ground prong of the power plug is inserted into the mating ground contact of the power strip.
- Before you connect the device to an electrical outlet, check the AC adapter voltage rating to ensure that the required voltage and frequency match the available power source.
- To remove the computer from all power sources, turn the computer off, disconnect the AC adapter from the electrical outlet, and remove any battery installed in the battery bay or module bay.
- Place the AC adapter in a ventilated area, such as a desk top or on the floor, when you use it to run the computer or to charge the battery. Do not cover the AC adapter with papers or other items that will reduce cooling; also, do not use the AC adapter inside a carrying case.
- The AC adapter may become hot during normal operation of your computer. Use care when handling the adapter during or immediately after operation.
- **Norway and Sweden:** Connect the power cable to a grounded electrical outlet only.
- **Japan Only:** Use only the Dell-provided AC power cable with the AC adapter. Use of any other power cable may damage the device or AC adapter or may present risk of fire or electric shock.

## <span id="page-7-1"></span>**Equipment Protection Instructions**

Observe the following safe-handling guidelines to prevent damage to your equipment:

**NOTICE:** When taking the computer from low-temperature conditions into a warmer environment or from high-temperature conditions into a cooler environment, allow the computer to acclimate to room temperature and for any condensation that may have formed to evaporate before turning on power to avoid damage to the computer.

- Protect your device from environmental hazards such as dirt, dust, food, liquids, temperature extremes, and overexposure to sunlight.
- Keep the device away from direct or excessive moisture and extremely hot or cold temperatures to ensure that the computer is used within the specified operating range.
- Leave a 10.2 cm (4 in) minimum clearance on all vented sides of the device to permit the airflow required for proper ventilation.
- Do not restrict airflow into the device by blocking any vents or air intakes.

**CAUTION: When preparing your AC adapter for travel, wrap both of the cords around the adapter in the same direction as shown in the following picture. Failure to wrap the cords in the correct direction can result in damage to the cords not covered by the adapter warranty. Never use an AC adapter that shows signs of damage or excessive wear.** 

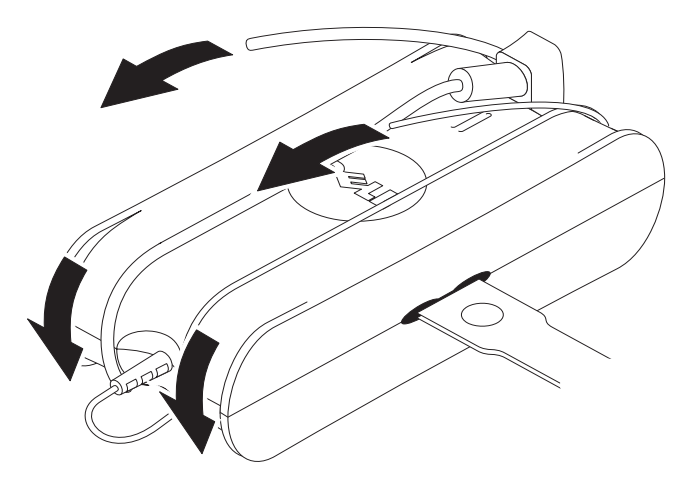

#### <span id="page-8-0"></span>**Protecting Against Electrostatic Discharge**

Electrostatic discharge (ESD) events can harm electronic components inside your computer. Under certain conditions, ESD may build up on your body or an object, such as a peripheral, and then discharge into another object, such as your computer. To prevent ESD damage, you should discharge static electricity from your body before you interact with any of your computer's internal electronic components, such as a memory module. You can protect against ESD by touching a metal grounded object (such as an unpainted metal surface on your computer's I/O panel) before you interact with anything electronic. When connecting a peripheral (including handheld digital assistants) to your computer, you should always ground both yourself and the peripheral before connecting it to the computer. In addition, as you work inside the computer, periodically touch an I/O connector to remove any static charge your body may have accumulated.

You can also take the following steps to prevent damage from electrostatic discharge:

- When unpacking a static-sensitive component from its shipping carton, do not remove the component from the antistatic packing material until you are ready to install the component. Just before unwrapping the antistatic package, be sure to discharge static electricity from your body.
- When transporting a sensitive component, first place it in an antistatic container or packaging.
- Handle all electrostatic sensitive components in a static-safe area. If possible, use antistatic floor pads and work bench pads.

## <span id="page-9-0"></span>**About Your Media Base**

#### <span id="page-9-1"></span>**Left View**

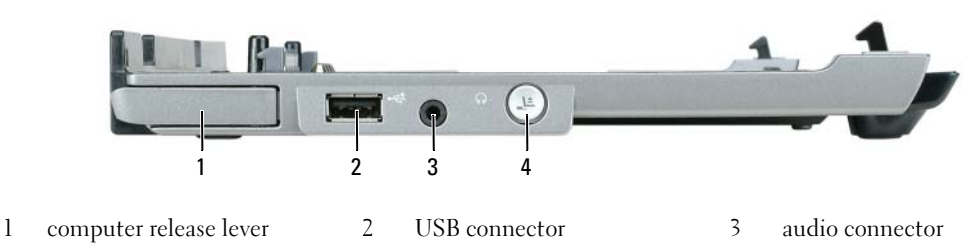

4 undock button

**COMPUTER RELEASE LEVER —** Releases the computer from the media base if the media base is not secured by an antitheft device.

**USB CONNECTOR —** The USB 2.0-compliant connector allows you to connect USB devices such as printers, cameras, etc.

**AUDIO CONNECTOR —** Lets you connect headphones and speakers.

**UNDOCK BUTTON —** Lets you undock your computer when your computer is operating.

#### <span id="page-9-2"></span>**Right View**

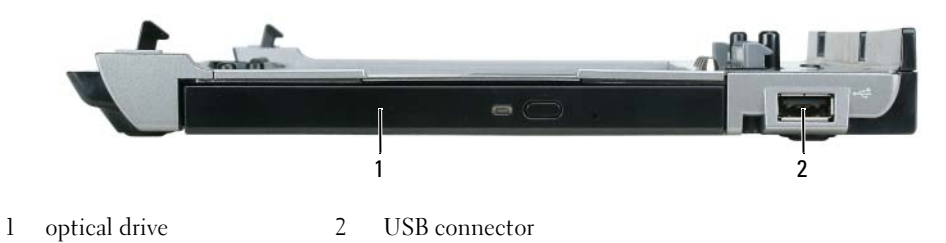

**OPTICAL DRIVE —** Allows you to use CD and DVD media.

**USB CONNECTOR —** The USB 2.0-compliant connector allows you to connect USB devices such as printers, cameras, etc.

#### <span id="page-10-0"></span>**Back View**

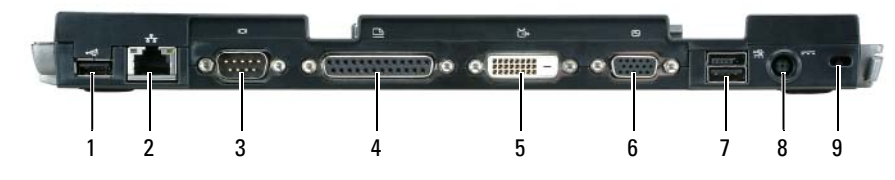

- 
- 1 USB connector 2 network connector 3 serial connector
- 4 parallel connector 5 digital video connector (DVI) 6 VGA video connector
- 
- 7 Powered USB connector 8 AC adapter connector 9 security slot

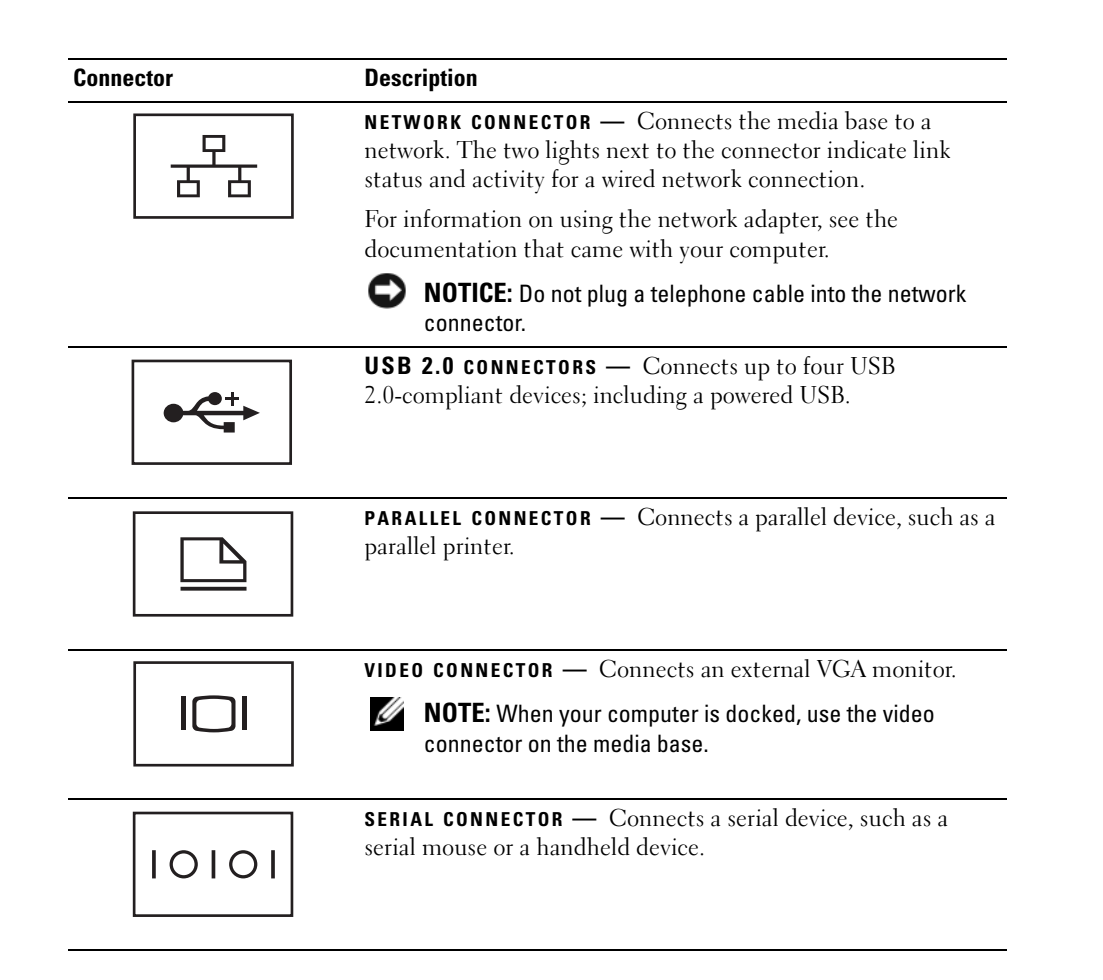

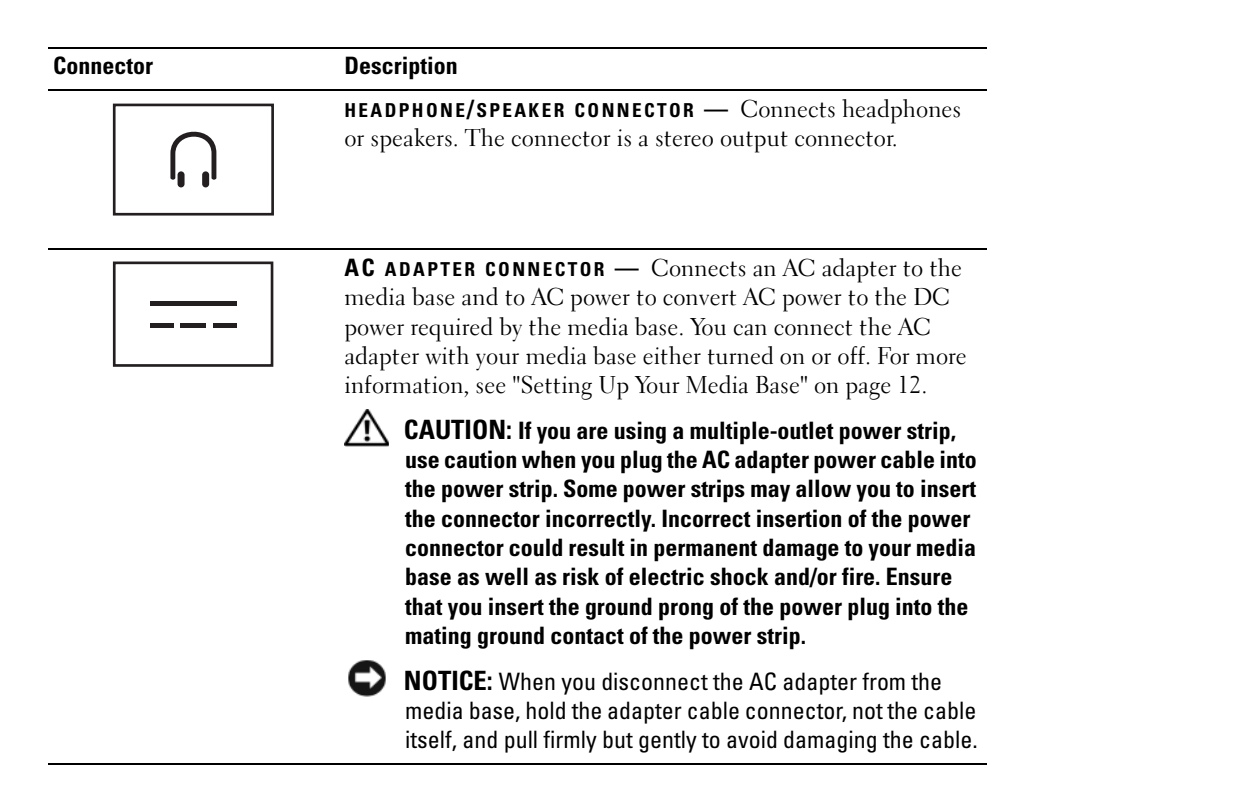

**SECURITY CABLE SLOT —** Lets you attach a commercially available antitheft device to the media base. Instructions for installing antitheft devices are usually included with the device. For more information, see ["Securing the Media](#page-14-0)  [Base" on page 13](#page-14-0).

#### <span id="page-12-0"></span>**Top View**

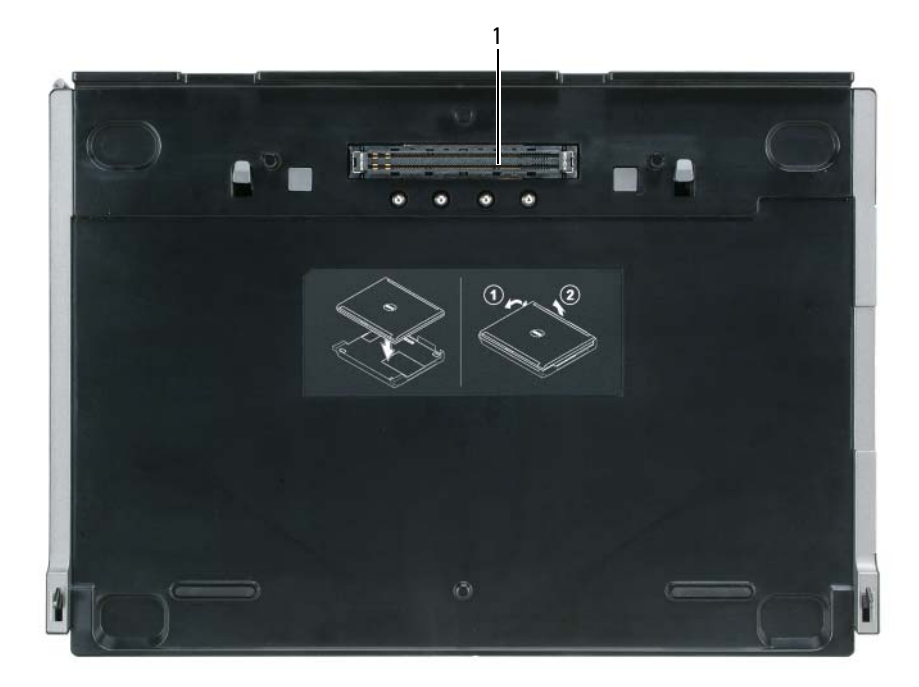

1 docking connector

## <span id="page-13-0"></span>**Setting Up Your Media Base**

**CAUTION:** The AC adapter works with electrical outlets worldwide. However, power connectors and power **strips vary among countries. Using an incompatible cable or improperly connecting the cable to the power strip or electrical outlet may cause fire or equipment damage.**

**NOTICE:** Always use the Dell AC adapter that came with the media base. If you use any other commercially available AC adapter—or the AC adapter from earlier models of Dell computers—you may damage the media base or the computer.

**NOTICE:** When you disconnect the Dell AC adapter cable from the computer or media base, grasp the connector, not the cable itself, and pull firmly but gently to avoid damaging the cable. When you wrap the AC adapter cable, ensure that you follow the angle of the connector on the AC adapter to avoid damaging the cable.

**1** Connect the AC adapter to the AC adapter connector and to an electrical outlet.

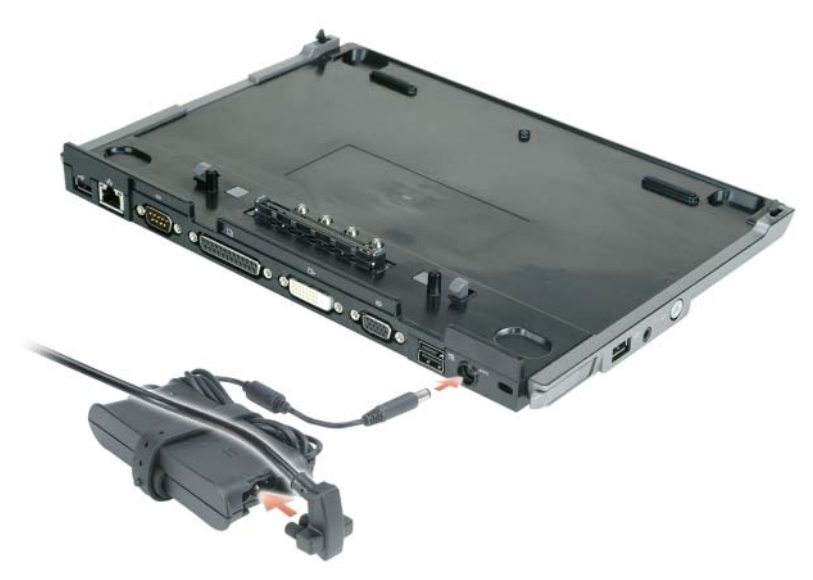

- **2** Before you initially dock your computer, the operating system must complete its setup process. To verify that the operating system has completed the setup process:
	- **a** Ensure that the computer is not connected to the media base (docked).
	- **b** Turn on the computer.
	- **c** Verify that the Microsoft® Windows® desktop appears.
	- **d** Shut down the computer through the Windows **Start** menu.

### <span id="page-14-0"></span>**Securing the Media Base**

**NOTE:** If the computer is docked to the media base and an antitheft device is attached to the security cable slot on the media base, you cannot undock the computer without first removing the antitheft device.

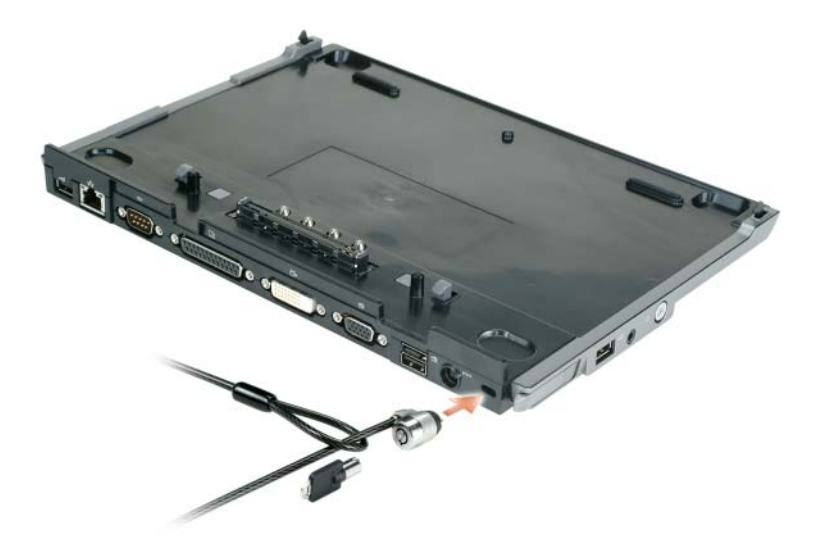

**1** Attach a commercially available antitheft device to the security cable slot on the media base.

Antitheft devices usually include a segment of metal-stranded cable with an attached locking device and associated key. For instructions on installing this kind of antitheft device, see the documentation that accompanied the device.

## <span id="page-15-0"></span>**Docking Your Computer**

*MOTE:* If you are docking your computer for the first time and have not completed the steps in "Setting Up Your [Media Base" on page 12](#page-13-0), complete them before proceeding to the next step.

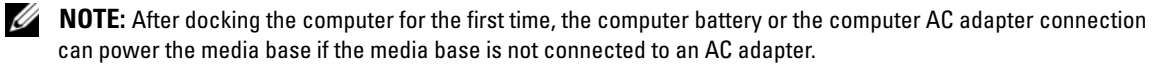

**NOTE:** Your computer should be turned off only when you dock your computer for the first time.

**1** Align the back of the computer with the back of the media base at approximately a 30 degree angle, and lower the front of the computer onto the media base.

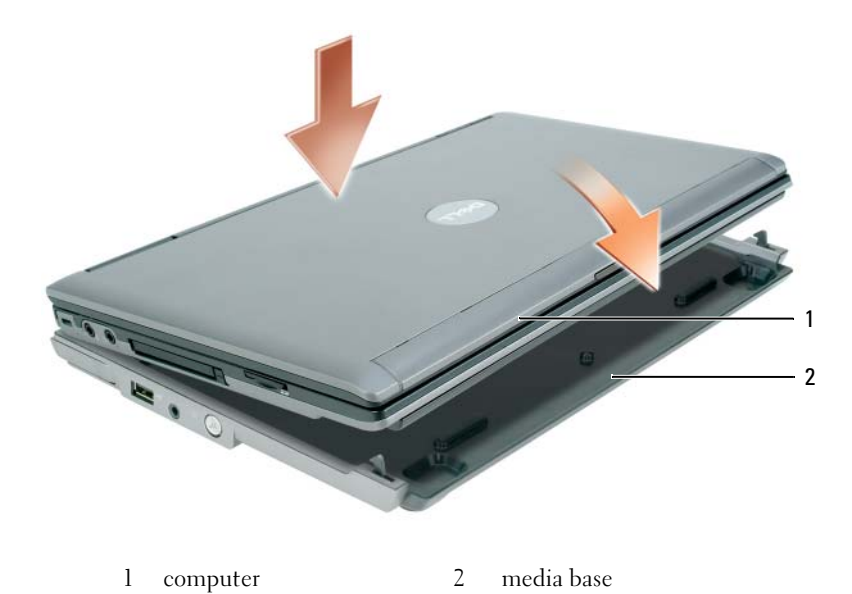

- **2** Gently press the computer onto the media base until it clicks and the computer is seated.
- **3** Turn on the computer.

The operating system recognizes the media base.

## <span id="page-16-0"></span>**Undocking Your Computer**

- **1** Before you undock your computer, save and close any open files, and exit any open programs.
- **2** Set your computer power management settings so that the computer does not enter standby or hibernate mode when you close (lower) the display:

*Windows XP*

- **a** Click the **Start** button and click **Control Panel**.
- **b** Under **Pick a category**, click **Performance and Maintenance**.
- **c** Under **or pick a Control Panel icon**, click **Power Options** and click the **Advanced** tab.
- **d** Under the **When I close the lid of my portable computer** drop-down menu, select **Do nothing.**

**NOTICE:** Never undock the computer without first preparing the computer for undocking. If you undock before preparing the computer, you will lose data and the computer may not recover normal operation for several minutes, if at all.

**NOTICE:** If the computer does not have a charged battery in the battery bay, you must shut down the computer before undocking. If you undock the computer without a battery before shutting it down, you will lose data and the computer may not recover normal operation for several minutes, if at all.

- **3** If your computer does not have a charged battery in the battery bay, shut down the computer through the Windows **Start** menu.
- **4** If your computer has a charged battery in the battery bay, prepare the computer for undocking by doing one of the following:
	- Click the **Start** button and click **Undock Computer**. OR
	- Press the undock button on the left side of the media base for 1 second (see ["Left View" on page 8\)](#page-9-1). The lights on the media base turn off and an **Undock Complete** message states that you can now undock your computer.
- **5** If your media base is secured, remove the lock.
- **6** Pull the computer release lever forward (see ["Left View" on page 8\)](#page-9-1) to release the computer.

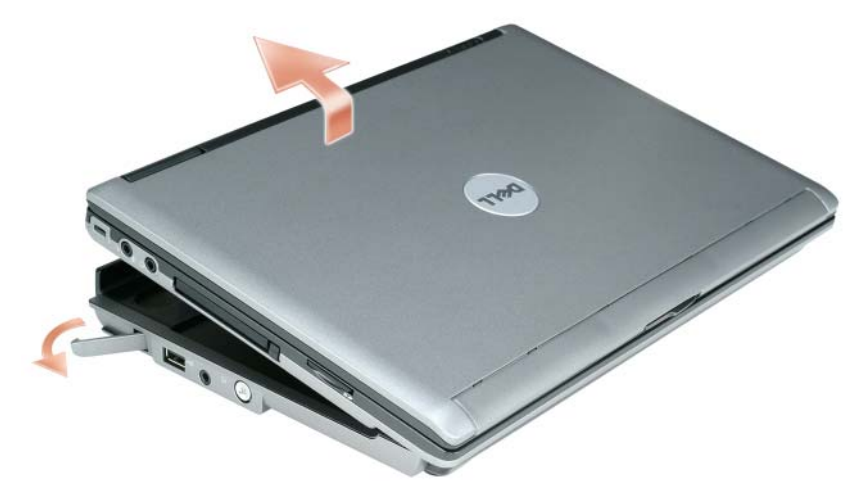

Lift the back of the computer up and slide the computer out towards the back of the media base.

## <span id="page-18-0"></span>**Installing the Optical Drive**

- **1** Save and close any open files or programs, and turn off the computer.
- **2** Insert the optical drive into the bay on the media base. (See ["Right View" on page 8](#page-9-2).)
- **3** Insert the securing screw that holds the optical drive in place.

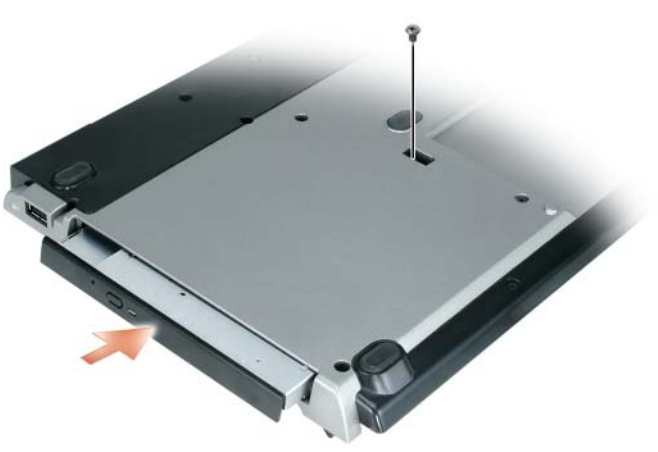

**4** Turn on the computer.

The operating system recognizes the new drive.

## <span id="page-19-0"></span>**Removing the Optical Drive**

- **1** Save and close any open files or programs, and shut down the computer.
- **2** Remove the securing screw that secures the optical drive and use your screwdriver to slide the drive out of the module bay. See ["Right View" on page 8.](#page-9-2)

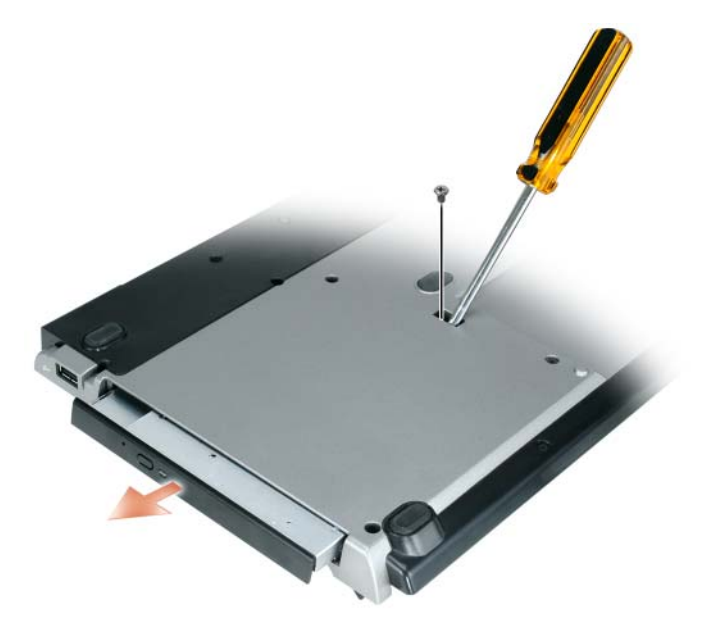

## <span id="page-19-1"></span>**Using External Drives**

You can use external drives such as a CD, CD-RW, or DVD/CD-RW drives by connecting the drive's USB cable to the powered USB connector on the media base. (See ["Back View" on page 9](#page-10-0).)

You can add or remove external drives while the computer is running or turned off. To remove or swap a drive while the computer is running, double-click the **Unplug or Eject Hardware** icon on the Windows taskbar and click the drive you want to eject. Then disconnect the drive from the media base.

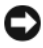

**NOTICE:** To prevent damage to external drives, place them in a safe, dry place when they are not connected to the computer. Avoid pressing down on them or placing heavy objects on top of them.

## <span id="page-20-0"></span>**Specifications**

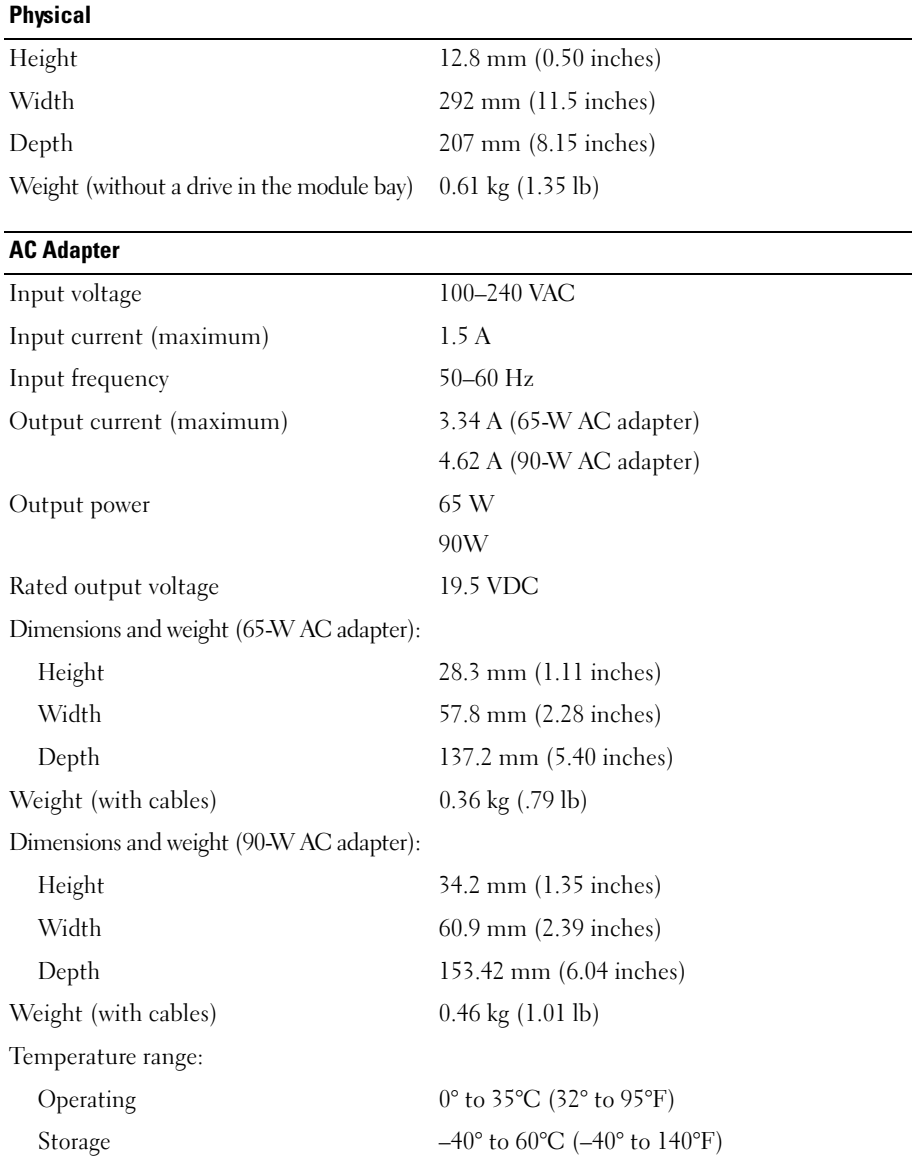

#### **Ports and Connectors**

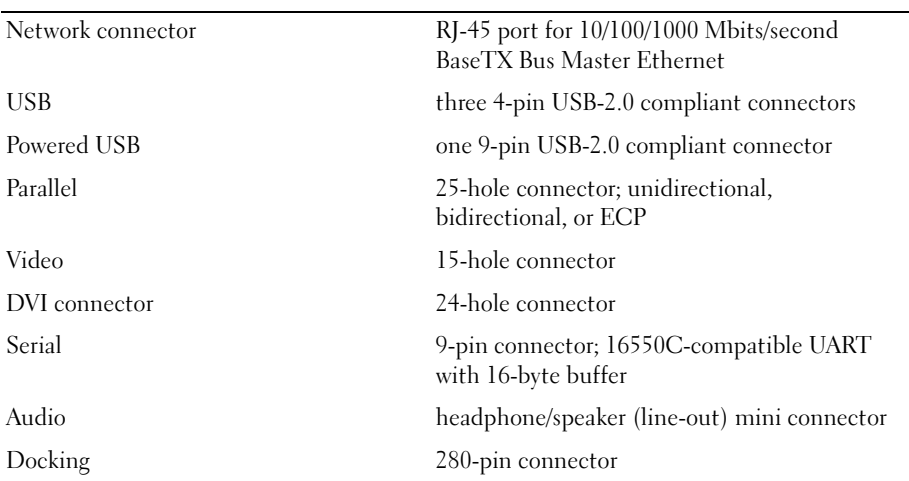

## <span id="page-22-0"></span>**Regulatory Notices**

Electromagnetic Interference (EMI) is any signal or emission, radiated in free space or conducted along power or signal leads, that endangers the functioning of a radio navigation or other safety service or seriously degrades, obstructs, or repeatedly interrupts a licensed radio communications service. Radio communications services include but are not limited to AM/FM commercial broadcast, television, cellular services, radar, air-traffic control, pager, and Personal Communication Services (PCS). These licensed services, along with unintentional radiators such as digital devices, including computer systems, contribute to the electromagnetic environment.

Electromagnetic Compatibility (EMC) is the ability of items of electronic equipment to function properly together in the electronic environment. While this computer has been designed and determined to be compliant with regulatory agency limits for EMI, there is no guarantee that interference will not occur in a particular installation. If this equipment does cause interference with radio communications services, which can be determined by turning the equipment off and on, you are encouraged to try to correct the interference by one or more of the following measures:

- Reorient the receiving antenna.
- Relocate the computer with respect to the receiver.
- Move the computer away from the receiver.
- Plug the computer into a different outlet so that the computer and the receiver are on different branch circuits.

If necessary, consult a Dell Support representative or an experienced radio/television technician for additional suggestions.

For additional regulatory information, see the owner's manual or user's guide for your computer.

Dell™ products are designed, tested, and classified for their intended electromagnetic environment. These electromagnetic environment classifications generally refer to the following harmonized definitions:

- Class A is typically for business or industrial environments. Class B products may also be utilized in a Class A environment.
- Class B is typically for residential environments. Class A products should not be utilized in a Class B environment.

Information Technology Equipment (ITE), including peripherals, expansion cards, printers, input/output (I/O) devices, monitors, and so on, that are integrated into or connected to the computer should match the electromagnetic environment classification of the computer.

**A Notice About Shielded Signal Cables: Use only shielded cables for connecting devices to any Dell device to reduce the possibility of interference with radio communications services. Using shielded cables ensures that you maintain the appropriate Electromagnetic Compatibility classification for the intended environment. For parallel printers, a cable is available from Dell. If you prefer, you can order a cable from Dell on the World Wide Web at www.dell.com.** 

Dell has determined that this product is a Class B harmonized product. The following sections provide country-specific EMC/EMI or product safety information.

#### <span id="page-23-0"></span>**FCC Notices (U.S. Only)**

For FCC information, see the appropriate documentation for your computer.

#### <span id="page-23-1"></span>**Industry Canada (Canada Only)**

#### **Industry Canada, Class B**

This Class B digital apparatus complies with Canadian ICES-003.

**NOTICE:** The Industry Canada regulations provide that changes or modifications not expressly approved by Dell Inc. could void your authority to operate this equipment.

#### <span id="page-23-2"></span>**Industry Canada (Canada uniquement)**

#### **Industry Canada, Classe B**

Cet appareil numérique de la Classe B est conforme à la norme NMB-003 du Canada.

**AVIS :** La réglementation d'Industry Canada précise que tout changement ou modification non expressément approuvé par Dell peut annuler vos droits d'utilisation de cet équipement.

#### <span id="page-23-3"></span>**CE Notice (European Union)**

This product has been determined to be in compliance with 73/23/EEC (Low Voltage Directive), 89/336/EEC (EMC Directive), and amendments of the European Union.

#### **European Union, Class B**

This Dell device is classified for use in a typical Class B domestic environment.

A "Declaration of Conformity" in accordance with the preceding directives and standards has been made and is on file at Dell Inc. Products Europe BV, Limerick, Ireland.

#### <span id="page-23-4"></span>**P**ř**edpisy CE (Evropská unie)**

Bylo ověřeno, že tento produkt vyhovuje směrnicím 73/23/EEC (nízkonapěťová směrnice), 89/336/EEC (směrnice EMC) a dodatkům Evropské unie.

#### Evropská unie, třída B

Toto zařízení společnosti Dell je klasifikováno pro použití v obvyklém prostředí domácností (třída B).

Bylo provedeno "Prohlášení o shodě" v souladu s předchozími nařízeními a standardy, které se nachází ve spisech společnosti Dell Inc. Products Europe BV, Limerick, Irsko.

#### <span id="page-24-0"></span>**CE-krav (Europæiske Union)**

Dette produkt er fundet at være i overensstemmelse med 73/23/EEC (Lavspændingsdirektiv), 89/336/EEC (EMC direktiv) og rettelser fra den Europæiske Union.

#### **Europæiske Union, Klasse B**

Denne Dell-enhed er klassificeret til anvendelse i et typisk Klasse B hjemligt miljø.

En "Overensstemmelseserklæring", som er i henhold til foregående direktiver og standarder, er udført og arkiveret hos Dell Inc. Products Europe BV, Limerick, Irland.

#### <span id="page-24-1"></span>**CE-kennisgeving (Europese Unie)**

Dit product voldoet aan de eisen van 73/23/EEC (laagspanningsrichtlijn), 89/336/EEC (EMC-richtlijn) en amendementen van de Europese Unie.

#### **Europese Unie, klasse B**

Dit Dell-apparaat is geclassificeerd voor gebruik in een typische klasse B woonomgeving.

Er is in overeenstemming met de bovenstaande richtlijnen en normen een "conformiteitsverklaring" opgesteld, welke zich in het archief bevindt bij Dell Inc. Producten Europa BV, Limerick, Ierland.

#### <span id="page-24-2"></span>**CE teade (Euroopa Liit)**

Käesolev toode vastab määratluse järgi direktiividele 73/23/EMÜ (madalpinge direktiiv), 89/336/EMÜ (elektromagnetilise ühilduvuse direktiiv) ja Euroopa Liidu poolt neis tehtud muudatustele.

#### Euroopa Liit, klass B

Käesolev Dell'i seade on klassifitseeritud kasutamiseks tavapärases klassile B vastavas olmekeskkonnas.

Eespool loetletud direktiivide ja standardite kohaselt koostatud vastavusdeklaratsioon asub dokumendina ettevõtte Dell Inc. Products Europe BV kontoris Limerickis Iirimaal.

#### <span id="page-24-3"></span>**CE-ilmoitus (Euroopan unioni)**

Tämä tuote täyttää direktiivin 73/23/ETY (pienjännitedirektiivi) ja direktiivin 89/336/ETY (sähkömagneettisesta yhteensopivuudesta annettu direktiivi), sellaisina kuin ne ovat muutettuina, vaatimukset.

#### Euroopan unioni, luokka B

Tämä Dell-laite on luokiteltu käytettäväksi tyypillisessä luokan B asuinympäristössä.

Yllä mainittujen direktiivien ja normien mukainen yhdenmukaisuusilmoitus on tehty, ja sitä säilyttää Dell Inc. Products Europe BV, Limerick, Irlanti.

#### <span id="page-24-4"></span>**Réglementation CE (Union européenne)**

Ce produit a été déclaré conforme aux directives 73/23/EEC (Directive sur la faible tension), 89/336/EEC (Directive EMC) et aux amendements de l'Union européenne.

#### Union européenne, classe B

Cet appareil Dell est classé pour une utilisation dans un environnement résidentiel (classe B).

Une «Déclaration de Conformité» relative aux normes et directives précédentes a été rédigée et est enregistrée à Dell Inc. Products Europe BV, Limerick, Irlande.

#### <span id="page-25-0"></span>**CE-Hinweis (Europäische Union)**

Es ist befunden worden, dass dieses Produkt in Übereinstimmung mit 73/23/EEC (Niederspannungs-Richtlinie), 89/336/EEC (EMC-Richtlinie) und Ergänzungen der Europäischen Union steht.

#### Europäische Union, Klasse B

Dieses Gerät von Dell ist für die Verwendung in einer typisch häuslichen Umgebung der Klasse B vorgesehen.

Eine Konformitätserklärung in Übereinstimmung mit den oben angeführten Normen ist abgegeben worden und kann bei Dell Inc. Products Europe BV, Limerick, Irland, eingesehen werden.

#### <span id="page-25-1"></span>Σήµα **CE (**Ευρωπαϊκή Ένωση**)**

Αυτό το προϊόν έγει κριθεί ότι συμμορφώνεται με την Οδηγία 73/23/ΕΟΚ (γαμηλής τάσης), 89/336/ΕΟΚ (ηλεκτρομαγνητικής συμβατότητας), και τροποποιήσεις τους..

#### Ευρωπαϊκή Ένωση, Κατηγορία Β

Αυτή η συσκευή Dell είναι κατάλληλη για χρήση σε σύνηθες οικιακό περιβάλλον κατηγορίας Β.

Μία "Δήλωση συμμόρφωσης" σύμφωνα με τις προηγούμενες οδηγίες και πρότυπα υπάρχει και είναι αρχειοθετημένη στην Dell Inc. Products Europe BV, Limerick, Ireland.

#### <span id="page-25-2"></span>**CE jelzés (Európai Unió)**

A termék megfelel az Európai Unió 73/23/EEC számú, kisfeszültségű berendezésekre vonatkozó irányelvének, valamint a 89/336/EEC számú EMC irányelvnek és azok módosításainak.

#### Európai Unió, "B" osztály

Ez a Dell eszköz "B" osztályú besorolást kapott, tipikus lakóhelyi környezetben való használatra alkalmas.

A "Megfelelőségi nyilatkozat" a fenti direktívákkal és szabványokkal összhangban készült, és a Dell Inc. Products Europe BV cégnél található meg (Limerick, Írország).

#### <span id="page-25-3"></span>**Avviso CE (Unione Europea)**

Questo prodotto è stato determinato essere conforme alle Direttive 73/23/CEE (Direttiva sulla bassa tensione), 89/336/CEE (Direttiva CEM) ed emendamenti dell'Unione Europea.

#### **Unione Europea, Classe B**

Il presente palmare Dell è classificato per l'uso in ambiente residenziale di Classe B.

Una "Dichiarazione di conformità" agli standard e alle direttive precedenti è stata emessa e registrata presso Dell Inc. Products Europe BV, Limerick, Irlanda.

#### <span id="page-25-4"></span>**CE pazi**ņ**ojums (Eiropas Savien**ī**ba)**

Ir noteikts, ka šis produkts atbilst Eiropas Savienības 73/23/EEK (direktīvai par zemsprieguma ierīcēm), 89/336/EEK (direktīvai par elektormagnētisko saderību) un to grozījumiem.

#### Eiropas Savienība, B klase

Šī Dell ierīce tiek klasificēta kā izmantojama ierastos B klases mājas apstākļos. Saskaņā ar iepriekšminētajām direktīvām un standartiem ir izdota "Atbilstības deklarācija", kas ir atrodama Dell Inc. Products Europe BV, Limerikā, Īrijā.

#### <span id="page-26-0"></span>**CE žyma (Europos S**ą**junga)**

Nustatyta, kad šis gaminys atitinka direktyvas 73/23/EEC (žemos įtampos direktyvą), 89/336/EEC (EMC direktyvą) ir Europos Sąjungos oficialiųjų dokumentų pakeitimus.

#### Europos Sąjunga, B klasė

Šis "Dell" irenginys klasifikuotas kaip tinkantis naudoti tipiškoje namu ūkio (B klasės) aplinkoje.

Aukščiau paminėtas direktyvas ir standartus atitinkanti "Atitikties deklaracija" yra saugoma bendrovės kartotekoje adresu "Dell Inc." Products Europe BV, Limerick, Airija.

#### <span id="page-26-1"></span>**Avvi**ż **CE (Unjoni Ewropea)**

Gie stabbilit li dan il-prodott hu konformi ma' 73/23/EEC (Direttiva tal-Vultagg Baxx), 89/336/EEC (Direttiva EMC), u emendi ta' l-Unioni Ewropea.

#### Unjoni Ewropea, Klassi B

Dan it-tagħmir Dell hu kklassifikat għall-użu f'ambjent domestiku tipiku ta' Klassi B.

Saret "Dikjarazzjoni ta' Konformità" b'konformità mad-direttivi u ma' l-istandards imsemmijin qabel. Din tinsab iffajljata ghand Dell Inc. Products Europe BV, Limerick, Irlanda.

#### <span id="page-26-2"></span>**Wymogi CE (Unia Europejska)**

Niniejszy produkt został uznany za zgodny z 73/23/EWG (Dyrektywa niskonapieciowa), 89/336/EWG (Dyrektywa w sprawie kompatybilności elektromagnetycznej) oraz zmianami Unii Europejskiej.

#### Unia Europejska, klasa B

Niniejsze urządzenie firmy Dell zostało zakwalifikowane do klasy B, do użytku w typowych środowiskach domowych.

"Świadectwo zgodności" zostało sporządzone zgodnie z powyższymi dyrektywami oraz normami i znajduje się w aktach firmy Dell Inc. Products Europe BV, Limerick, Irlandia.

#### <span id="page-26-3"></span>**Aviso CE (União Europeia)**

Foi determinado que este produto está em conformidade com Directiva 73/23/EEC (referente a equipamentos de baixa tensão), Directiva 89/336/EEC (directiva europeia sobre compatibilidade eletromagnética) e alterações da União Europeia.

#### União Europeia, Classe B

Este dispositivo Dell está classificado para utilização num ambiente doméstico típico Classe B.

Uma "Declaração de Conformidade" de acordo com as directivas e padrões precedentes foi elaborada e encontra-se arquivada na Dell Inc. Products Europe BV, Limerick, Irlanda.

#### <span id="page-26-4"></span>**CE Poznámka (Európska únia)**

Tento výrobok vyhovuje požiadavkám smernice 73/23/EHS (smernica o nízkom napätí), 89/336/EHS (smernica o elektromagnetickej kompatibilite) a neskorším zmenám a doplnkom Európskej únie.

#### Európska únia, Trieda B

Toto zariadenie Dell triedy B je určené pre domáce prostredie.

"Vyhlásenie o zhode" na základe predchádzajúcich noriem a predpisov je k dispozícii u spoločnosti Dell Inc. Products Europe BV, Limerick, Ireland.

#### <span id="page-27-0"></span>**Obvestilo CE (Evropska unija)**

Ta izdelek je skladen z direktivama 73/23/EEC (direktiva o nizki napetosti) in 89/336/EEC (direktiva o elektromagnetni združljivosti) ter dopolnili Evropske unije.

#### Evropska unija, razred B

Ta Dellova naprava je razvrščena za uporabo v značilnem bivalnem okolju razreda B.

Podana je bila «Izjava o skladnosti», skladna z zgoraj navedenimi direktivami in standardi, ki je na voljo pri Dell Inc. Products Europe BV, Limerick, Irska.

#### <span id="page-27-1"></span>**Aviso CE (Comunidad Europea)**

Este producto se ha fabricado de conformidad con la Directiva para bajo voltaje 73/23/EEC (Low Voltage Directive), la Directiva (EMC) para compatibilidad electromagnética 89/336/EEC (EMC Directive), y las enmiendas de la Unión Europea.

#### **Unión Europea, Clase B**

Este dispositivo Dell está clasificado para ser utilizado en un entorno doméstico convencional de Clase B.

Se ha realizado una "Declaración de conformidad" de acuerdo con las directivas y estándares anteriores y está archivada en Dell Inc. Products Europe BV, Limerick, Irlanda.

#### <span id="page-27-2"></span>**Meddelande om CE-märkning (Europeiska Unionen)**

Denna produkt har fastställts att överensstämma med 73/23/EEC (lågspänningsdirektiv), 89/336/EEC (EMC-direktiv) och ändringar av den europeiska unionen.

#### Europeiska unionen, klass B

Den här Dell-enheten är klassificerad för användning i vanlig klass B-bostadsmiljö.

En "Försäkran om överensstämmelse" i enlighet med de föregående direktiven och standarderna har framställts och finns registrerad hos Dell Inc. Products Europe BV, Limerick, Irland.

#### <span id="page-27-3"></span>**AB Bildirimi (Avrupa Birli**ğ**i)**

Bu ürünün 73/23/EEC (Düşük Voltaj Direktifi), 89/336/EEC (EMC Direktifi) ve Avrupa Birliği düzeltmeleriyle uyumlu olduğu belirlenmistir.

#### Avrupa Birliği, B Sınıfı

Bu Dell cihazı tipik B Sınıfı ev alanları kullanımı için sınıflandırılmıştır.

Daha önceki yönetmelik ve standartlara uygun olarak bir "Uygunluk Deklarasyonu" hazırlanmış ve Dell Inc. Products Europe BV, Limerick, İrlanda'da dosyalanmıştır.

#### <span id="page-28-0"></span>**MIC** 규정사항 ( 한국에 한함 )

**MIC, B** 등급

본 장비는 가정용으로 EMC 등록을 획득했으므로, 주거 지역을 포함한 모든 지역에서 사용할 수 있습니다.

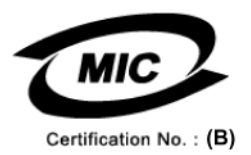

다음은 MIC 규정 준수에 따라 본 설명서에서 언급하고 있는 등급 B 장치에 관한 것입니다.

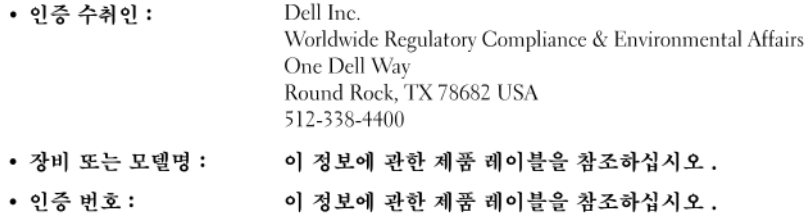

• 제조국가 : 이 정보에 관한 제품 레이블을 참조하십시오 .

상기 제품의 제조 날짜는 각 제품에 기재되어 있습니다.

#### <span id="page-29-0"></span>**BSMI Notice (Taiwan Only)**

If you find a mark on the regulatory label on the bottom, side, or back panel of your Dell™ computer, the following section is applicable:

#### <span id="page-29-1"></span>**BSMI** 通告 (僅限於台灣)

大多數的 De11 電腦系統被 BSMI (經濟部標準檢驗局) 劃分為乙類數位裝置。但是,使用某些還件會使有些組態 的等级變成甲類。若要確定您的電腦系統適用等級,請檢查所有位於電腦底部或背面板、擴充卡安裝托架,以及 擴充卡上的 BSMI 註冊標籤。如果其中有一甲類標籤,即表示您的系統爲甲類數位裝置。如果只有 BSMI 的檢磁 號碼標籤,則表示您的系統為乙類數位裝置。

一旦確定了系統的 BSMI 等級,請閱讀相關的 BSMI 通告。請注意,BSMI通告規定凡是未經 Dell Inc. 明確批准的擅自變更或修改,將導致您失去此設備的使用權。

此装置符合 BSMI (經濟部標準檢驗局) 的規定,使用時須符合以下兩項條件:

- 此裝置不會產生有害干擾。
- 此裝置必須能接受所接收到的干擾,包括可能導致無法正常作業的干擾。

乙類

此設備經測試證明符合 BSMI(經濟部標準檢驗局)之乙類數位裝置的限制規定。這些限制的目的是為了在住宅區 安裝時,能防止有害的干擾,捉供合理的保護。此設備會產生、使用並散發射頻能量;如果未遵照製造廠商的指 導手冊來安裝和使用,可能會干擾無線電通訊。但是,這並不保證在個別的安裝中不會產生干擾。您可以透過關 開和開啓此設備來判斷它是否會對廣播和電視收訊造成干擾;如果確實如此,我們建議您嘗試以下列一種或多種 方法來排除干擾:

- 重新調整天線的接收方向或重新放置接收天線。
- 增加設備與接收器的距離。
- 將設備連接至不同的插座, 使設備與接收器連接在不同的電路上。
- 請向經銷商或有經驗的無線電 / 電視技術人員查詢, 以獲得幫助。

<span id="page-30-0"></span>**VCCI**(日本のみ)

**VCCI**、クラス **B**

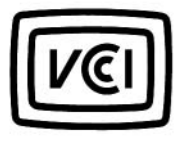

この装置は、情報処理装置等電波障害自主規制協議会 (VCCI) の基準 に基づくクラスB情報技術装置です。この装置は、家庭環境で使用すること を目的としていますが、この装置がラジオやテレビジョン受信機に近接して 使用されると、受信障害を引き起こすことがあります。 取扱説明書に従って正しい取り扱いをして下さい。

#### <span id="page-30-1"></span>**Información para NOM (únicamente para México)**

La información siguiente se proporciona en el dispositivo o dispositivos descritos en este documento, en cumplimiento con los requisitos de la Norma oficial mexicana (NOM):

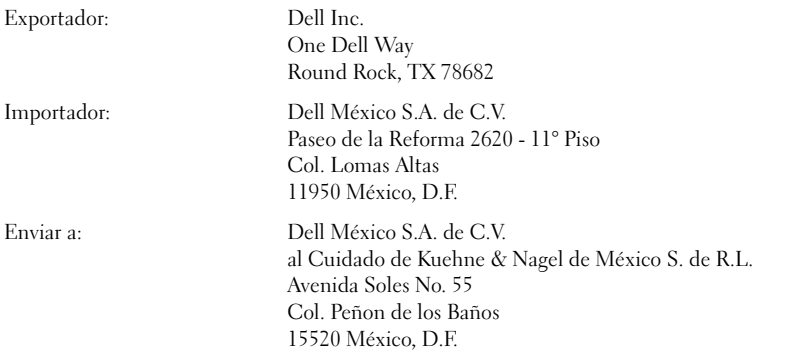

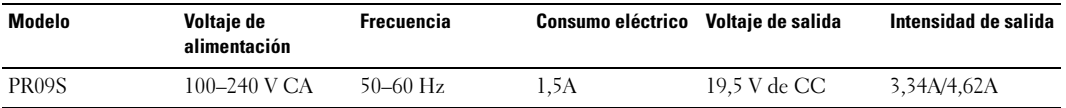

Dell™ Latitude™ Systems

# Guide de configuration Base média

**Modèle PR09S**

### **Remarques, avis et précautions**

**ZA REMARQUE :** Une REMARQUE fournit des informations importantes qui vous aident à mieux utiliser votre ordinateur.

**AVIS :** Un AVIS vous avertit d'un risque de dommage matériel ou de perte de données et vous indique comment éviter le problème.

**PRÉCAUTION : Une PRÉCAUTION indique un risque potentiel d'endommagement du matériel, de blessure corporelle ou de mort.**

## **Abréviations et sigles**

Pour obtenir une liste complète des abréviations et des sigles, reportez-vous au *Guide d'utilisation Dell™ Latitude™ D420* (selon votre système d'exploitation, vous devez soit double-cliquer sur l'icône **Guide d'utilisation** de votre bureau, soit sur le bouton **Démarrer** → **Centre d'aide et de support**, → **Guides d'utilisation du système** → **Guides d'utilisation** et cliquez sur **Guide d'utilisation Dell Latitude**).

**Modèle PR09S**

**Mars 2006 P/N GJ694 Rév. A00**

\_\_\_\_\_\_\_\_\_\_\_\_\_\_\_\_\_\_\_\_

**Les informations contenues dans ce document sont sujettes à modification sans préavis. © 2006 Dell Inc. Tous droits réservés.**

La reproduction de ce document, de quelque manière que ce soit, sans l'autorisation écrite de Dell Inc. est strictement interdite.

Marques utilisées dans ce document : *Dell* et le logo *DELL* sont des marques déposées de Dell Inc. ; *Microsoft* et *Windows* sont des marques déposées de Microsoft Corporation.

Les autres marques et noms de produits pouvant être utilisés dans ce document sont reconnus comme appartenant à leurs propriétaires respectifs. Dell Inc. rejette tout intérêt propriétaire dans les marques et les noms commerciaux autres que les siens.

## **Sommaire**

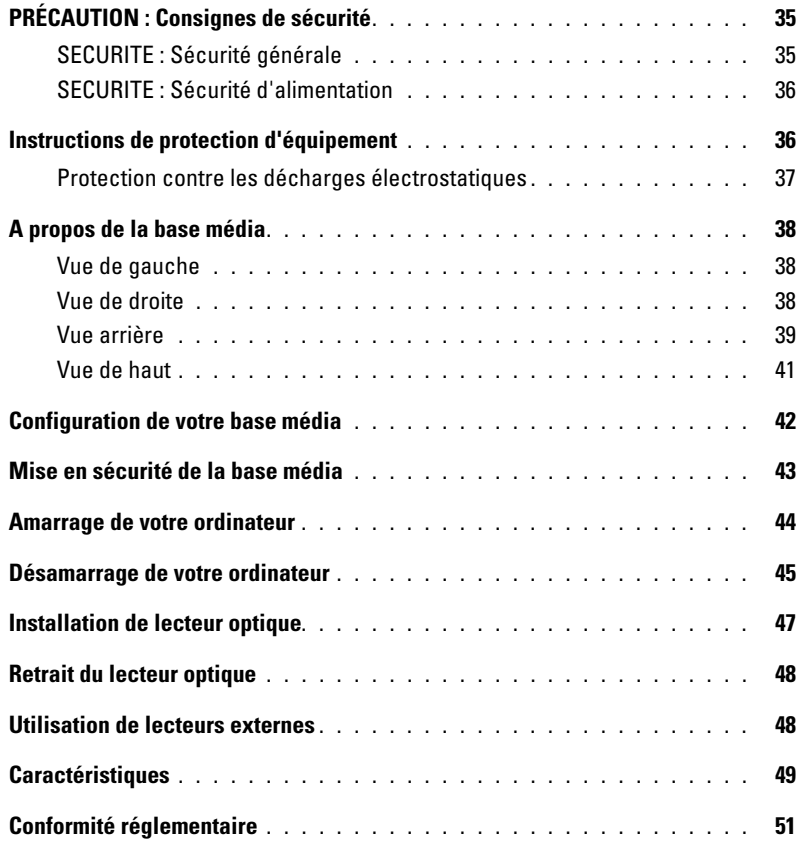
## **PRÉCAUTION : Consignes de sécurité**

Pour votre sécurité et pour protéger votre appareil (ordinateur, duplicateur de ports, base média, station d'accueil et autres périphériques) ainsi que votre environnement de travail contre d'éventuels dommages, respectez les consignes de sécurité ci-dessous.

### **SECURITE : Sécurité générale**

Respectez les règles de sécurité et de manipulation ci-dessous pour assurer votre sécurité :

- Lorsque vous installez le périphérique pour travailler, placez-le sur une surface plane.
- Ne tentez jamais de réparer l'appareil vous-même, sauf selon les instructions de votre documentation Dell™ ou autres instructions fournies par ailleurs par Dell. Suivez toujours attentivement les instructions d'installation et d'entretien.
- Pour réduire le danger d'électrocution, n'effectuez aucun branchement ou débranchement pendant un orage électrique, ni aucune opération de maintenance ou de reconfiguration de ce produit. N'utilisez jamais la base média pendant un orage électrique, sauf si tous les câbles ont été déconnectés et l'ordinateur est alimenté par la batterie.
- Si votre périphérique comprend un modem intégré ou optionnel (carte PC), débranchez le modem de la ligne téléphonique à l'approche d'un orage électrique afin d'éviter le risque (rare) de choc électrique causé par un éclair et transmis par la ligne téléphonique.
- N'introduisez pas d'objets dans les entrées d'air ou autres ouvertures du périphérique. Cela risquerait de provoquer un incendie ou un choc électrique dû à un court-circuit des composants internes.
- Eloignez votre périphérique des radiateurs et autres sources de chaleur. Veillez à ne pas bloquer les grilles de refroidissement. Evitez de placer des papiers volants sous votre périphérique ; ne placez pas votre périphérique dans une unité murale fermée ou sur un lit, un canapé ou un tapis.
- N'utilisez pas votre périphérique près de l'eau ou dans un environnement humide, par exemple près d'une baignoire, d'un évier, d'une piscine ou dans un sous-sol humide.
- Ne renversez pas de liquides ni de nourriture sur votre ordinateur.
- Débranchez le périphérique de la prise électrique avant de le nettoyer. Nettoyez votre périphérique avec un tissu doux et humecté avec de l'eau. N'utilisez pas de liquide ni d'aérosol nettoyants, ceux-ci peuvent contenir des substances inflammables.
- Assurez-vous que rien ne repose sur le cordon d'alimentation de l'adaptateur secteur et que ce cordon n'est pas placé dans un endroit où l'on pourrait marcher ou trébucher dessus.
- Ne placez pas l'ordinateur dans un environnement peu aéré, tel qu'une sacoche de transport ou une mallette, lorsque celui-ci fonctionne. Ceci risque d'endommager l'ordinateur ou de provoquer un incendie.
- Évitez de poser votre ordinateur portable en fonctionnement sur vos genoux, à même la peau, pendant une période prolongée. La température de la surface de la base augmente pendant le fonctionnement normal de l'ordinateur (notamment s'il est alimenté par le secteur). Le contact prolongé avec la peau peut causer inconfort ou brûlure.
- Les cartes PC peuvent chauffer beaucoup en fonctionnement normal. Faites très attention lorsque vous les retirez après une utilisation prolongée.
- Cet appareil peut intégrer des lecteurs de disque optique, CD-ROM, CDR/W, DVD, etc., contenant des lasers intégrés. Ces lecteurs de disque optique sont conformes aux exigences de sécurité et classés comme «produits laser de classe 1» dans le cadre de la norme US DHHS et EN/IEC60825-1 de sécurité laser. Ces lecteurs optiques ne contiennent aucune pièce réglable ni possibilité de réparation ou remplacement par l'utilisateur. Pour éviter tout risque d'exposition aux radiations laser, ne démontez ou n'ouvrez jamais un lecteur optique pour quelque raison que ce soit.

**ATTENTION :** Le cordon de ce produit contient du plomb, produit chimique connu de l'Etat de Californie comme pouvant causer des malformations à la naisssance ou autres maladies de la reproduction. **Lavez-vous les mains après la manipulation.** 

### **SECURITE : Sécurité d'alimentation**

- Si ce produit est fourni avec un câble secteur à 3 broches, vérifiez qu'il est branché dans une prise avec mise à la terre correcte pour éviter tout choc électrique. N'utilisez pas de fiche intermédiaire et ne coupez pas la broche de mise à la terre du câble d'alimentation. Si vous utilisez une rallonge d'alimentation, utilisez le type approprié à la fiche du câble de l'adaptateur secteur.
- Si vous raccordez une rallonge à votre adaptateur secteur, assurez-vous que l'intensité totale du courant drainé par tous les appareils raccordés à cette rallonge ne dépasse pas la limite de cette dernière.
- Utilisez uniquement l'adaptateur secteur fourni par Dell et homologué pour ce périphérique. L'utilisation d'un autre adaptateur secteur peut provoquer un incendie ou une explosion. Consultez le Guide de l'utilisateur ou le Manuel du propriétaire pour connaître les caractéristiques nominales de l'adaptateur électrique.
- Si vous utilisez une rampe d'alimentation, soyez prudent lorsque vous raccordez le câble d'alimentation de l'adaptateur secteur à la rampe d'alimentation. Certaines rampes d'alimentation peuvent ne pas empêcher l'insertion d'une prise de façon incorrecte. L'insertion incorrecte de la prise de courant peut provoquer un dommage irréparable sur votre périphérique ainsi qu'un risque d'électrocution et/ou d'incendie. Assurez-vous que la broche de mise à la terre de la prise de courant est inséré dans le contact de mise à la terre correspondant de la rampe d'alimentation.
- Avant de raccorder le périphérique à une prise électrique, assurez-vous que la tension du secteur est compatible avec la tension d'entrée de l'adaptateur.
- Pour mettre l'ordinateur totalement hors tension, éteignez-le, débranchez l'adaptateur secteur de la prise électrique et retirez toutes les batteries installées dans la baie de la batterie ou la baie modulaire.
- L'adaptateur secteur doit se trouver dans une zone aérée, par exemple sur un bureau ou sur le sol, lorsqu'il est utilisé pour alimenter l'ordinateur ou pour charger la batterie. Ne recouvrez pas l'adaptateur secteur de papiers ou d'autres objets susceptibles d'entraver le refroidissement. De même, n'utilisez pas l'adaptateur secteur dans une mallette de transport.
- L'adaptateur secteur peut être chaud lorsque vous utilisez votre ordinateur. Faites attention lorsque vous le manipulez pendant ou après son fonctionnement.
- **Norvège et Suède :** Branchez le câble d'alimentation à une prise électrique avec terre exclusivement.
- **Japon seulement :** N'utilisez que le câble secteur fourni par Dell avec l'adaptateur secteur. L'utilisation de tout autre type de câble d'alimentation peut endommager l'appareil ou l'adaptateur secteur et présente un risque d'incendie ou de choc électrique.

### **Instructions de protection d'équipement**

Respectez les règles de manipulation sûre ci-dessous pour éviter d'endommager votre équipement :

**AVIS :** Lors du transport de l'ordinateur de zones de basse température vers un environnement plus chaud ou de zones à haute température vers un environnement plus froid, laissez l'ordinateur s'acclimater à la température ambiante et laissez évaporer la condensation qui peut se former avant de le mettre en route pour éviter d'endommager l'ordinateur.

- Protégez votre appareil des dangers de l'environnement, tels que la poussière, la saleté, les aliments, liquides, températures extrêmes et exposition au soleil direct.
- Eloignez l'appareil de l'humidité directe ou excessive comme des températures extrêmement chaudes ou froides et assurez-vous qu'il est utilisé dans la plage d'environnement spécifiée.
- Laissez un dégagement de 10,2 cm (4 po) au minimum sur les côtés ventilés de l'appareil pour permettre la circulation d'air nécessaire.
- Ne limitez pas la circulation d'air sur l'appareil en obstruant les bouches ou entrées d'air.

**PRÉCAUTION : Pour préparer votre adaptateur secteur pour un voyage, enroulez les deux cordons autour de l'adaptateur dans le même sens comme indiqué sur la figure ci-dessous. Ne pas enrouler les cordons dans le sens correct peut les endommager, ce défaut ne serait pas couvert par la garantie. N'utilisez jamais un adaptateur secteur présentant des signes de défaut ou d'usure excessive.** 

**36** | Guide de configuration Base média

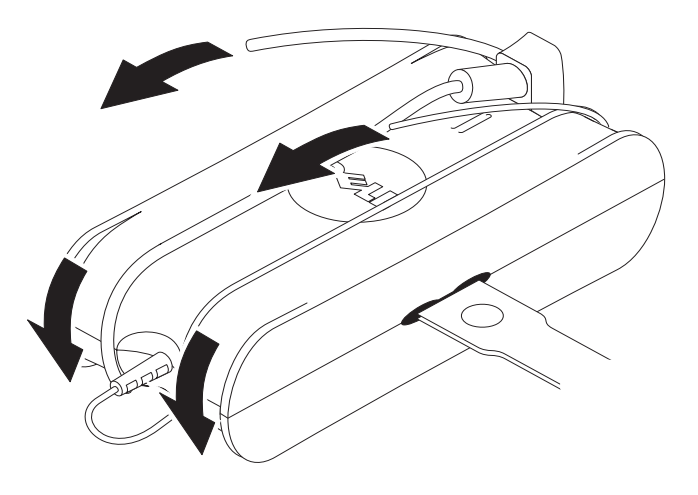

### **Protection contre les décharges électrostatiques**

Les décharges électrostatiques (ESD) peuvent endommager les composants électroniques de votre ordinateur. Dans certains cas, de l'électricité statique peut s'accumuler sur votre corps ou sur objet, par exemple un périphérique, puis de se décharger sur un autre objet, comme votre ordinateur. Pour éviter les dommages électrostatiques, vous devez décharger l'électricité statique de votre corps avant de toucher un des composants électroniques internes de votre ordinateur, par exemple un module mémoire. Vous pouvez vous protéger contre les décharges électrostatiques en touchant un objet métallique à la masse (par exemple une surface métallique non peinte sur le panneau d'entrée/sortie de votre ordinateur) avant de toucher quoi que ce soit d'électronique. Pour brancher un périphérique (y comprise des assistants personnels numériques ou PDA) sur votre ordinateur, vous devez toujours vous mettre à la masse vous et le périphérique avant de le relier à l'ordinateur. De plus, pour travailler à l'intérieur de l'ordinateur, touchez régulièrement un connecteur d'entrée-sortie pour éliminer toute charge statique que votre corps peut avoir accumulée.

Vous pouvez également prendre les mesures suivantes pour éviter les dommages dus aux décharges électrostatiques :

- Lorsque vous déballez un composant sensible à l'électricité statique de son carton, ne le retirez pas de son emballage antistatique avant d'être prêt à l'installer dans votre appareil. Juste avant d'ôter l'emballage antistatique, veillez à décharger l'électricité statique de votre corps.
- Quand vous transportez un composant sensible, placez-le d'abord dans un emballage ou une boîte antistatique.
- Manipulez tous les composants sensibles dans une zone antistatique. Si possible, placez des tapis antistatiques au sol et sur votre plan de travail.

## **A propos de la base média**

### <span id="page-39-0"></span>**Vue de gauche**

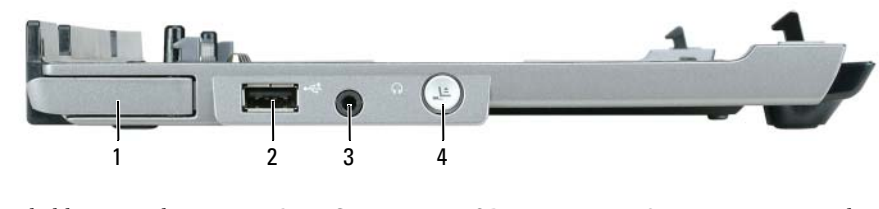

- 1 levier de libération de l'ordinateur 2 Connecteur USB 3 connecteur audio
- 4 bouton de désamarrage

**L EVIER D E LIBÉRATION D E L 'ORDINATEUR —** Sépare l'ordinateur de la base média si elle n'est pas verrouillée par un dispositif antivol.

**CONNECTEUR USB —** Le connecteur USB compatible 2.0 permet de brancher des périphériques USB : imprimantes, appareils photo, etc.

**CONNECTEUR AUDIO —** Permet de brancher des casques et haut-parleurs.

**BOUTON DE DÉSAMARRAGE —** Permet de désamarrer votre ordinateur pendant son fonctionnement.

### <span id="page-39-1"></span>**Vue de droite**

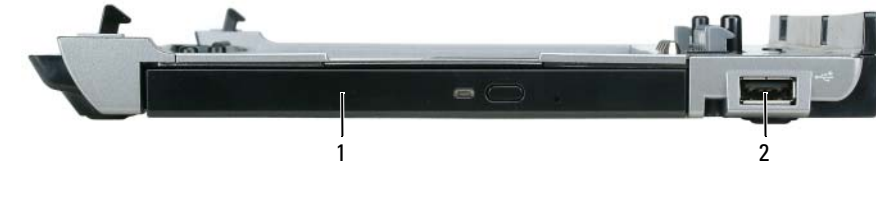

1 lecteur optique 2 Connecteur USB

**LECTEUR OPTIQUE —** Permet d'utiliser des CD et DVD.

**CONNECTEUR USB —** Le connecteur USB compatible 2.0 permet de brancher des périphériques USB : imprimantes, appareils photo, etc.

### <span id="page-40-0"></span>**Vue arrière**

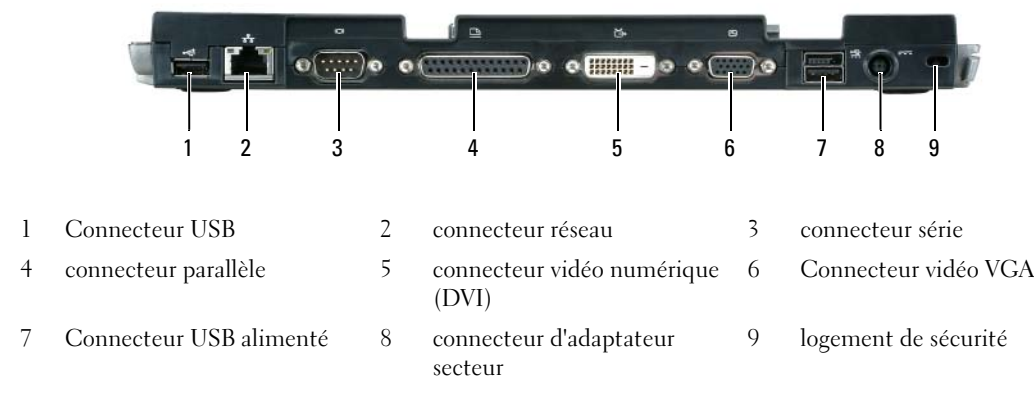

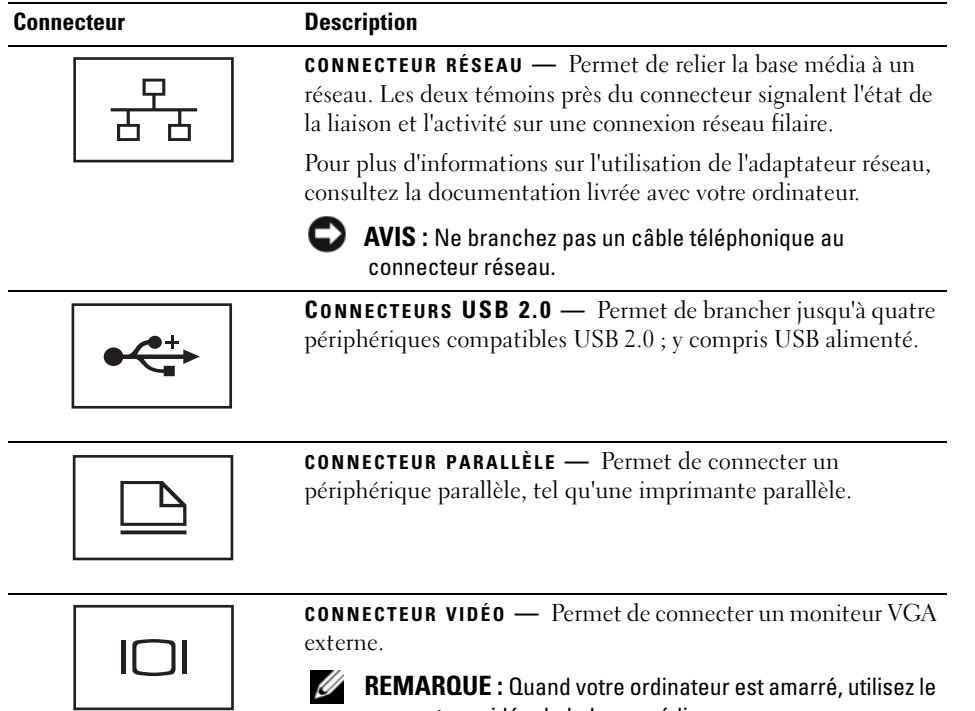

connecteur vidéo de la base média.

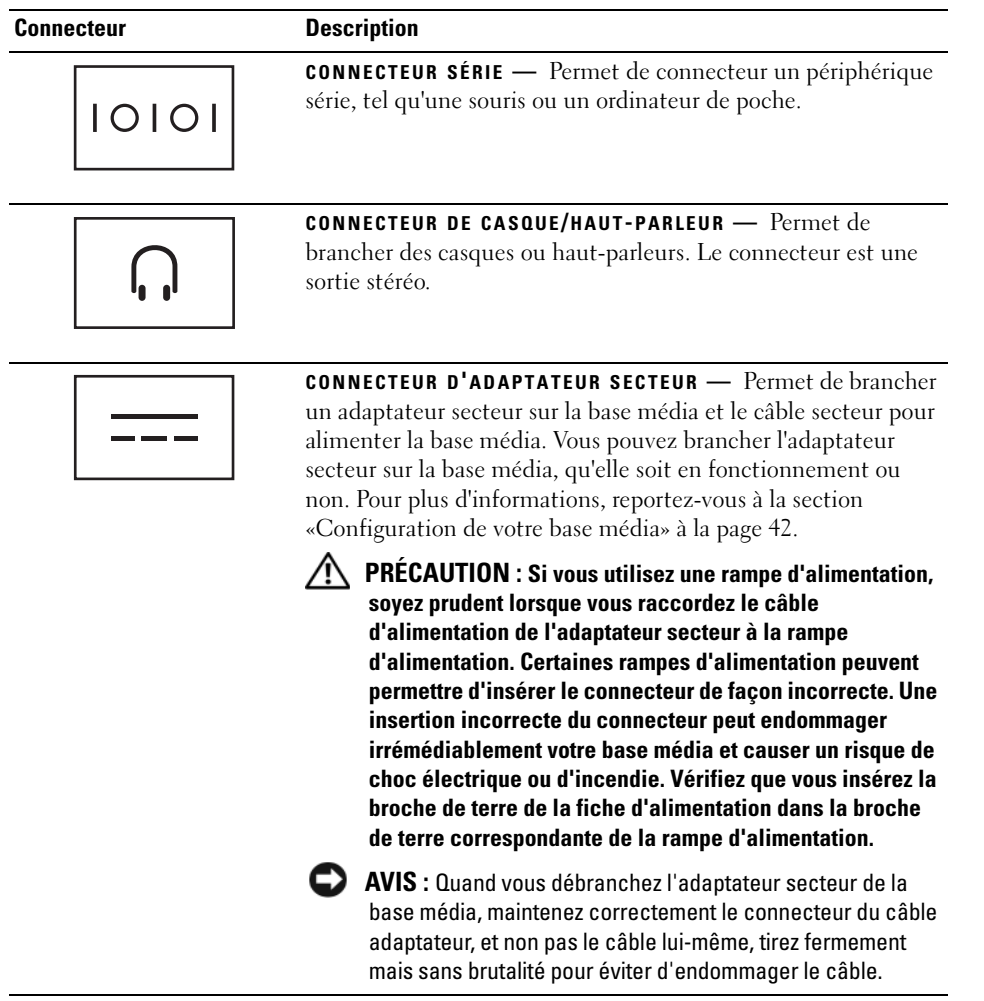

**EMPLACEMENT POUR CÂBLE DE SÉCURITÉ** — Permet de rattacher à la base média un dispositif antivol disponible dans le commerce. Les instructions d'installation du dispositif antivol sont d'habitude livrées avec le dispositif. Pour plus d'informations, reportez-vous à la section [«Mise en sécurité de la base média» à la page 43](#page-44-0).

### **Vue de haut**

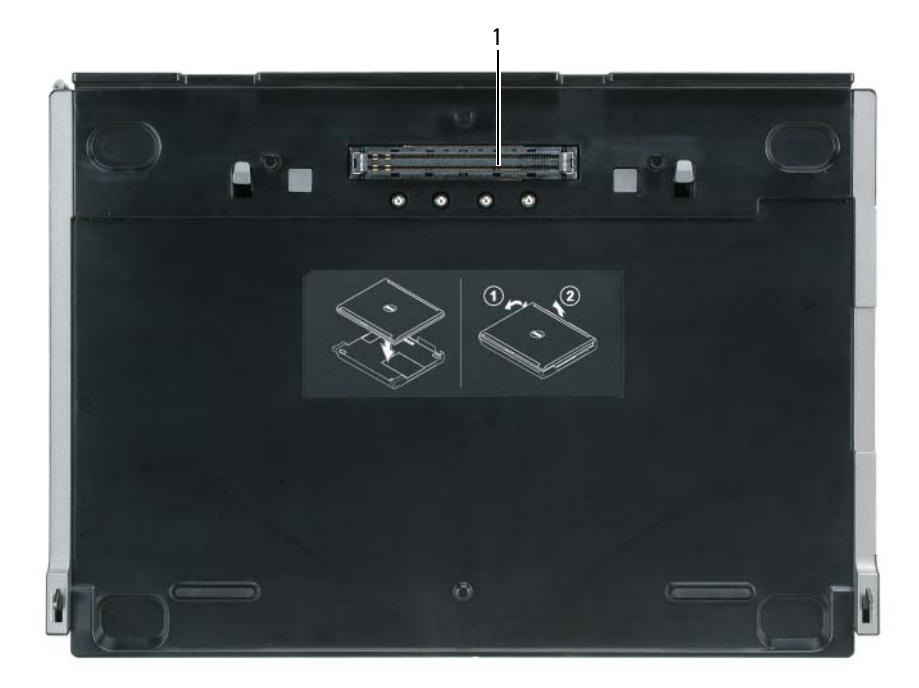

1 connecteur pour station

## <span id="page-43-0"></span>**Configuration de votre base média**

- **PRÉCAUTION : L'adaptateur secteur fonctionne avec les tensions secteur disponibles dans le monde entier. Cependant, les connecteurs et les rampes d'alimentation varient selon les pays. L'utilisation d'un câble non compatible ou le branchement incorrect du câble sur la rampe d'alimentation ou la prise secteur peut provoquer un incendie ou endommager l'équipement.**
- **AVIS :** Utilisez toujours l'adaptateur secteur Dell livré avec la base média. Si vous utilisez un autre adaptateur secteur du commerce — ou l'adaptateur secteur de modèles plus anciens d'ordinateur Dell — vous risquez d'endommager la base média ou l'ordinateur.
- **AVIS :** Pour débrancher le câble adaptateur secteur Dell de l'ordinateur ou de la base média, saisissez le connecteur et non le câble lui-même, tirez fermement mais sans brutalité pour éviter d'endommager le câble. Pour enrouler le câble de l'adaptateur secteur, vérifiez que vous suivez l'angle du connecteur de l'adaptateur pour éviter d'endommager le câble.
- **1** Branchez l'adaptateur secteur au connecteur correspondant et sur une prise murale.

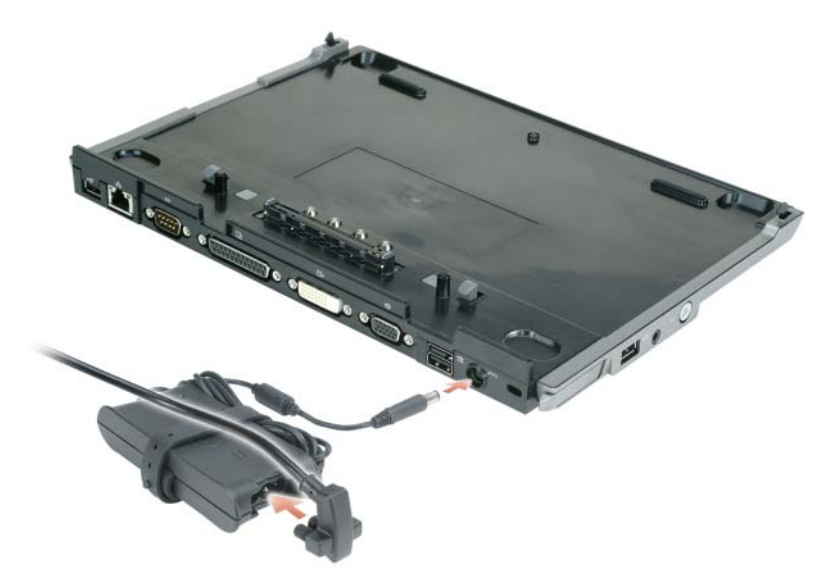

- **2** Avant d'amarrer pour la première fois votre ordinateur, le système d'exploitation doit terminer sa procédure de configuration. Pour vérifier que le système d'exploitation a terminé la procédure de configuration :
	- **a** Vérifiez que l'ordinateur n'est pas relié à la base média (amarré).
	- **b** Allumez l'ordinateur.
	- **c** Vérifiez que le bureau Microsoft® Windows® apparaît.
	- **d** Arrêtez l'ordinateur à l'aide du menu **Démarrer** de Windows.

### <span id="page-44-0"></span>**Mise en sécurité de la base média**

**EMARQUE :** Si l'ordinateur est amarré à la base média et qu'un dispositif antivol soit relié au logement pour câble de sécurité de la base média, il est impossible de désamarrer l'ordinateur sans d'abord retirer le dispositif antivol.

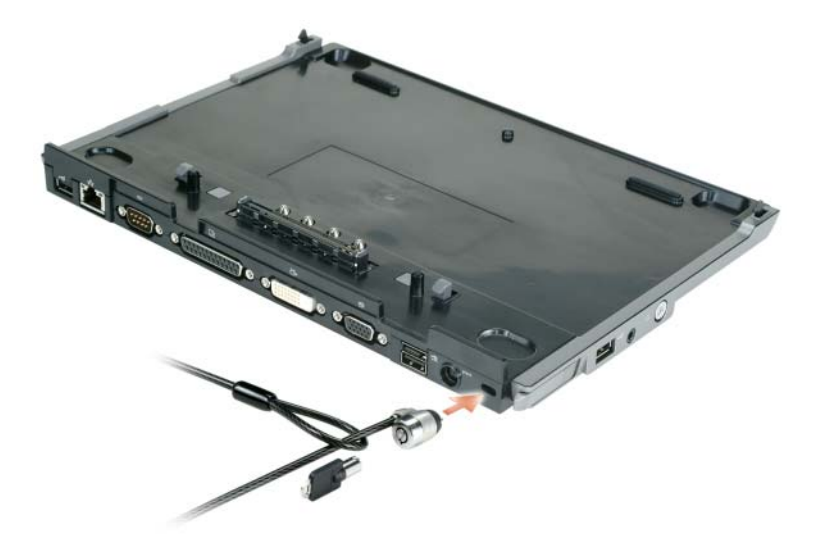

**1** Fixez un dispositif antivol du commerce sur le logement de câble de sécurité de la base média.

Les dispositifs antivol comportent le plus souvent une longueur de câble métallique torsadé avec un dispositif de verrouillage et une clé. Pour les instructions d'installation de ce type de dispositif antivol, consultez la documentation livrée avec le dispositif.

### **Amarrage de votre ordinateur**

*C* REMARQUE : Si vous amarrez votre ordinateur pour la première fois et n'avez pas achevé les étapes de la section [«Configuration de votre base média» à la page 42,](#page-43-0) effectuez-le avant de passer à l'étape suivante.

**ZAILIA REMARQUE :** Après amarrage de l'ordinateur pour la première fois, la batterie de l'ordinateur ou l'adaptateur secteur de celui-ci peuvent alimenter la base média si elle n'est pas reliée à un adaptateur secteur.

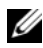

*P* REMARQUE : Votre ordinateur doit être éteint pour le première amarrage.

**1** Alignez l'arrière de l'ordinateur sur l'arrière de la base média à environ 30 degrés d'inclinaison, abaissez l'avant sur la base média.

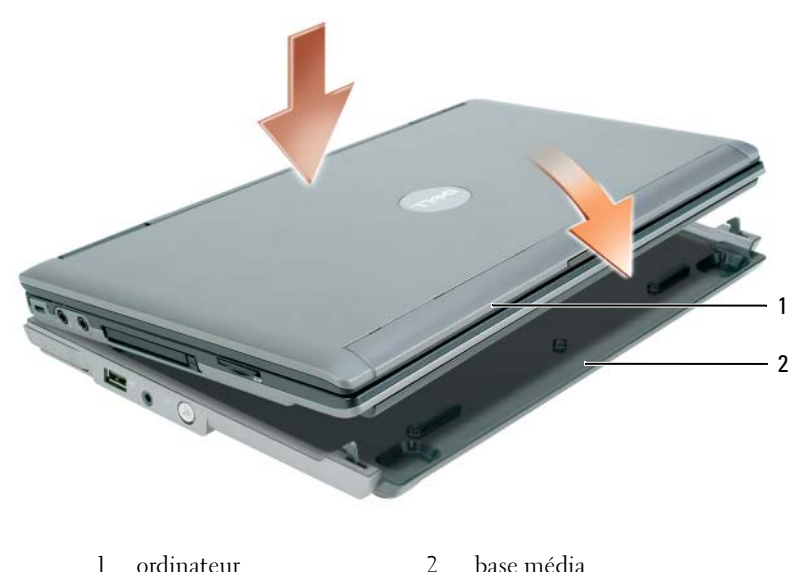

- 
- **2** Appuyez légèrement l'ordinateur sur la base média pour l'encliqueter et le faire reposer à fond.
- **3** Allumez l'ordinateur.

Le système d'exploitation reconnaît la base média.

## **Désamarrage de votre ordinateur**

- **1** Avant de désamarrer votre ordinateur, enregistrez et fermez les fichiers ouverts, quittez les programmes ouverts.
- **2** Réglez les paramètres d'économie d'énergie de façon que l'ordinateur n'entre pas en mode veille ou veille prolongée à la fermeture (abaissement) de l'écran :

*Windows XP*

- **a** Cliquez sur le bouton **Démarrer**, puis sur **Panneau de configuration**.
- **b** Sous **Choisissez une catégorie**, cliquez sur **Performances et maintenance**.
- **c** Sous **ou choisissez une icône du Panneau de configuration**, cliquez sur **Options d'alimentation** puis cliquez sur **Avancé**.
- **d** Dans le menu **Lorsque je referme mon ordinateur portable**, sélectionnez **Ne rien faire.**

**AVIS :** Ne désamarrez jamais l'ordinateur sans d'abord le préparer au désamarrage. Si vous le désamarrez avant de le préparer, vous perdrez des données et il pourrait ne pas revenir au fonctionnement normal pendant plusieurs minutes, s'il y revient.

**AVIS :** Si l'ordinateur n'a pas de batterie chargée dans la baie média, vous devez l'arrêter avant de le démarrer. Si vous désamarrez l'ordinateur sans batterie avant de l'arrêter, vous perdrez des données et il pourrait ne pas revenir au fonctionnement normal pendant plusieurs minutes, s'il y revient.

- **3** Si votre ordinateur n'a pas de batterie chargée dans la baie média, arrêtez-le par le menu **Démarrer** de Windows.
- **4** Si votre ordinateur a une batterie chargée dans la baie média, préparez-le pour le désamarrage par une des méthodes suivantes :
	- Cliquez sur le bouton **Démarrer**, puis sur **Ejecter le PC**.  $O<sub>U</sub>$
	- Appuyez sur le bouton de désamarrage à gauche de la base média pendant 1 seconde (reportez-vous à [«Vue de gauche» à la page 38\)](#page-39-0). Les témoins de la base média s'éteignent et le message **Ejection terminée** signale que vous pouvez désamarrer votre ordinateur.
- **5** Si votre base média est protégée par un dispositif antivol, retirez le verrou.
- **6** Tirez vers l'avant sur le levier de libération de l'ordinateur (reportez-vous à [«Vue de gauche» à la](#page-39-0)  [page 38](#page-39-0)) pour libérer l'ordinateur.

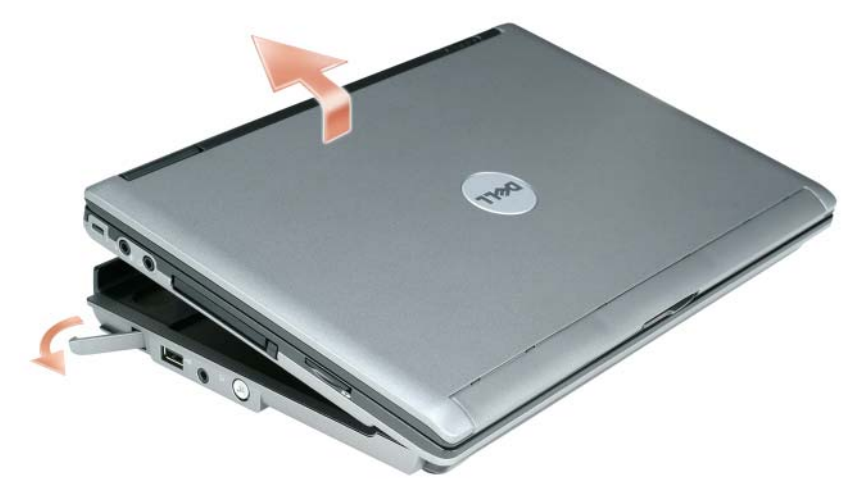

Soulevez l'arrière de l'ordinateur et faites-le glisser vers l'avant de la base média.

## **Installation de lecteur optique**

- **1** Enregistrez et fermez les fichiers et programmes éventuellement ouverts, éteignez l'ordinateur.
- **2** Insérez le lecteur optique dans la baie de la base média. (Reportez-vous à [«Vue de droite» à la page 38\)](#page-39-1).
- **3** Insérez la vis de fixation du lecteur optique.

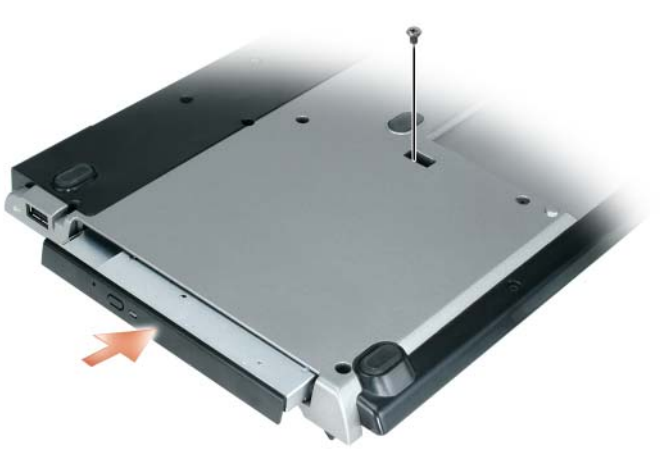

**4** Allumez l'ordinateur.

Le système d'exploitation reconnaît le nouveau lecteur.

## **Retrait du lecteur optique**

- **1** Enregistrez et fermez les fichiers et programmes éventuellement ouverts, puis arrêtez l'ordinateur.
- **2** Déposez la vis de fixation du lecteur optique et utilisez le tournevis pour faire glisser le lecteur hors de la baie de module. Reportez-vous à la section [«Vue de droite» à la page 38](#page-39-1).

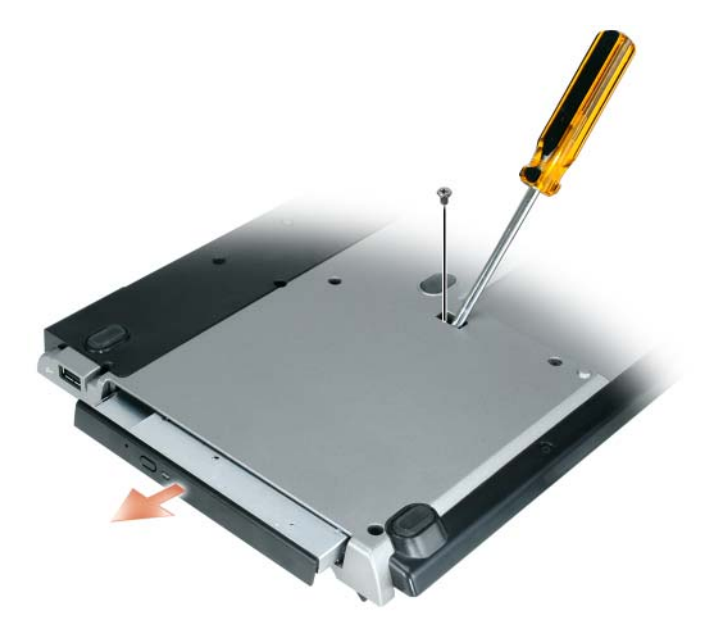

### **Utilisation de lecteurs externes**

Vous pouvez utiliser des lecteurs externes tels que lecteur de CD, CD-RW ou DVD/CD-RW en branchant le câble USB du lecteur sur la connecteur USB alimenté de la base média. (Reportez-vous à [«Vue arrière» à la page 39\)](#page-40-0).

Vous pouvez ajouter ou retirer des lecteurs externes pendant le fonctionnement de l'ordinateur ou quand il est arrêté. Pour retirer ou échanger un lecteur pendant le fonctionnement de l'ordinateur, faites un double-clic sur l'icône **Déconnecter ou éjecter le matériel** de la barre des tâches de Windows et cliquez sur le lecteur à éjecter. Débranchez ensuite le lecteur de la base média.

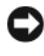

**AVIS :** Pour éviter d'endommager les lecteurs externes, placez-les en lieu sûr et au sec quand ils ne sont pas branchés sur l'ordinateur. Évitez d'exercer une pression quelconque ou de placer des objets lourds sur ces derniers.

## **Caractéristiques**

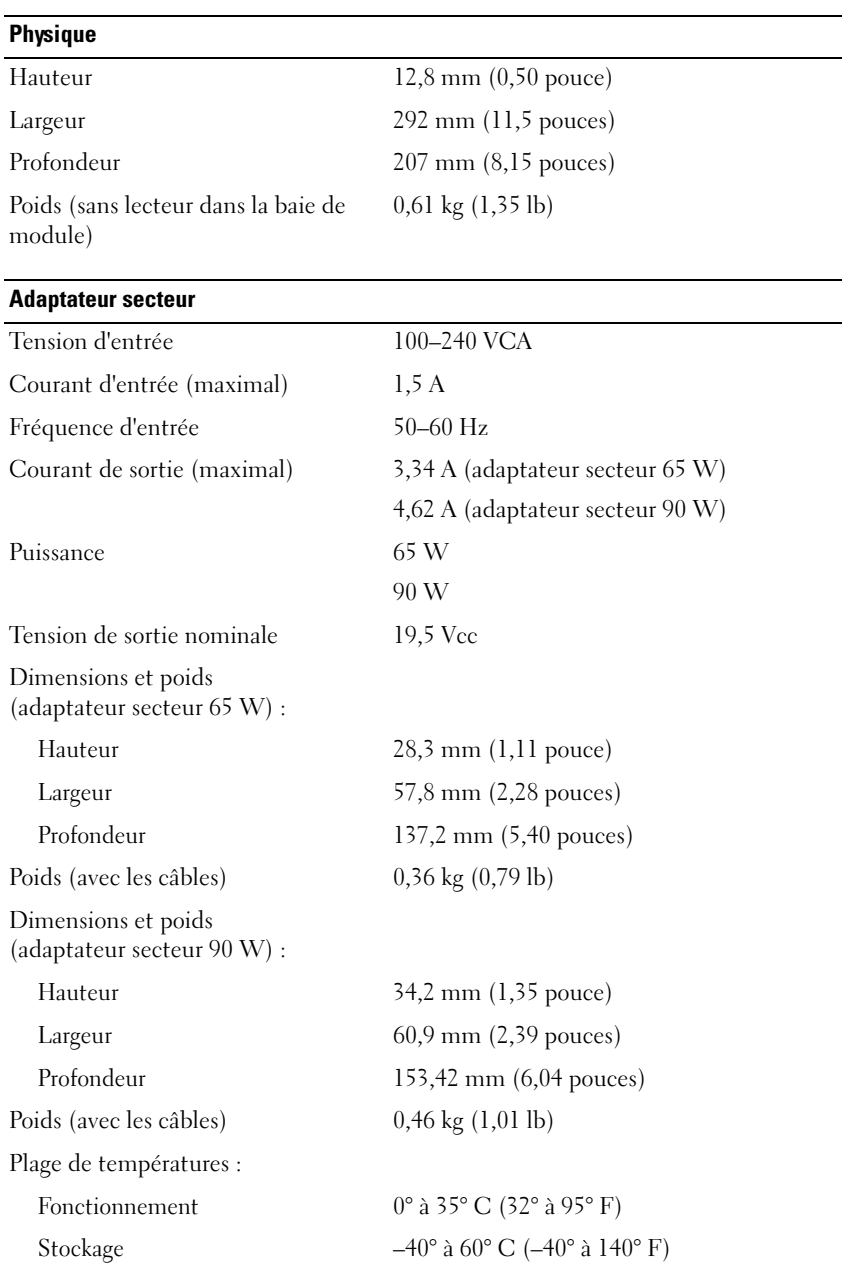

#### **Ports et connecteurs**

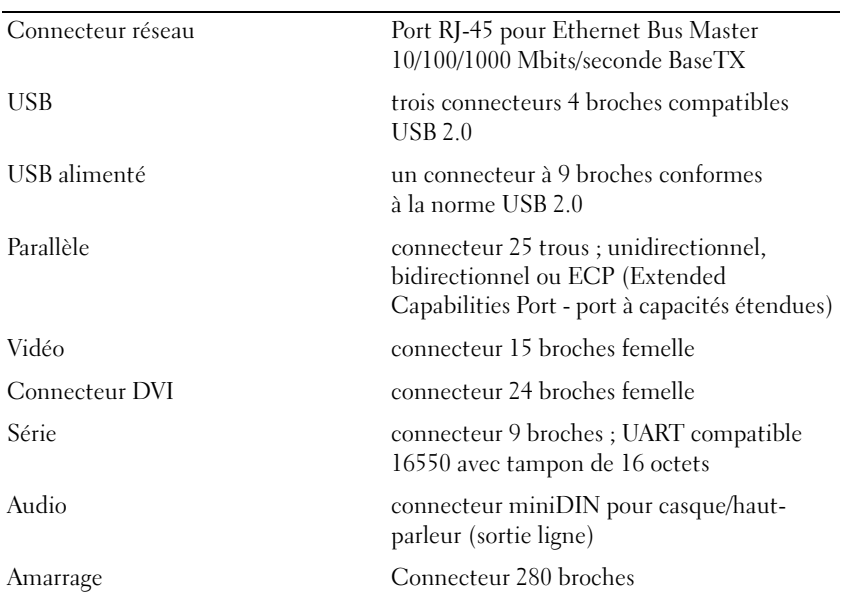

## **Conformité réglementaire**

Une interférence électromagnétique (EMI, Electromagnetic Interference) est un signal ou une émission, véhiculé(e) dans l'espace libre ou par des conducteurs électriques ou de signaux, qui peut mettre en danger le fonctionnement d'une radionavigation ou autre service de sécurité ou sérieusement dégrader, obstruer ou interrompre à maintes reprises un service de communications radio autorisé. Les services de communications radio incluent, de manière non limitative, les services de radiodiffusion commerciale AM/FM, la télévision, les services de téléphonie cellulaire, la radiodétection, le contrôle de la circulation aérienne, les récepteurs de radio messagerie et les systèmes GSM. Ces services dûment autorisés, au même titre que les émetteurs de rayonnement non intentionnels tels que les appareils numériques, y compris les systèmes informatiques, contribuent à l'environnement électromagnétique.

La compatibilité électromagnétique est la capacité des éléments d'un équipement électronique à interagir correctement dans l'environnement électronique. Bien que ce système informatique ait été conçu et déterminé comme conforme aux restrictions établies par l'organisme de réglementation en ce qui concerne les EMI, il ne peut être garanti que des perturbations ne se produiront pas au cours d'une installation donnée. Si l'équipement crée effectivement des interférences avec des services de communications radio (ce qui peut être déterminé en l'éteignant et en l'allumant), l'utilisateur est encouragé à essayer de corriger ce phénomène en prenant l'une ou l'ensemble des mesures suivantes :

- Réorientez l'antenne de réception.
- Repositionnez l'ordinateur en fonction du récepteur.
- Éloignez l'ordinateur du récepteur.
- Branchez l'ordinateur sur une autre prise pour faire en sorte que l'ordinateur et le récepteur se trouvent sur différents circuits de dérivation.

Si nécessaire, consultez un membre de l'équipe du support de Dell ou un technicien radio/télévision expérimenté pour des suggestions supplémentaires.

Pour plus d'informations sur la conformité réglementaire, consultez le manuel de l'utilisateur ou le guide de l'utilisateur de votre ordinateur.

Les produits Dell™ sont conçus, testés et classés pour l'environnement électromagnétique dans lequel il est prévu de les utiliser. Ces classifications font généralement référence aux définitions harmonisées suivantes :

- Classe A concerne les environnements professionnels ou industriels. Les produits de classe B peuvent aussi être utilisés dans un environnement de classe A.
- Classe B concerne les environnements résidentiels. Les produits de classe A ne doivent pas être utilisés dans un environnement de classe B.

Les appareils de traitement de l'information (ATI), notamment les périphériques, les cartes d'extension, les imprimantes, les périphériques d'entrées/sorties (E/S), les moniteurs, etc., qu'ils soient intégrés ou connectés à l'ordinateur, doivent correspondre à la classification de l'environnement électromagnétique de l'ordinateur.

**Avis relatif aux câbles de transmission blindés : Utilisez uniquement des câbles blindés pour la connexion de périphériques à tout dispositif Dell, ce afin de réduire le risque d'interférences avec des services de communications radio. L'utilisation de câbles blindés permet de rester dans la classification EMC pour l'environnement prévu. Dell propose un câble pour les imprimantes utilisant le port parallèle. Si vous le souhaitez, vous pouvez commander un câble sur le site Web de Dell, à l'adresse suivante : www.dell.com.** 

Dell a conclu que ce produit est un produit harmonisé de classe B. Les sections ci-dessous proposent, de façon spécifique aux pays ou zones géographiques, des informations EMC/EMI ou relatives à la sécurité des produits.

Pour plus d'informations sur les réglementations, reportez-vous [«Regulatory Notices» à la page 21](#page-22-0).

Dell™ Latitude™ Systems

## Guia de configuração da base de mídia

**Modelo PR09S**

### **Notas, avisos e advertências**

*M***OTA:** Uma NOTA apresenta informações importantes para ajudar você a utilizar melhor o computador.

**AVISO:** Um AVISO indica um potencial de riscos ao hardware ou a perda de dados e descreve como evitar o problema.

**ADVERTÊNCIA: Uma ADVERTÊNCIA indica riscos potenciais de danos de propriedade, de ferimentos ou até de morte.**

## **Abreviações e acrônimos**

Para obter uma lista completa de abreviações e acrônimos, consulte o *Guia do usuário do Dell™ Latitude™ D420* (dependendo do seu sistema operacional, clique duas vezes no ícone **Guia do usuário** em sua área de trabalho, ou clique no botão **Iniciar**→ **Ajuda e suporte**→ **Guias do usuário e do sistema**→ **Guias do usuário,** e, em seguida, clique em **Guia do usuário do Dell Latitude**).

**Modelo PR09S**

**Março 2006 P/N GJ694 Rev. A00**

\_\_\_\_\_\_\_\_\_\_\_\_\_\_\_\_\_\_\_\_

**As informações deste documento estão sujeitas a alteração sem aviso prévio. © 2006 Dell Inc. Todos os direitos reservados.**

É proibida a reprodução sem permissão por escrito da Dell Inc.

Marcas comerciais usadas neste texto: *Dell* e o logotipo da *DELL* são marcas comerciais da Dell Inc.; *Microsoft* e *Windows* são marcas comerciais registradas da Microsoft Corporation.

Outras marcas e nomes comerciais podem ser utilizados neste documento como referência às entidades proprietárias dessas marcas e nomes ou a seus produtos. A Dell Inc. declara que não tem interesse de propriedade sobre marcas e nomes de terceiros.

# **Índice**

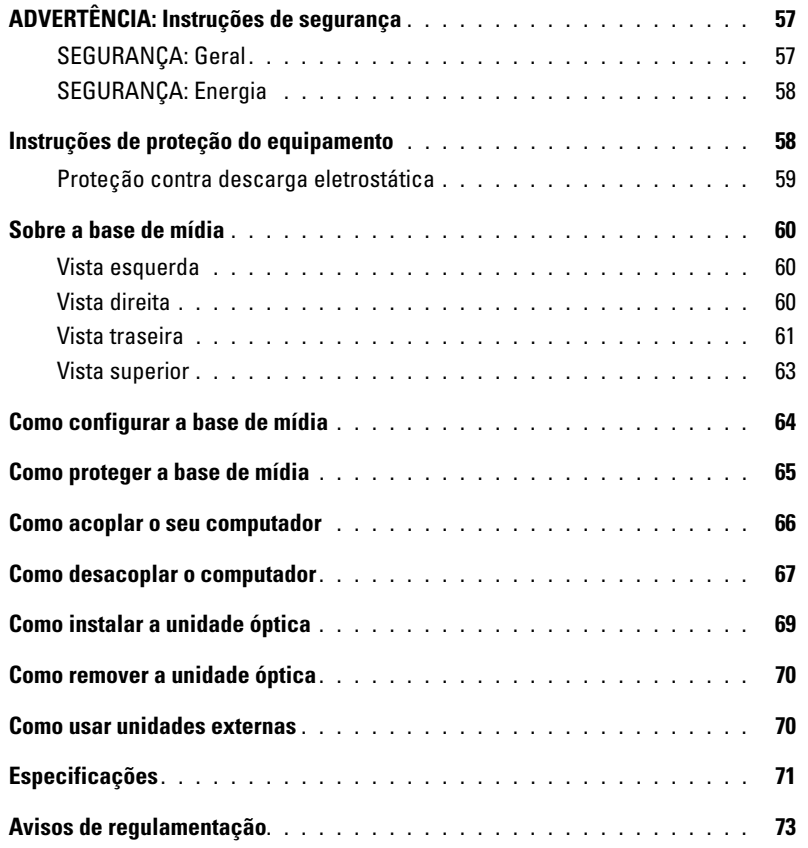

## <span id="page-58-0"></span>**ADVERTÊNCIA: Instruções de segurança**

Use as diretrizes de segurança a seguir para ajudar a garantir a sua segurança pessoal e para ajudar a proteger o dispositivo (computador, replicador de porta, base de mídia, estação de acoplamento e dispositivos similares) e o ambiente de trabalho contra danos em potencial.

### <span id="page-58-1"></span>**SEGURANÇA: Geral**

Observe as seguintes diretrizes de manuseio com segurança para garantir a segurança pessoal:

- Ao configurar o dispositivo para trabalhar, coloque-o em uma superfície plana.
- Não tente você mesmo fazer a manutenção do dispositivo, exceto conforme explicado em sua documentação da Dell™ ou em instruções fornecidas de uma outra forma para você pela Dell. Sempre siga com atenção as instruções de instalação e manutenção.
- Para ajudar a evitar o risco potencial de choque elétrico, não conecte ou desconecte cabos nem faça manutenção ou reconfiguração deste produto durante uma tempestade elétrica. Não use a sua base de mídia durante uma tempestade elétrica a menos que todos os cabos estejam desconectados e o computador esteja usando a energia da bateria.
- Se o dispositivo tiver um modem integrado ou opcional (placa de PC), desconecte o cabo do modem se uma tempestade elétrica estiver se aproximando para evitar o remoto risco de choque elétrico pela queda de raios na linha telefônica.
- Não introduza objetos nas aberturas de ventilação do dispositivo. Isso pode causar incêndio ou choque elétrico por provocar curto circuito nos componentes internos.
- Mantenha o dispositivo longe de aquecedores e fontes de calor. Além disso, não bloqueie as aberturas de ventilação. Evite colocar papéis soltos sob o dispositivo; não coloque o dispositivo em uma unidade com paredes muito próximas ou sobre uma cama, sofá ou tapete.
- Não utilize o computador em um ambiente úmido, por exemplo, próximo a uma banheira, pia, piscina ou em um porão úmido.
- Não deixe cair alimentos ou líquidos no seu computador.
- Antes de limpar o dispositivo, desconecte-o da tomada elétrica. Limpe o dispositivo com um pano macio umedecido em água. Não use limpadores líquidos ou em aerossol que possam conter substâncias inflamáveis.
- Certifique-se de que nada esteja sobre o cabo de alimentação do adaptador CA e de que esse cabo não fique exposto em locais onde se possa tropeçar ou pisar.
- Não coloque o computador ligado em um ambiente com pouca ventilação, como uma bolsa para transporte ou uma pasta fechada. O bloqueio do fluxo de ar pode danificar o computador ou causar incêndio.
- Não trabalhe com o computador portátil com a base posicionada diretamente sobre a pele por períodos prolongados. A temperatura de superfície da base se elevará durante a operação normal (principalmente se a alimentação for por corrente alternada). O contato direto com a pele por um período prolongado pode provocar desconforto ou até mesmo queimaduras.
- As placas de PC podem ficar muito quentes durante a operação normal. Tenha cuidado ao removê-las após operação contínua.
- Este dispositivo pode conter unidades de disco óptico (ODD), CD-ROM, CDR/W, DVD, etc., que têm dispositivos a laser embutidos. Estas ODDs estão em conformidade com os requisitos de segurança e são classificadas como "Produto a laser de Classe 1", sob a norma DHHS e a classificação de segurança do laser EN/IEC60825-1 dos EUA. Estas ODDs não contém ajustes de usuário ou peças passíveis de manutenção ou de substituição. Para evitar qualquer risco de exposição à radiação do laser, não desative ou desmonte um dispositivo ODD por qualquer razão.

**ADVERTÊNCIA:** O cabo deste produto contém chumbo, uma substância química conhecida no Estado da Califórnia por causar defeitos de nascença e outros problemas ligados à reprodução humana. **Lave as mãos após manusear o cabo.** 

### <span id="page-59-0"></span>**SEGURANÇA: Energia**

- Se este produto é fornecido com um cabo de alimentação de três pinos, certifique-se de conectá-lo a uma fonte de alimentação aterrada corretamente de forma a ajudar a evitar choques elétricos. Não use plugues adaptadores ou remova o pino de aterramento do plugue do cabo de alimentação. Se você usar um cabo de extensão de alimentação, use o tipo apropriado para combinar com o plugue do cabo de alimentação do adaptador.
- Se você usar um cabo de extensão de alimentação com o seu adaptador CA, certifique-se de que a estimativa de corrente total dos produtos conectados ao cabo de extensão de alimentação não ultrapasse a capacidade nominal de corrente do cabo de extensão.
- Use somente o adaptador CA fornecido pela Dell e aprovado para uso com este dispositivo. O uso de outro adaptador CA pode causar incêndio ou explosão. Consulte o Guia do usuário ou o Manual do proprietário para obter os valores nominais de corrente elétrica do adaptador CA.
- Se você estiver usando um filtro de linha com várias tomadas, tenha cuidado ao conectar o cabo de alimentação do adaptador CA ao filtro de linha. Alguns filtros de linha podem permitir que você insira o plugue incorretamente. A inserção incorreta do plugue de alimentação pode resultar em dano permanente ao dispositivo, bem como risco de choque elétrico e/ou fogo. Certifique-se de que o pino aterrado do plugue de alimentação está inserido no contato aterrado correspondente do filtro de linha.
- Antes de conectar o computador a uma tomada elétrica, verifique a voltagem do adaptador CA para certificar-se de que a freqüência e a tensão solicitadas correspondem à fonte de energia disponível.
- Para desconectar o computador de todas as fontes de energia, desligue-o, desconecte o adaptador CA da tomada elétrica e retire qualquer bateria instalada no compartimento de bateria ou no compartimento de módulos.
- Coloque o adaptador CA em uma área ventilada, como uma mesa ou no chão, enquanto você o usa para ligar o computador ou carregar a bateria. Não cubra o adaptador CA com papéis ou outros itens que reduzem o resfriamento; além disso, não use o adaptador CA dentro de uma bolsa de transporte.
- O adaptador CA pode aquecer durante a operação normal do computador. Tenha cuidado ao manuseá-lo durante ou imediatamente após a operação.
- **Noruega e Suécia:** Conecte o cabo de alimentação somente a uma tomada elétrica aterrada.
- **Somente para o Japão:** Use somente o cabo de alimentação fornecido pela Dell com o adaptador CA. O uso de qualquer outro cabo de alimentação pode danificar o dispositivo ou o adaptador CA ou pode apresentar risco de incêndio ou choque elétrico.

### <span id="page-59-1"></span>**Instruções de proteção do equipamento**

Observe as seguintes diretrizes de manuseio com segurança para evitar danos ao seu equipamento:

**AVISO:** Para evitar danos ao computador, ao transportá-lo de condições de baixa temperatura para um ambiente mais quente ou de condições de alta temperatura para um ambiente mais frio, permita que o computador se adapte à temperatura ambiente e que qualquer condensação que tenha se formado possa evaporar antes de ligá-lo.

- Proteja o dispositivo de riscos ambientais, como sujeira, poeira, alimentos, líquidos, temperaturas extremas e superexposição à luz do sol.
- Proteja o dispositivo do contato com umidade direta ou excessiva e de temperaturas extremamente altas ou baixas para garantir que o computador seja usado dentro da faixa operacional especificada.
- Deixe um espaço mínimo de 10,2 cm (4 pol.) em todos os lados com ventilação do dispositivo para permitir o fluxo de ar necessário à ventilação adequada.
- Não restrinja o fluxo de ar para dentro do dispositivo ao bloquear quaisquer aberturas de ventilação ou entradas de ar.

**ADVERTÊNCIA: Ao preparar o adaptador CA para viagem, embale ambos os cabos em volta do adaptador no mesmo sentido como mostrado na figura a seguir. A negligência à orientação para embalar os cabos no sentido correto pode resultar em danos aos cabos, que não é coberto pela garantia do adaptador. Nunca use um adaptador CA que mostre sinais de dano ou desgaste excessivo.** 

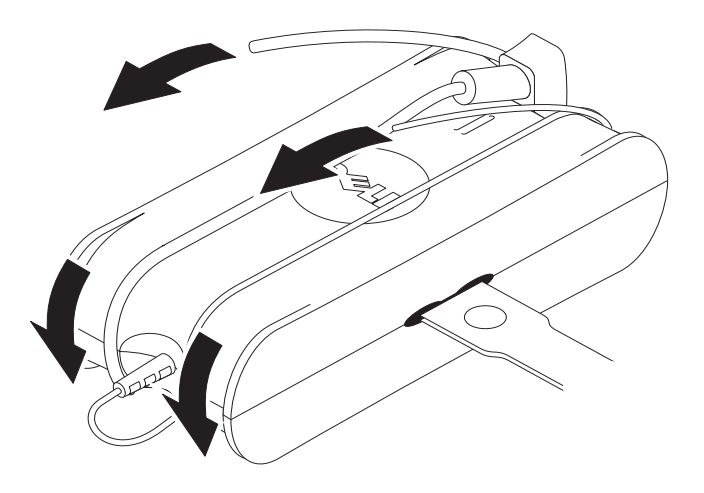

#### <span id="page-60-0"></span>**Proteção contra descarga eletrostática**

Os eventos de descarga eletrostática (ESD) podem danificar componentes eletrônicos do computador. Sob certas condições, a ESD pode acumular sobre o seu corpo ou sobre um objeto, como um periférico, e, em seguida, descarregar em um outro objeto, como o seu computador. Para evitar os danos da ESD, você deve descarregar a eletricidade estática de seu corpo antes de tocar em qualquer um dos componentes eletrônicos internos de seu computador, como um módulo de memória. Você pode se proteger da ESD ao tocar em um objeto metálico aterrado (como uma superfície metálica sem pintura no painel E/S do seu computador) antes de manusear qualquer componente eletrônico. Ao conectar um periférico (inclusive assistentes digitais pessoais) ao seu computador, você deve sempre elimine a eletricidade estática de seu corpo e do periférico antes de conectá-lo ao computador. Além disso, ao trabalhar na parte interna do computador, toque periodicamente um conector de E/S para remover qualquer carga estática que possa estar acumulada em seu corpo.

Você também pode executar as seguintes etapas para evitar danos resultantes da descarga eletrostática:

- Ao desembalar um componente sensível à estática, só retire o componente da embalagem antiestática quando você for instalá-lo no computador. Antes de retirar a embalagem antiestática, descarregue a eletricidade estática do seu corpo.
- Ao transportar um componente sensível, coloque-o primeiro em um recipiente ou em uma embalagem antiestática.
- Manuseie todos os componentes sensíveis em uma área com proteção antiestática. Se possível, use passadeiras de corredor e coberturas de bancadas antiestáticas.

## <span id="page-61-0"></span>**Sobre a base de mídia**

### <span id="page-61-1"></span>**Vista esquerda**

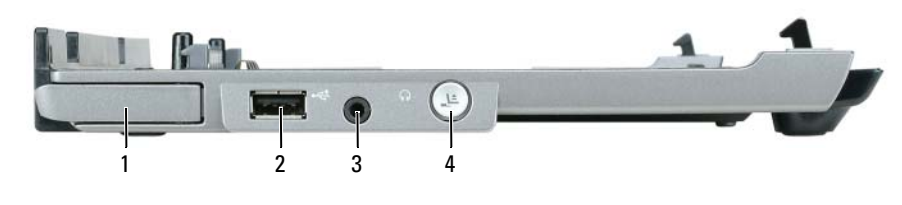

- 1 alavanca de liberação do computador 2 conector USB 3 conector de áudio
- 4 botão de desacoplamento

**ALAVANCA D E LIBERAÇÃO D O COMPUTADOR —** Libera o computador da base de mídia se esta não estiver presa por um dispositivo antifurto.

**CONECTOR USB —** O conector USB compatível com 2.0 permite que você conecte dispositivos USB tais como impressoras, câmeras, etc.

**CONECTOR DE ÁUDIO —** Permite que você conecte fones de ouvido e alto-falantes.

**BOTÃO D E DESACOPLAMENTO —** Permite que você desacople o computador quando este estiver em funcionamento.

### <span id="page-61-2"></span>**Vista direita**

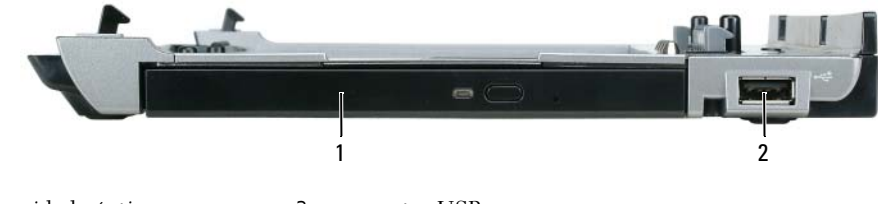

1 unidade óptica 2 conector USB

**UNIDADE ÓPTICA —** Permite que você use mídia em CD ou DVD.

**CONECTOR USB —** O conector USB compatível com 2.0 permite que você conecte dispositivos USB tais como impressoras, câmeras, etc.

### <span id="page-62-0"></span>**Vista traseira**

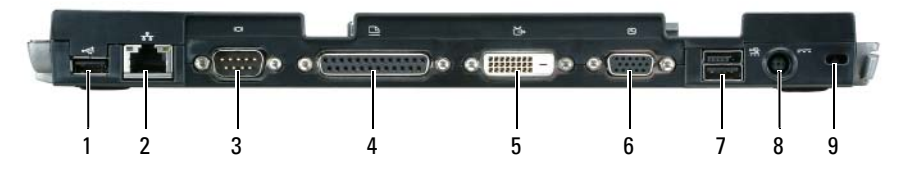

- 
- 1 conector USB 2 conector de rede 3 conector serial
	-
- 
- 4 conector paralelo 5 conector de vídeo digital (DVI) 6 conector de vídeo VGA
- 7 conector USB energizado 8 conector do adaptador CA 9 encaixe do cabo de segurança

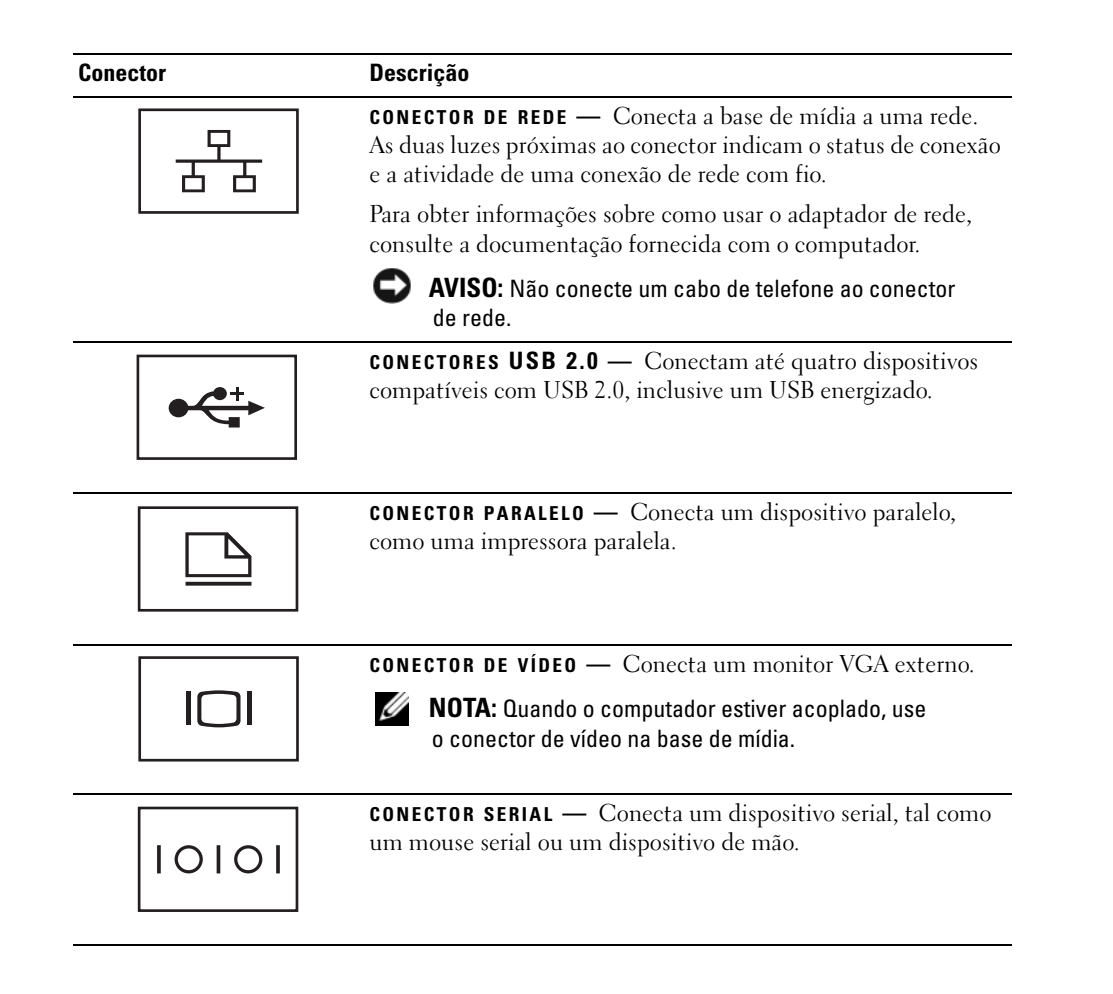

#### **Conector Descrição**

ΛŊ

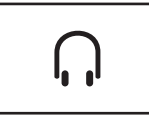

fones de ouvido ou alto-falantes. O conector é um conector de saída estéreo.

**CONECTOR DE FONE DE OUVIDO/ALTO-FALANTE — Conecta** 

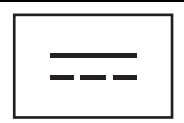

**CONECTOR DO ADAPTADOR CA** — Conecta um adaptador CA à base de mídia e à alimentação CA para converter a energia CA na energia CC exigida pela base de mídia. Você pode conectar o adaptador CA à sua base de mídia ligada ou desligada. Para obter mais informações, consulte ["Como configurar a base de mídia"](#page-65-0)  [na página 64](#page-65-0).

**ADVERTÊNCIA: Se você estiver usando um filtro de linha com várias tomadas, tenha cuidado ao conectar o cabo de alimentação do adaptador CA ao filtro de linha. Alguns filtros de linha podem permitir que você insira o conector incorretamente. A inserção incorreta do conector de alimentação pode resultar em dano permanente à base de mídia, bem como risco de choque elétrico e/ou fogo. Certifique-se de ter inserido o pino aterrado do plugue de alimentação no contato aterrado correspondente do filtro de linha.**

**AVISO:** Ao desconectar o cabo do adaptador CA da base de mídia, segure-o pelo conector do cabo do adaptador, e não pelo cabo, e puxe-o com firmeza, mas com cuidado para não danificá-lo.

**ENCAIXE DO CABO DE SEGURANÇA** — Permite acoplar à base de mídia um dispositivo antifurto disponível no mercado. As instruções de instalação de dispositivos antifurto normalmente são fornecidas com o próprio dispositivo. Para obter mais informações, consulte ["Como proteger a base de mídia" na página 65.](#page-66-0)

### <span id="page-64-0"></span>**Vista superior**

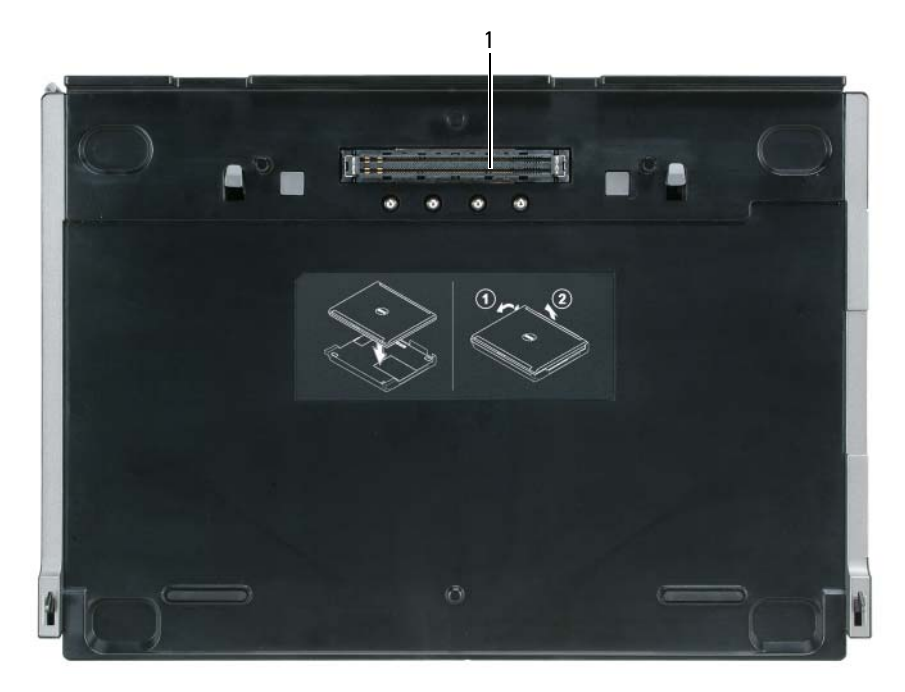

1 conector de acoplamento

## <span id="page-65-0"></span>**Como configurar a base de mídia**

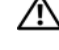

**ADVERTÊNCIA: O adaptador CA funciona com tomadas elétricas do mundo todo. No entanto, os conectores de energia e os filtros de linha variam de país para país. O uso de um cabo incompatível ou a conexão incorreta ao filtro de linha ou à tomada elétrica poderá causar incêndio ou danos ao equipamento.**

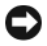

**AVISO:** Sempre use o adaptador CA da Dell que é fornecido com a base de mídia. Caso você use qualquer outro adaptador CA disponível no mercado—ou o adaptador CA de modelos anteriores da Dell—poderá danificar a base de mídia ou o computador.

**AVISO:** Ao desconectar o cabo do adaptador CA da Dell do computador ou da base de mídia, segure-o pelo conector, e não pelo fio, e puxe-o com firmeza, mas com cuidado para não danificá-lo. Ao enrolar o cabo do adaptador CA, certifique-se de obedecer o ângulo do conector no adaptador CA para evitar danos o cabo.

**1** Conecte o adaptador CA ao conector do adaptador CA e a uma tomada elétrica.

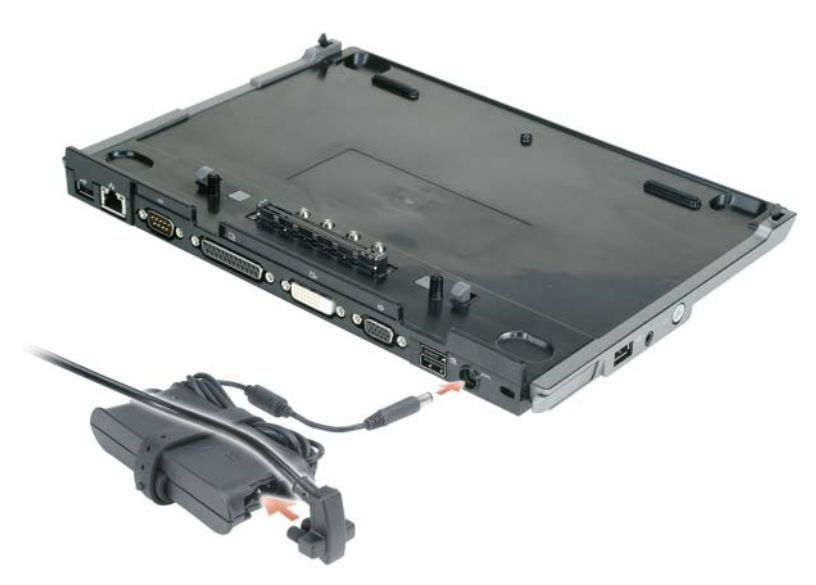

- **2** Antes de acoplar inicialmente o computador, o sistema operacional deve concluir o seu processo de configuração. Para confirmar se o sistema operacional concluiu o processo de configuração:
	- **a** Certifique-se de que o computador não está conectado (acoplado) à base de mídia.
	- **b** Ligue o computador.
	- **c** Confirme se a área de trabalho do Microsoft® Windows® é exibida.
	- **d** Desligue o computador usando o menu **Iniciar** do Windows.

### <span id="page-66-0"></span>**Como proteger a base de mídia**

**NOTA:** Se o computador estiver acoplado à base de mídia e um dispositivo antifurto estiver conectado ao encaixe do cabo de segurança na base de mídia, não será possível desacoplar o computador sem entes remover o dispositivo antifurto.

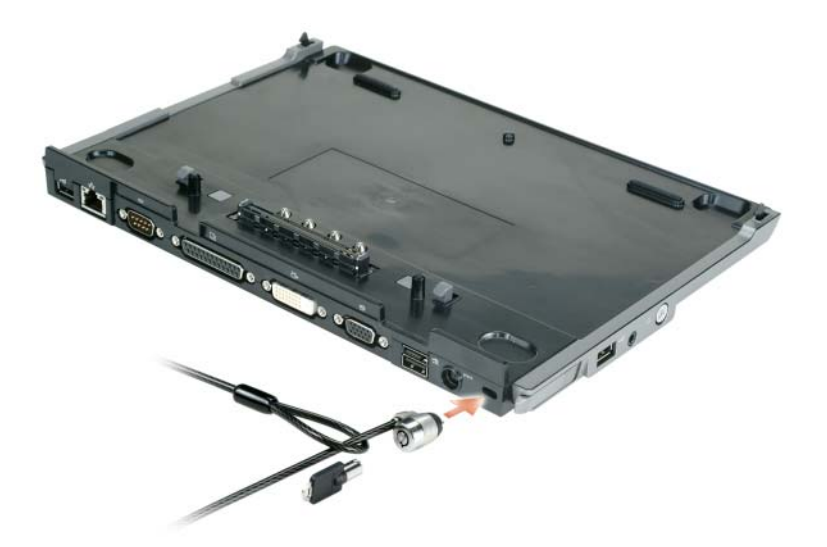

**1** Conecte um dispositivo antifurto disponível no mercado ao encaixe do cabo de segurança na base de mídia.

Dispositivos antifurto normalmente incluem um segmento de cabo de fios de metal juntamente com um dispositivo de travamento e uma chave associada. Para obter instruções sobre a instalação deste tipo de dispositivo antifurto, consulte a documentação que acompanha o dispositivo.

### <span id="page-67-0"></span>**Como acoplar o seu computador**

*M***OTA:** Se você estiver acoplando o seu computador pela primeira vez e não tiver concluído as etapas em "Como [configurar a base de mídia" na página 64,](#page-65-0) complete-as antes de prosseguir para a próxima etapa.

**ZO NOTA:** Após acoplar o computador pela primeira vez, a bateria do computador ou a conexão do adaptador CA pode alimentar a base de mídia se esta não estiver conectada a um adaptador CA.

**ZO NOTA:** O seu computador só poderá ser desligado quando você acoplar o computador pela primeira vez.

**1** Alinhe a parte traseira do computador com a parte traseira da base de mídia em um ângulo de 30 graus aproximadamente, e abaixe a parte frontal do computador sobre a base de mídia.

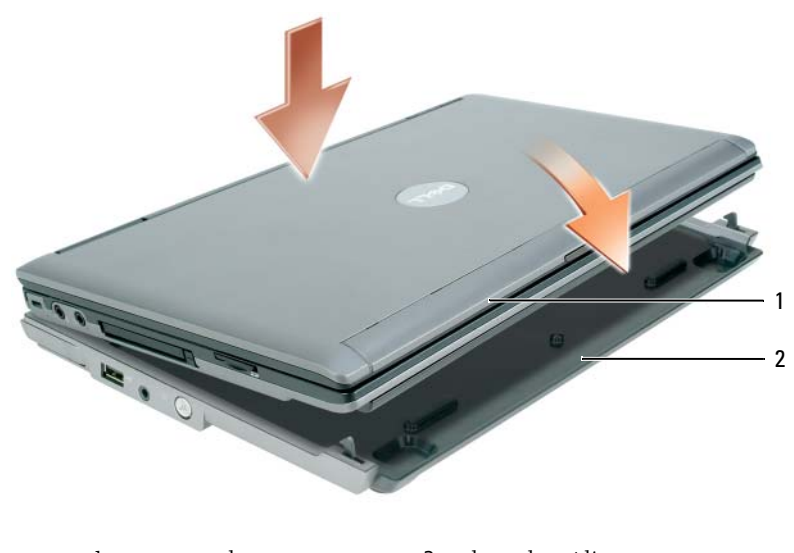

- 1 computador 2 base de mídia
- **2** Pressione cuidadosamente o computador sobre a base de mídia até ouvir um clique e o computador estar encaixado.
- **3** Ligue o computador.

O sistema operacional reconhece a base de mídia.

## <span id="page-68-0"></span>**Como desacoplar o computador**

- **1** Antes de desacoplar o computador, salve e feche todos os arquivos e programas que estiverem abertos.
- **2** Defina as configurações de gerenciamento de energia em seu computador de forma que não entre no modo de espera ou hibernação quando fechar (abaixar) a tela:

*Windows XP*

- **a** Clique no botão **Iniciar** e em **Painel de controle**.
- **b** Em **Selecione uma categoria**, clique em **Desempenho e manutenção**.
- **c** Sob **ou um ícone do 'Painel de controle'**, clique em **Opções de energia** e clique na guia **Avançado**.
- **d** Sob o menu suspenso **Ao fechar a tampa do computador portátil**, selecione **Nada a fazer.**

**AVISO:** Nunca desacople o computador sem antes prepará-lo para o desacoplamento. Se fizer o desacoplamento antes de prepará-lo, haverá perda de dados e o computador pode não restabelecer a operação normal por diversos minutos, no mínimo.

**AVISO:** Se o computador não tiver uma bateria carregada no compartimento de bateria, será necessário desligar o computador antes do desacoplamento. Se fizer o desacoplamento do computador sem bateria antes de desligá-lo, haverá perda de dados e o computador pode não restabelecer a operação normal por diversos minutos, no mínimo.

- **3** Se o computador não tiver uma bateria carregada no compartimento de bateria, desligue-o através do menu **Iniciar** do Windows.
- **4** Se o computador tiver uma bateria carregada no compartimento de bateria, prepare-o para o desacoplamento por uma das seguintes maneiras:
	- Clique no botão **Iniciar** e, em seguida, clique em **Desencaixar**.  $O<sub>U</sub>$
	- Pressione o botão de desacoplamento no lado esquerdo da base de mídia por 1 segundo (consulte ["Vista esquerda" na página 60](#page-61-1)). As luzes na base de mídia se apagarão e uma mensagem de **Desencaixe concluído** determina que você já pode desacoplar o computador.
- **5** Se a base de mídia estiver presa, remova a trava.
- **6** Puxe a alavanca de liberação do computador para frente (consulte ["Vista esquerda" na página 60\)](#page-61-1) para soltá-lo.

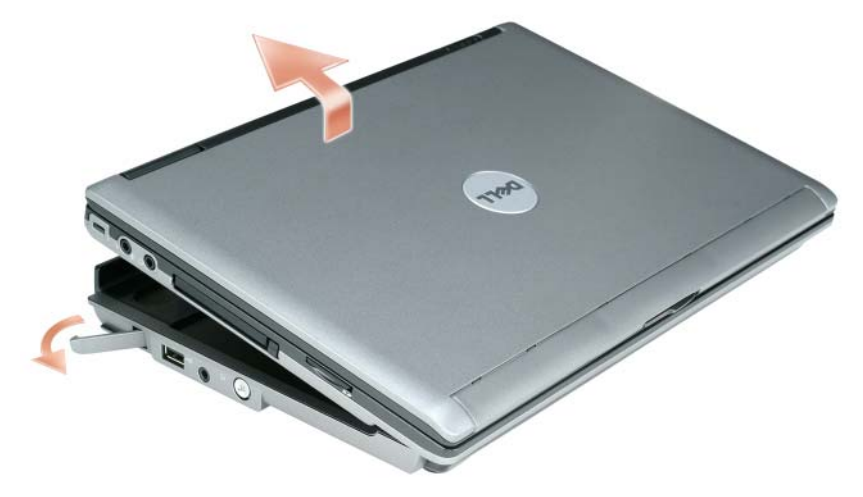

Levante a parte traseira do computador e deslize-o em direção à parte traseira da base de mídia.

## <span id="page-70-0"></span>**Como instalar a unidade óptica**

- **1** Salve e feche quaisquer arquivos ou programas abertos e desligue o computador.
- **2** Insira a unidade óptica no compartimento na base de mídia. (Consulte ["Vista direita" na página 60](#page-61-2))
- **3** Insira o parafuso de fixação que prende a unidade óptica no lugar.

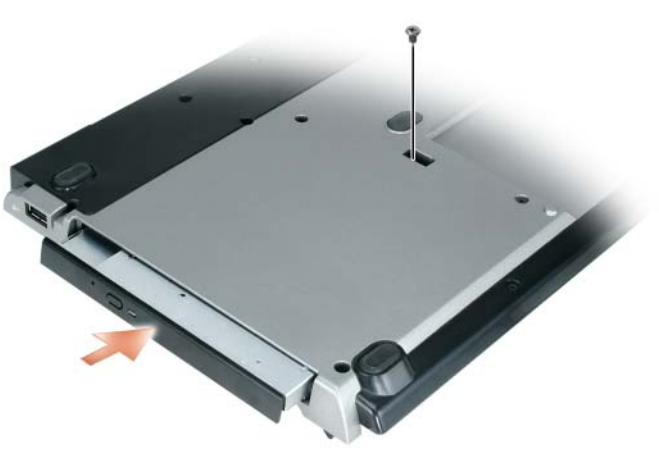

**4** Ligue o computador.

O sistema operacional reconhece a nova unidade.

## <span id="page-71-0"></span>**Como remover a unidade óptica**

- **1** Salve e feche quaisquer arquivos ou programas abertos e desligue o computador.
- **2** Remova o parafuso de fixação que prende a unidade óptica e use a chave de fenda para deslizar a unidade para fora do compartimento de módulos. Consulte ["Vista direita" na página 60](#page-61-2).

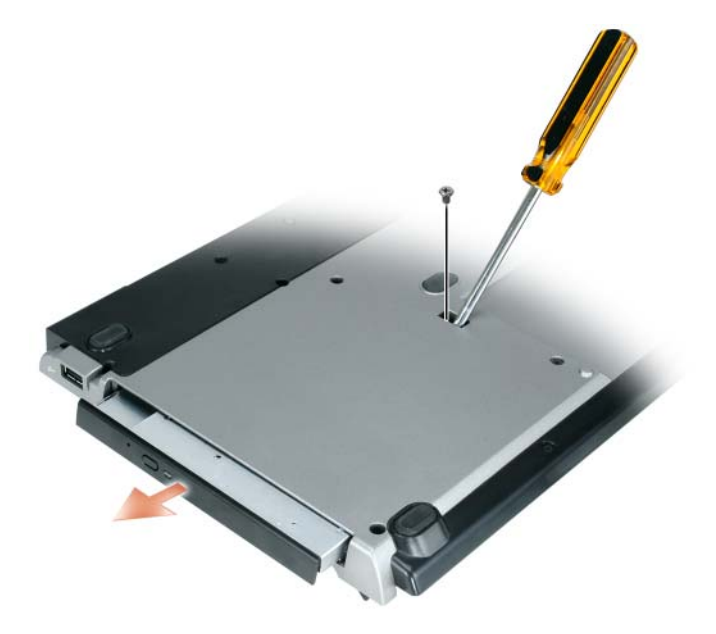

### <span id="page-71-1"></span>**Como usar unidades externas**

Você pode usar unidades externas tais como unidades de CD, CD-RW ou DVD/CD-RW ao conectar o cabo USB da unidade ao conector USB energizado da base de mídia. (Consulte ["Vista traseira" na](#page-62-0)  [página 61\)](#page-62-0).

Você pode adicionar ou remover unidades externas com o computador em funcionamento ou desligado. Para remover ou trocar uma unidade com o computador em funcionamento, clique duas vezes no ícone **Retirar ou ejetar hardware** na barra de tarefas do Windows e clique na unidade que deseja ejetar. Em seguida, desconecte a unidade da base de mídia.

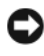

**AVISO:** Para evitar danos às unidades externas, coloque-as em um lugar seguro e seco quando elas não estiverem conectadas ao computador. Evite pressioná-las ou colocar objetos pesados sobre elas.
## **Especificações**

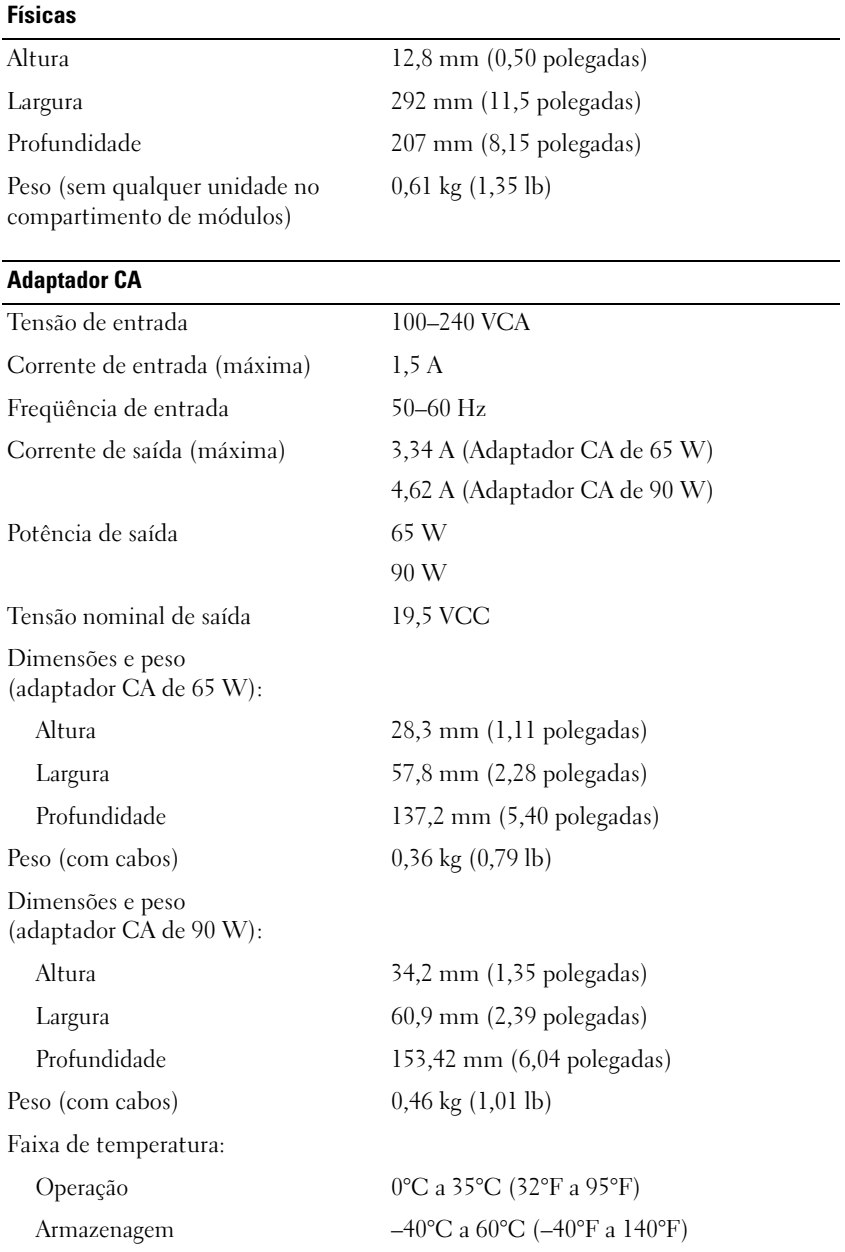

#### **Portas e conectores**

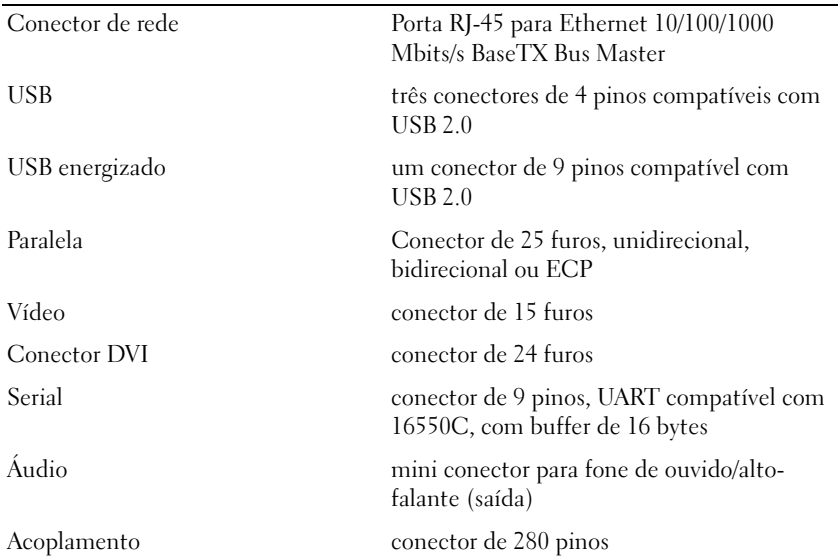

## **Avisos de regulamentação**

EMI (ElectroMagnetic Interference [interferência eletromagnética]) é qualquer sinal ou emissão, irradiada no espaço livre ou conduzida por fiação de energia ou de sinal, que põe em perigo o funcionamento de um serviço de rádio navegação ou outro serviço de segurança ou que degrada seriamente, obstrui ou interrompe repetidamente um serviço licenciado de comunicação por rádio. Os serviços de comunicação por rádio incluem mas não estão limitados à transmissão comercial de AM/FM, televisão, serviços celulares, radar, controle de tráfego aéreo, pagers e serviços de PCS (Personal Communication Services [serviços de comunicação pessoal]). Esses serviços licenciados, juntamente com radiadores não-intencionais como dispositivos digitais, incluindo computadores, contribuem para o ambiente eletromagnético.

EMC (ElectroMagnetic Compatibility [compatibilidade eletromagnética]) é a capacidade de alguns itens de equipamento eletrônico de funcionar adequadamente em ambiente eletromagnético. Mesmo sendo este computador projetado e determinado para ser compatível com os limites das agências reguladoras para EMI, não há garantia de que não ocorrerá interferência em uma instalação em particular. Se este equipamento causar interferência nos serviços de comunicação de rádio, o que pode ser identificado ligando-se e desligando-se o equipamento, você deverá tentar corrigir a interferência adotando uma ou mais das seguintes medidas:

- Reoriente a antena receptora.
- Mude o local do computador em relação ao receptor.
- Afaste o computador do receptor.
- Conecte o computador em uma tomada elétrica diferente de forma que o computador e o receptor fiquem em circuitos diferentes.

Se necessário, consulte um representante do suporte da Dell Inc. ou um técnico experiente de rádio/TV para obter sugestões adicionais.

Para obter informações adicionais de regulamentação, consulte o manual do proprietário ou o guia do usuário de seu computador.

Os produtos da Dell™ são projetados, testados e classificados para o ambiente eletromagnético a que se propõem. Essas classificações de ambiente eletromagnético geralmente se referem às seguintes definições:

- Classe A é tipicamente para ambientes comerciais ou industriais. Os produtos da Classe B também podem ser utilizados em um ambiente da Classe A.
- Classe B é tipicamente para ambientes residenciais. Os produtos da Classe A não devem ser utilizados em um ambiente da Classe B.

ITE (Information Technology Equipment [equipamentos de tecnologia da informação]), incluindo periféricos, placas de expansão, impressoras, dispositivos de entrada/saída (E/S), monitores etc., que estão integrados ao computador ou conectados a ele, devem corresponder à classificação de ambiente eletromagnético do computador.

**Um aviso sobre cabos de sinal blindados: use somente cabos blindados para conectar periféricos a qualquer dispositivo da Dell para reduzir a possibilidade de interferência com serviços de comunicação por rádio. O uso de cabos blindados garante a manutenção da classificação EMC adequada para o ambiente pretendido. Para impressoras paralelas, existe um cabo disponível na Dell. Se preferir, você pode pedir um cabo da Dell pela Internet, no endereço www.dell.com (em Inglês).** 

A Dell determinou que este produto é classificado para ambientes da Classe B. As seções seguintes fornecem as EMC/EMI específicas do país ou informações de segurança do produto.

Para obter informações de normalização adicionais, consulte ["Regulatory Notices" na página 21](#page-22-0).

Dell™ Latitude™ Systems

## Guía de configuración de la base para medios

**Modelo PP09S**

## **Notas, avisos y precauciones**

*M***OTA:** Una NOTA proporciona información importante que le ayuda a utilizar su equipo de la mejor manera posible.

**AVISO:** Un AVISO indica la posibilidad de daños al hardware o pérdida de datos y le explica cómo evitar el problema.

**PRECAUCIÓN: Una PRECAUCIÓN indica un posible daño material, lesión corporal o muerte.**

## **Abreviaturas y acrónimos**

Para obtener una lista completa de abreviaturas y acrónimos, consulte la *Guía del usuario de Dell™ Latitude™ D420* (dependiendo de su sistema operativo, haga doble clic en el icono **Guía del usuario** del escritorio, o haga clic en el botón **Inicio** → **Ayuda y soporte técnico** → **Guías del usuario y del sistema** → **Guías del usuario** y, a continuación, haga clic en **Guía del usuario de Dell Latitude**).

**Modelo PP09S**

**Marzo 2006 P/N GJ694 Rev. A00**

\_\_\_\_\_\_\_\_\_\_\_\_\_\_\_\_\_\_\_\_

**La información contenida en este documento puede modificarse sin previo aviso. © 2006 Dell Inc. Todos los derechos reservados.**

Queda estrictamente prohibido realizar cualquier tipo de reproducción sin el consentimiento por escrito de Dell Inc.

Marcas comerciales utilizadas en este texto: *Dell* y el logo de *DELL* son marcas comerciales de Dell Inc.; *Microsoft* y *Windows* son marcas comerciales registradas de Microsoft Corporation.

Este documento puede incluir otras marcas comerciales y nombres comerciales para referirse a las entidades que son propietarias de los mismos o a sus productos. Dell Inc. renuncia a cualquier interés sobre la propiedad de marcas y nombres comerciales que no sean los suyos.

## **Contenido**

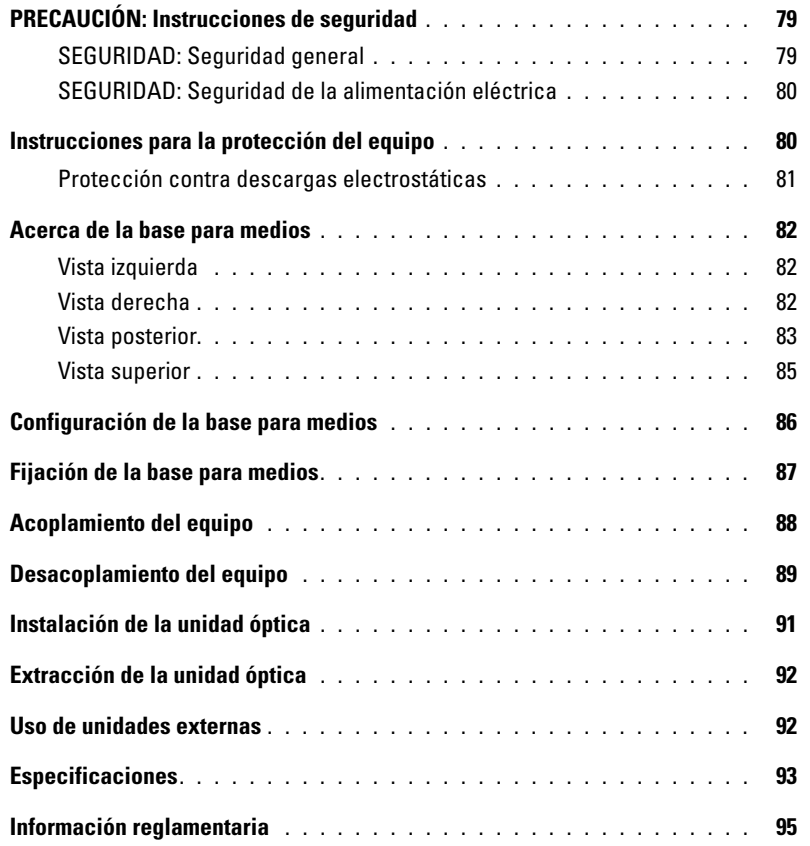

# <span id="page-80-0"></span>**PRECAUCIÓN: Instrucciones de seguridad**

Aplique las siguientes pautas de seguridad para garantizar su seguridad personal y proteger el equipo (ordenador, replicador de puertos, base para medios, estación de acoplamiento y otros dispositivos similares), así como el entorno de trabajo frente a posibles daños.

#### <span id="page-80-1"></span>**SEGURIDAD: Seguridad general**

Respete las siguientes indicaciones de manipulación para garantizar su seguridad personal:

- Cuando prepare el equipo para trabajar, colóquelo en una superficie plana.
- No trate de llevar a cabo reparaciones usted mismo, a no ser que así se especifique en la documentación de Dell™ o en otras instrucciones que éste le facilite. Siga siempre las instrucciones de instalación y reparación tal y como se indica.
- Para evitar el peligro potencial de una descarga eléctrica, no conecte o desconecte ningún cable ni lleve a cabo ningún proceso de mantenimiento o reconfiguración de este producto durante una tormenta eléctrica. No utilice la base para medios durante una tormenta con aparato eléctrico a menos que previamente se hayan desconectado todos los cables y el equipo funcione con la alimentación proporcionada por la batería.
- Si el equipo incluye un módem integrado u opcional (tarjeta PC), desconecte el cable del módem cuando se aproxime una tormenta con aparato eléctrico para evitar el riesgo potencial de descarga eléctrica producida por un rayo a través de la línea telefónica.
- No introduzca ningún objeto en las aberturas o rejillas de ventilación del equipo. Si lo hace, podría ocasionar un incendio o una descarga eléctrica producidos por un cortocircuito en los componentes internos.
- Mantenga alejado el equipo de los radiadores u otras fuentes de calor. Asimismo, no bloquee las rejillas de ventilación. Evite poner papeles bajo el equipo; no lo coloque en una unidad empotrada en la pared ni sobre una cama, un sofá o una alfombra.
- No utilice el equipo en un entorno húmedo, por ejemplo, cerca de una bañera, un lavabo, un fregadero, una piscina o en un sótano con humedad.
- No derrame comida o líquido sobre el equipo.
- Antes de limpiar el equipo, desconéctelo de la toma de corriente. Limpie el equipo con un paño suave humedecido con agua. No utilice limpiadores en aerosol o líquidos, que podrían contener sustancias inflamables.
- Asegúrese de que no haya nada sobre el cable de alimentación del adaptador de CA y de que éste no esté en un sitio donde se pueda pisar o sea fácil tropezar con él.
- Mientras el equipo esté encendido, no lo guarde en un entorno con flujo de aire limitado, como por ejemplo, un maletín de transporte o un maletín cerrado. La circulación restringida de aire podría dañar el equipo o provocar un incendio.
- No utilice el equipo portátil con la base en contacto directo con la piel durante periodos prolongados de tiempo. La temperatura de la superficie de la base aumentará durante el funcionamiento normal (sobre todo si se utiliza alimentación de CA). El contacto continuado con la piel puede provocar malestar o incluso quemaduras.
- Las tarjetas PC pueden calentarse mucho durante el funcionamiento normal. Tenga cuidado al extraer las tarjetas PC después de un funcionamiento prolongado.
- Este dispositivo puede contener unidades de disco ópticas (ODD), CD-ROM, CDR/W, DVD, etc., que tienen dispositivos láser integrados. Estas unidades ópticas cumplen con los requisitos de seguridad y están clasificadas como "Productos láser de clase 1", según la norma DHHS de EE.UU. y la norma de seguridad para dispositivos láser EN/IEC60825-1. Estas unidades ópticas no contienen piezas que pueda ajustar, revisar o sustituir el usuario. Para evitar riesgos de exposición a la radiación láser, en ningún caso desmonte o abra la unidad óptica.

**ADVERTENCIA:** El cable de este producto contiene plomo, un producto químico que, en el Estado de California, se ha probado que puede ser perjudicial durante el embarazo. **Lávese las manos después de manipularlo***.* 

#### <span id="page-81-0"></span>**SEGURIDAD: Seguridad de la alimentación eléctrica**

- Si el producto se entrega con un cable de alimentación de 3 clavijas, asegúrese de enchufarlo en una toma de corriente con toma a tierra para evitar posibles descargas eléctricas. No utilice adaptadores ni retire la clavija de toma a tierra del enchufe de la toma de alimentación. Si utiliza un alargador, use el tipo apropiado para que coincida con el enchufe del cable de alimentación del adaptador.
- Si utiliza un alargador con el adaptador de CA, compruebe que el valor nominal en amperios de los productos enchufados al alargador no sobrepase el valor nominal en amperios de éste.
- Utilice únicamente el adaptador de CA proporcionado por Dell que se ha aprobado para su uso con este equipo. El uso de otro tipo de adaptador de CA puede implicar un riesgo de incendio o explosión. Consulte la guía del usuario o el manual del propietario para comprobar los valores nominales eléctricos del adaptador de CA.
- Si utiliza una regleta de enchufes, proceda con precaución a conectar el cable de alimentación de CA del adaptador a la regleta. En algunas regletas es posible introducir incorrectamente el enchufe. La introducción incorrecta del enchufe puede provocar daños irreparables en el equipo, además del riesgo de descarga eléctrica o incendio. Asegúrese de que la clavija de toma a tierra del enchufe de alimentación está insertada en la conexión de toma a tierra de la regleta.
- Antes de conectar el equipo a una toma de corriente, asegúrese de que el valor nominal de tensión y la frecuencia del adaptador de CA coinciden con los de la fuente de alimentación disponible.
- Para interrumpir la alimentación del equipo, apáguelo, desconecte el adaptador de CA de la toma de corriente eléctrica y extraiga la batería del compartimento de la batería o del compartimento para módulos.
- Cuando utilice el adaptador de CA para suministrar alimentación al equipo o para cargar la batería, sitúelo en un área ventilada, como un escritorio o en el suelo. No cubra el adaptador de CA con papeles u otros objetos que reduzcan la ventilación; no utilice el adaptador de CA dentro de un maletín.
- Es posible que el adaptador de CA se caliente durante el funcionamiento normal del equipo. Tenga cuidado al manipular el adaptador mientras utiliza el equipo o inmediatamente después de utilizarlo.
- **Noruega y Suecia:** Conecte el cable de alimentación solo a un enchufe con toma a tierra.
- **Solo Japón:** Con el adaptador de CA, utilice solamente el cable de alimentación de CA entregado por Dell. El uso de cualquier otro cable puede dañar el equipo o el adaptador de CA o incluso entrañar riesgo de incendio o descarga eléctrica.

## <span id="page-81-1"></span>**Instrucciones para la protección del equipo**

Observe las pautas de seguridad siguientes para evitar daños en el equipo:

**AVISO:** Cuando traslade el equipo de un sitio donde la temperatura sea baja a un entorno más cálido o de un sitio donde la temperatura sea muy alta a un entorno más frío, espere a que el equipo se adapte a la temperatura ambiente y que se evapore cualquier condensación que se haya podido formar antes de encenderlo con objeto de evitar posibles daños.

- Proteja el equipo de los factores medioambientales como la suciedad, el polvo, la comida, los líquidos, las temperaturas extremas y las sobreexposiciones a la luz solar.
- Mantenga el equipo alejado de la humedad directa o excesiva y de las temperaturas extremadamente frías o calientes para asegurar que se utiliza dentro de los márgenes de funcionamiento especificados.
- Deje un espacio libre mínimo de 10,2 cm (4 pulgadas) alrededor del equipo con el fin de permitir que fluya el aire necesario para una correcta ventilación.
- No impida el flujo de aire en el dispositivo bloqueando las aberturas o entradas de aire.

**PRECAUCIÓN: Cuando prepare el adaptador de CA para un viaje, enrolle los dos cables alrededor del adaptador en la dirección que se muestra en la siguiente imagen. De no hacerlo así, se pueden ocasionar daños en los cables que no cubre la garantía del adaptador. No utilice nunca un adaptador de CA que presente señales de daños o un uso excesivo.** 

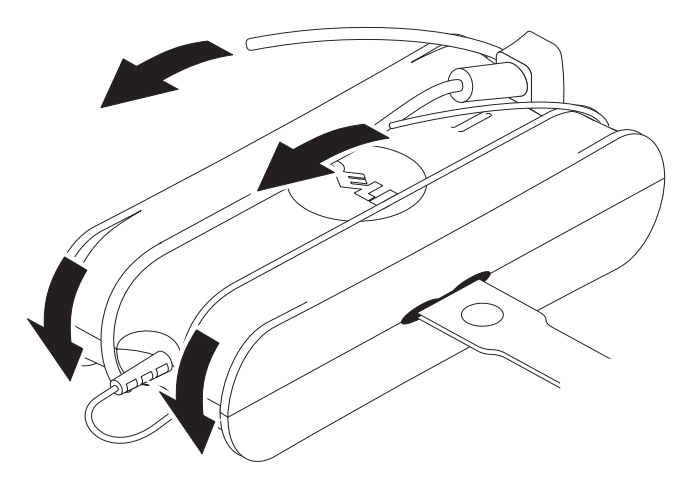

#### <span id="page-82-0"></span>**Protección contra descargas electrostáticas**

Las descargas electrostáticas (ESD [Electrostatic Discharge]) pueden dañar los componentes electrónicos del interior del equipo. En determinadas condiciones, se pueden acumular cargas electrostáticas en el propio cuerpo o en algún objeto, como un periférico, para después descargarse en otro objeto, como el equipo. Para prevenir daños producidos por la electricidad estática, descárguese de la electricidad estática antes de tocar algún componente electrónico del equipo, como por ejemplo un módulo de memoria. Se puede proteger contra las descargas tocando un objeto metálico con masa (como una superficie metálica sin pintar del panel de E/S del equipo) antes de manipular ningún componente electrónico. Al conectar un periférico (incluyendo equipos digitales de mano) al ordenador, debería descargar siempre tanto su propia estática como la del periférico antes de conectarlo al equipo. Además, mientras esté trabajando en el interior del equipo, toque periódicamente un conector de E/S para eliminar la carga estática que haya podido acumular el cuerpo.

Asimismo, puede realizar lo siguiente para prevenir los posibles daños por descargas electrostáticas:

- Cuando esté desempaquetando un componente sensible a la (electricidad) estática, no retire el componente del material de embalaje antiestático hasta que no considere que está preparado para instalar el componente. Justo antes de abrir el embalaje antiestático, asegúrese de descargar la electricidad estática de su cuerpo.
- Cuando transporte un componente sensible a la electricidad estática, colóquelo en un contenedor o embalaje antiestático.
- Maneje todos los componentes sensibles a la electricidad estática en un área protegida contra ésta. Si es posible, utilice tapetes antiestáticos sobre el piso y sobre la mesa.

## <span id="page-83-0"></span>**Acerca de la base para medios**

#### <span id="page-83-1"></span>**Vista izquierda**

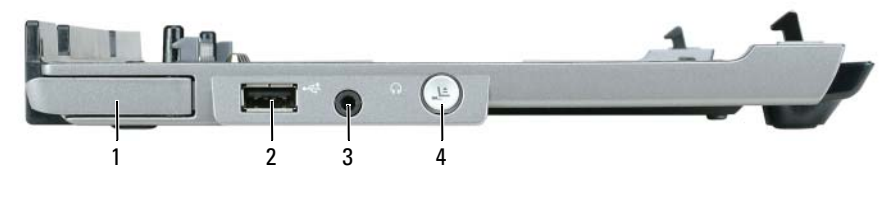

- 1 Palanca de liberación del equipo 2 Conector USB 3 Conector de audio
- 4 Botón de desacoplamiento

PALANCA DE LIBERACIÓN DEL EQUIPO: Libera el equipo de la base para medios si ésta no está sujeta mediante un dispositivo antirrobo.

**CONECTOR USB:** El conector compatible USB 2.0 le permite conectar dispositivos USB como impresoras, cámaras, etc.

**CONECTOR DE AUDIO:** Le permite conectar auriculares y altavoces.

**BOTÓN DE DESACOPLAMIENTO:** Le permite desacoplar el equipo cuando se encuentra funcionando.

#### <span id="page-83-2"></span>**Vista derecha**

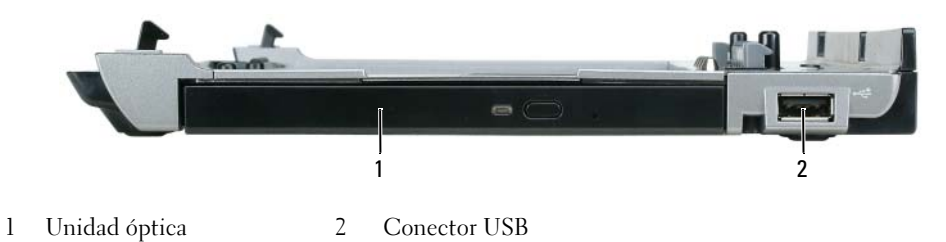

**UNIDAD ÓPTICA:** Le permite usar CD y DVD.

**CONECTOR USB:** El conector compatible USB 2.0 le permite conectar dispositivos USB como impresoras, cámaras, etc.

### <span id="page-84-0"></span>**Vista posterior**

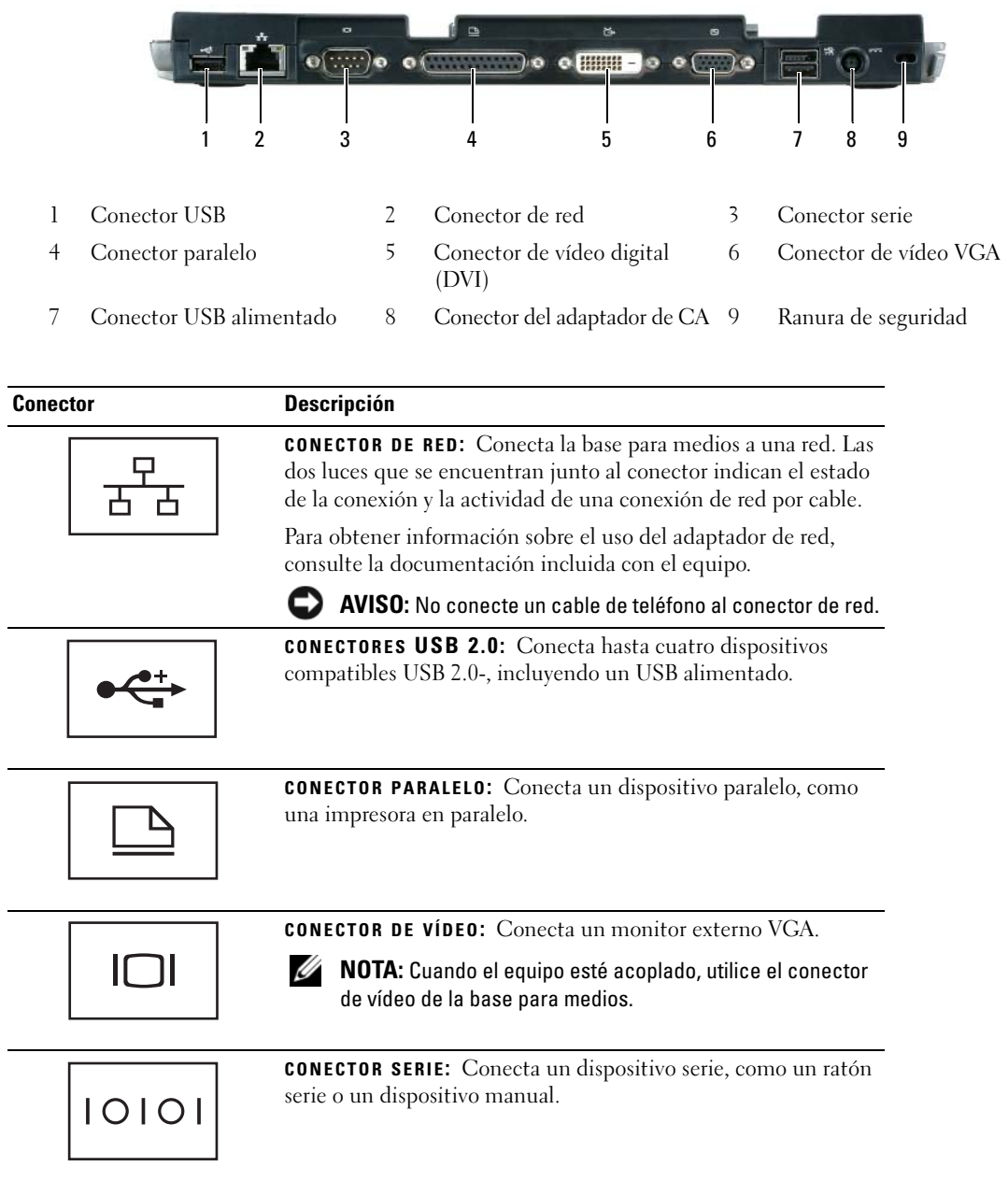

#### **Conector Descripción**

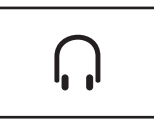

**CONECTOR PARA AURICULARES/ALTAVOCES:** Conecta unos auriculares o unos altavoces. Se trata de un conector de salida estéreo.

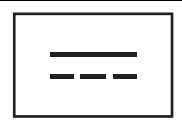

**CONECTOR DEL ADAPTADOR DE CA:** Conecta el adaptador de CA a la base para medios y a la alimentación de corriente alterna para convertirla en la corriente continua que necesita. Puede conectar el adaptador de CA independientemente de que la base para medios esté encendida o apagada. Para obtener más información, consulte el apartado ["Configuración de la base](#page-87-0)  [para medios" en la página 86](#page-87-0).

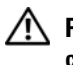

**PRECAUCIÓN: Si utiliza una regleta de enchufes, proceda con precaución cuando conecte el cable de alimentación de CA del adaptador a la regleta. En algunas regletas es posible introducir incorrectamente el conector. La introducción incorrecta del conector de corriente puede provocar daños irreparables en la base para medios, además del riesgo que supone de descarga eléctrica o incendio. Asegúrese de que la clavija de toma a tierra del enchufe de alimentación está insertada en la conexión a toma de tierra de la regleta.**

**AVISO:** Cuando desconecte el cable del adaptador de CA de la base para medios, sujete el conector (no el cable) y tire de él firmemente pero con cuidado, procurando no dañar el cable.

**RANURA PARA CABLE DE SEGURIDAD:** Sirve para conectar al equipo un dispositivo antirrobo disponible en el mercado. Las instrucciones para la instalación de los dispositivos antirrobo están incluidas normalmente con el dispositivo. Para obtener más información, consulte el apartado ["Fijación de la base para medios" en la página 87](#page-88-0).

### <span id="page-86-0"></span>**Vista superior**

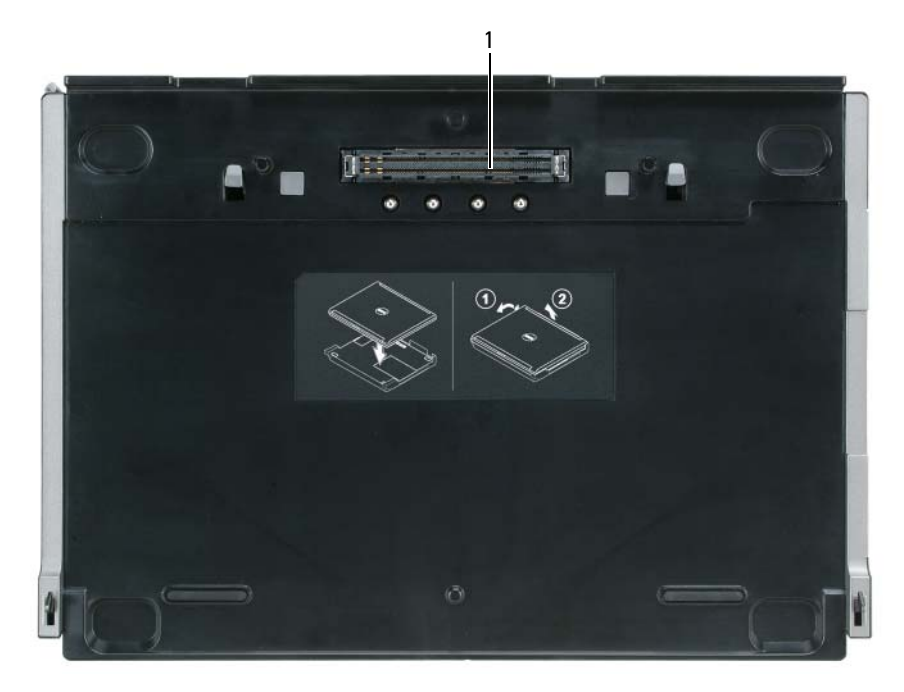

1 Conector de acoplamiento

## <span id="page-87-0"></span>**Configuración de la base para medios**

**PRECAUCIÓN: El adaptador de CA funciona con tomas de alimentación eléctrica de todo el mundo. No obstante, los conectores de alimentación y los enchufes múltiples varían de un país a otro. El uso de un cable incompatible o la conexión incorrecta del cable al enchufe múltiple o a la toma de alimentación eléctrica puede dañar el equipo o provocar un incendio.**

**AVISO:** Utilice siempre el adaptador de CA de Dell que se incluye con la base para medios. Si usa cualquier otro adaptador de CA disponible en los comercios, o el adaptador de modelos de equipos Dell anteriores, podrá dañar la base para medios o el equipo.

**AVISO:** Cuando desconecte el cable del adaptador de CA del equipo o de la base para medios, sujete el conector (no el cable) y tire de él firmemente pero con cuidado, procurando no dañar el cable. Cuando enrolle el cable del adaptador, asegúrese de seguir el ángulo del conector para evitar que se dañe el cable.

**1** Conecte el adaptador de AC a su conector y al enchufe eléctrico.

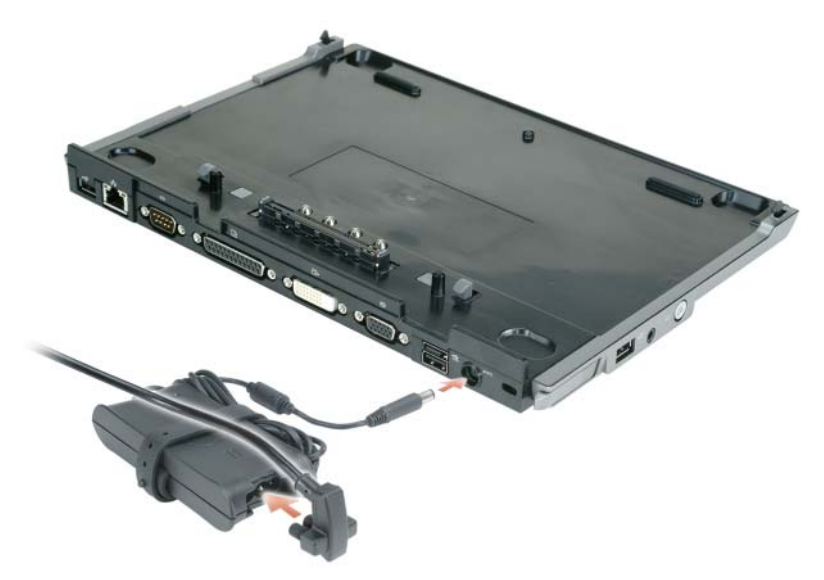

- **2** Antes de acoplar inicialmente el equipo, el sistema operativo deberá haber completado su proceso de configuración. Para ello:
	- **a** Asegúrese de que el equipo no está conectado a la base para medios (acoplado).
	- **b** Enciéndalo.
	- **c** Compruebe que aparece el escritorio de Microsoft® Windows®.
	- **d** Apague el equipo mediante el menú **Inicio** de Windows.

## <span id="page-88-0"></span>**Fijación de la base para medios**

**NOTA:** Si el equipo está acoplado a la base para medios y tiene un dispositivo antirrobo fijado a la ranura del cable de seguridad, no podrá desacoplarlo sin primero quitar el dispositivo antirrobo.

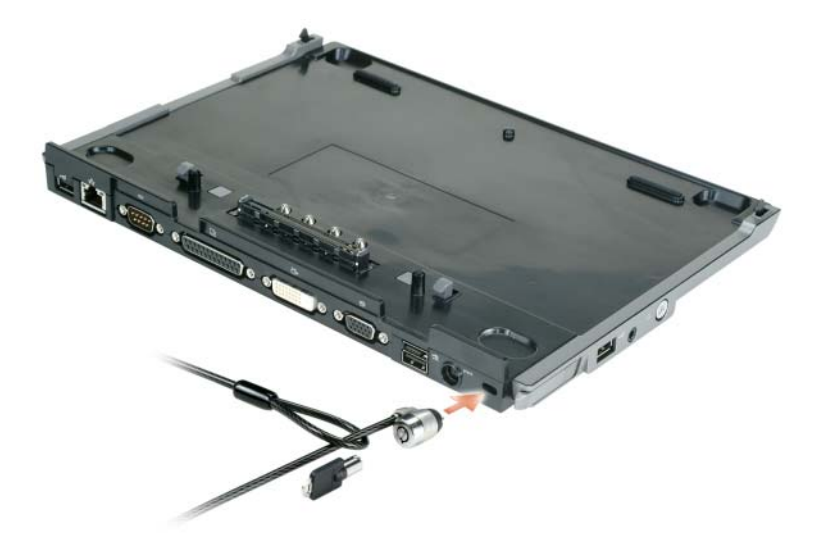

**1** Fije un dispositivo antirrobo de los que se venden en los establecimientos comerciales a la ranura del cable de seguridad de la base para medios.

Los dispositivos antirrobo incluyen normalmente un segmento de cable de metal trenzado y un dispositivo de bloqueo con llave. Para obtener instrucciones sobre la instalación de este tipo de dispositivos antirrobo, consulte la documentación que acompaña al dispositivo.

## <span id="page-89-0"></span>**Acoplamiento del equipo**

*L***AOTA:** Si va a acoplar el dispositivo por primera vez y aún no ha completado los pasos reflejados en ["Configuración de la base para medios" en la página 86](#page-87-0), complételos antes de continuar con el siguiente paso.

U **NOTA:** Después de acoplar el equipo por primera vez, la batería o el adaptador de CA de éste podrán alimentar la base para medios en el caso de que no esté conectada a un adaptador de CA.

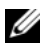

**NOTA:** El equipo deberá estar apagado solo cuando lo acople por primera vez.

**1** Alinee la parte posterior del equipo con la parte posterior de la base para medios en un ángulo aproximado de 30 grados y baje la parte delantera del equipo sobre la base para medios.

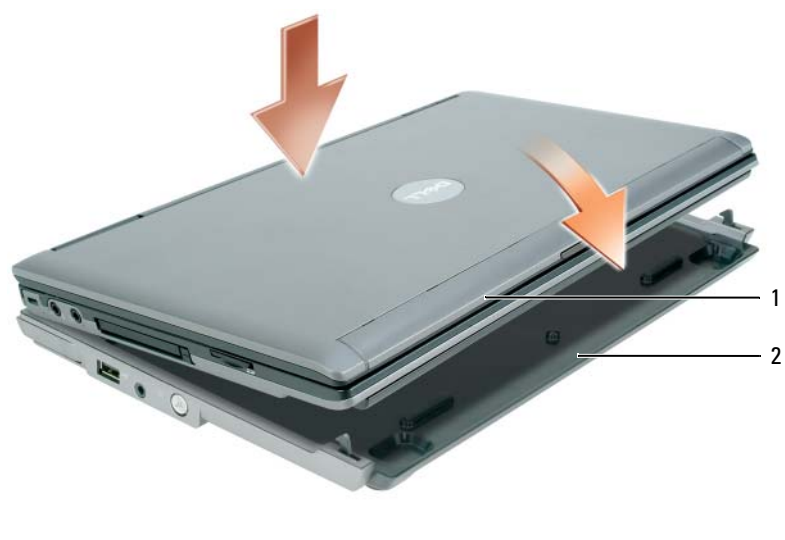

1 Equipo 2 Base para medios

- **2** Presione suavemente el equipo sobre la base para medios hasta que haga clic y quede fijo.
- **3** Enciéndalo.

El sistema operativo reconocerá la base para medios.

## <span id="page-90-0"></span>**Desacoplamiento del equipo**

- **1** Antes de desacoplar el equipo, guarde y cierre los archivos abiertos y salga de todos los programas activos.
- **2** Configure los parámetros de administración de energía del equipo para que no entre en el modo de espera o de hibernación al cerrar (bajar) la pantalla:

*Windows XP*

- **a** Haga clic en el botón **Inicio** y en **Panel de control**.
- **b** En **Elija una categoría**, haga clic en **Rendimiento y mantenimiento**.
- **c** En **o elija un icono del Panel de control**, haga clic en **Opciones de energía** y en la ficha **Opciones avanzadas**.
- **d** En el menú desplegable **Al cerrar la tapa de mi equipo portátil**, seleccione **No hacer nada.**

**AVISO:** No desacople nunca el equipo sin prepararlo primero para ello. Si lo desacopla antes de hacerlo, perderá datos y el equipo podrá no recuperar el normal funcionamiento durante varios minutos, si lo hace.

**AVISO:** Si el equipo no tiene una batería cargada en su compartimento, deberá apagarlo antes de desacoplarlo. Si lo desacopla sin batería antes de apagarlo, perderá datos y el equipo podrá no recuperar el normal funcionamiento durante varios minutos, si lo hace.

- **3** Si el equipo no tiene batería en su compartimento, apáguelo mediante el menú **Inicio** de Windows.
- **4** Si el equipo tiene la batería cargada en su compartimento, prepárelo para el desacoplamiento mediante uno de los siguientes métodos:
	- Haga clic en el botón **Inicio** y en **Desacoplar equipo**.

 $\Omega$ 

- Pulse un segundo el botón de desacoplar situado en la parte izquierda de la base para medios (consulte el apartado ["Vista izquierda" en la página 82](#page-83-1)). Se apagarán las luces de la base para medios y aparecerá el mensaje **Desacoplamiento completo** que indica que ahora puede desacoplar el equipo.
- **5** Si la base para medios está fijada, libere el bloqueo.
- **6** Tire hacia fuera de la palanca de liberación del equipo (consulte el apartado ["Vista izquierda" en la](#page-83-1)  [página 82](#page-83-1)) para liberarlo.

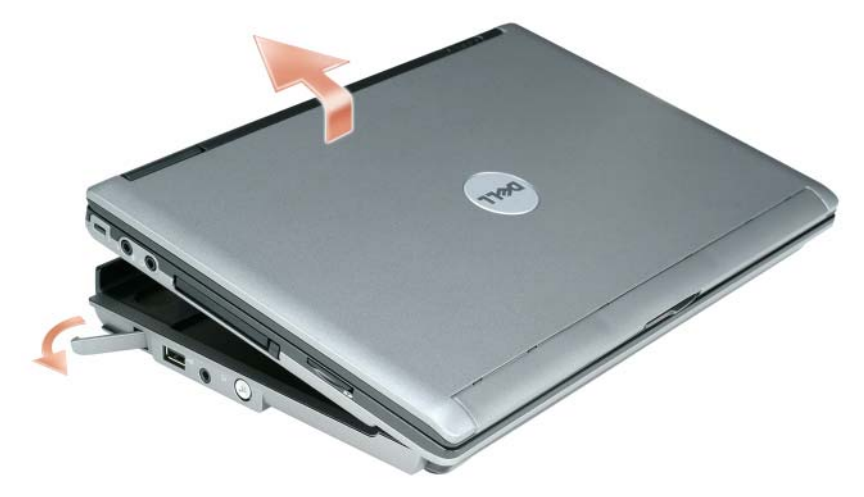

Levante la parte posterior del equipo y deslícelo hacia la parte posterior de la base para medios.

## <span id="page-92-0"></span>**Instalación de la unidad óptica**

- **1** Guarde y cierre los archivos o programas que estén abiertos y apague el equipo.
- **2** Inserte la unidad óptica en el compartimento de la base para medios. (Consulte el apartado ["Vista](#page-83-2)  [derecha" en la página 82.](#page-83-2))
- **3** Inserte el tornillo que sujeta la unidad óptica.

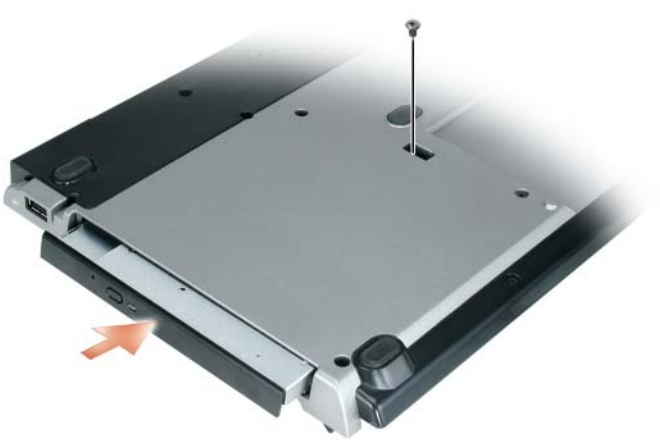

**4** Encienda el equipo.

El sistema operativo reconocerá la nueva unidad.

## <span id="page-93-0"></span>**Extracción de la unidad óptica**

- **1** Guarde y cierre los archivos que estén abiertos, salga de todas las aplicaciones y apague el equipo.
- **2** Retire el tornillo que sujeta la unidad óptica y utilice el destornillador para sacarla del compartimento para módulos. Consulte el apartado ["Vista derecha" en la página 82](#page-83-2).

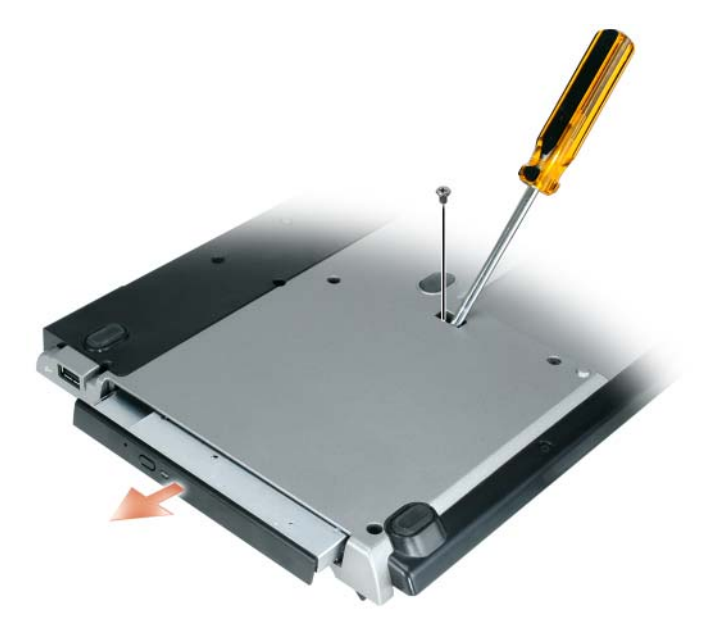

## <span id="page-93-1"></span>**Uso de unidades externas**

Se pueden utilizar unidades externas como unidades de CD, CD-RW o DVD/CD-RW conectando el cable USB al conector USB alimentado que se encuentra en la base para medios. (Consulte el apartado ["Vista posterior" en la página 83.](#page-84-0))

Puede agregar o quitar unidades externas mientras que el equipo esté funcionando o apagado. Para quitar o intercambiar unidades mientras que el equipo esté funcionando, haga doble clic en el icono **Desconectar o quitar hardware** de la barra de tareas de Windows y después haga clic en la unidad que desee quitar. A continuación desconecte la unidad de la base para medios.

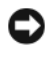

**AVISO:** Para evitar dañar las unidades externas, guárdelas en un lugar seguro y seco cuando no estén conectadas al equipo. Evite presionarlas o colocar objetos pesados encima de ellas.

## <span id="page-94-0"></span>**Especificaciones**

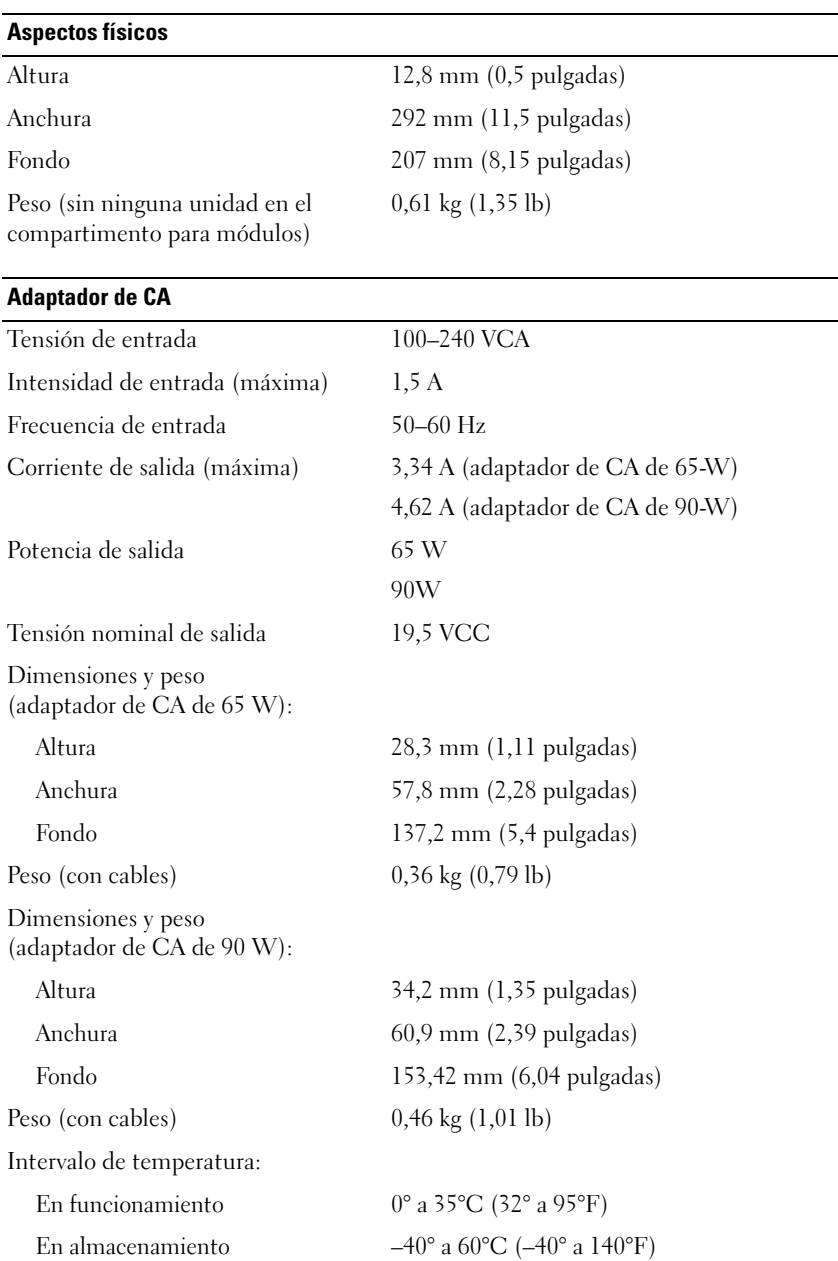

#### **Puertos y conectores**

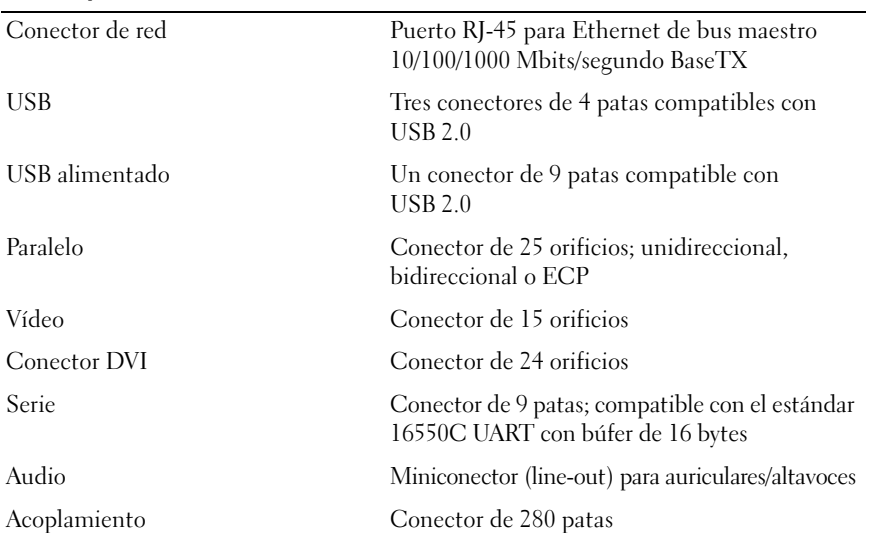

## <span id="page-96-0"></span>**Información reglamentaria**

Interferencia electromagnética (EMI) es cualquier señal o emisión, radiada en el espacio libre o conducida mediante cables con energía o señal, que pone en peligro el funcionamiento de los servicios de radionavegación o de otros servicios de seguridad o bien que degrada u obstruye considerablemente, o interrumpe repetidamente, los servicios de comunicaciones por radio autorizados. Los servicios de comunicaciones por radio incluyen, sin excluir otras posibilidades, las emisoras comerciales de AM/FM, televisión, servicios celulares, radar, control de tráfico aéreo, buscapersonas y servicios de comunicaciones personales (PCS). Estos servicios autorizados, junto con los emisores de radiaciones involuntarios, como los dispositivos digitales, entre los que se incluyen los sistemas informáticos, contribuyen a la formación del entorno electromagnético.

La compatibilidad electromagnética (EMC) es la capacidad de los elementos de los equipos electrónicos para funcionar juntos correctamente en el entorno electrónico. Mientras que, por un lado, este equipo ha sido diseñado para cumplir con los límites del organismo regulador de las interferencias electromagnéticas, no hay garantía, por otro, de que se produzcan interferencias en alguna instalación en particular. Si este equipo ocasiona interferencias con los servicios de comunicación por radio, lo cual se puede determinar apagando y encendiendo el equipo, se aconseja intentar corregir la interferencia poniendo en práctica una o más de las medidas siguientes:

- Cambie la orientación de la antena de recepción.
- Vuelva a ubicar el equipo en relación al receptor.
- Aumente la separación entre el equipo y el receptor.
- Conecte el equipo a un enchufe en un circuito diferente, de tal forma que el ordenador y el receptor estén conectados en distintos circuitos derivados.

Si es necesario, consulte a un representante del servicio técnico de Dell o a un técnico con experiencia en radio/televisión para obtener consejos adicionales.

Para obtener más información reglamentaria, consulte el manual del propietario o la guía del usuario del equipo.

Los productos de Dell™ están diseñados, probados y clasificados para su uso en el entorno electromagnético. Las clasificaciones del entorno electromagnético se refieren por lo general a las siguientes definiciones armonizadas:

- La clase A es normalmente para los entornos comerciales e industriales. Los productos de clase B también se pueden utilizar en el entorno de clase A.
- La clase B es normalmente para los entornos residenciales. Los productos de clase A no se deberán utilizar en el entorno de clase B.

Los equipos de tecnología de la información (ITE), incluyendo periféricos, tarjetas de expansión, impresoras, dispositivos de entrada/salida (E/S) y otros similares, que se encuentren integrados o conectados al equipo deberán coincidir con su clasificación de entorno electromagnético.

**Aviso acerca los cables de señal apantallados: Utilice solamente cables apantallados para conectar dispositivos a cualquier equipo Dell con objeto de reducir la posibilidad de interferencias con los servicios de comunicaciones por radio. Con estos cables se asegura que se mantiene la correcta clasificación de compatibilidad electromagnética para el entorno previsto. Hay cables Dell para las impresoras en paralelo. Si lo prefiere, puede solicitar un cable de Dell en el sitio Web www.dell.com.** 

Dell ha determinado que este producto pertenece a la clase B. Las siguientes secciones ofrecen EMC/EMI específicas por países o información acerca de la seguridad de los productos.

Para obtener más información reglamentaria, consulte el apartado ["Regulatory Notices" en la página 21](#page-22-0).

Free Manuals Download Website [http://myh66.com](http://myh66.com/) [http://usermanuals.us](http://usermanuals.us/) [http://www.somanuals.com](http://www.somanuals.com/) [http://www.4manuals.cc](http://www.4manuals.cc/) [http://www.manual-lib.com](http://www.manual-lib.com/) [http://www.404manual.com](http://www.404manual.com/) [http://www.luxmanual.com](http://www.luxmanual.com/) [http://aubethermostatmanual.com](http://aubethermostatmanual.com/) Golf course search by state [http://golfingnear.com](http://www.golfingnear.com/)

Email search by domain

[http://emailbydomain.com](http://emailbydomain.com/) Auto manuals search

[http://auto.somanuals.com](http://auto.somanuals.com/) TV manuals search

[http://tv.somanuals.com](http://tv.somanuals.com/)